# **HP OpenView Smart Plug-in for UNIX® Operating Systems**

## **Administrator's Reference Guide**

**Version: A.03.50**

**For HP-UX and Solaris OpenView Operations Management Servers**

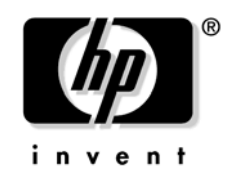

**Manufacturing Part Number: None December 2005**

© Copyright 2005 Hewlett-Packard Development Company, L.P.

## **Legal Notices**

#### **Warranty.**

*Hewlett-Packard makes no warranty of any kind with regard to this manual, including, but not limited to, the implied warranties of merchantability and fitness for a particular purpose. Hewlett-Packard shall not be held liable for errors contained herein or direct, indirect, special, incidental or consequential damages in connection with the furnishing, performance, or use of this material.*

A copy of the specific warranty terms applicable to your Hewlett-Packard product can be obtained from your local Sales and Service Office.

#### **Restricted Rights Legend.**

Use, duplication or disclosure by the U.S. Government is subject to restrictions as set forth in subparagraph  $(c)(1)(ii)$  of the Rights in Technical Data and Computer Software clause in DFARS 252.227-7013.

Hewlett-Packard Company United States of America

Rights for non-DOD U.S. Government Departments and Agencies are as set forth in FAR 52.227-19(c)(1,2).

#### **Copyright Notices.**

©Copyright 1999-2005 Hewlett-Packard Development Company, L.P., all rights reserved.

No part of this document may be copied, reproduced, or translated to another language without the prior written consent of Hewlett-Packard Company. The information contained in this material is subject to change without notice.

#### **Trademark Notices.**

Windows® and MS Windows ® are U.S. registered trademarks of Microsoft Corporation.

Microsoft® is a U.S. registered trademark of Microsoft Corporation.

UNIX® ia a registered trademark of The Open Group.

All other product names are the property of their respective trademark or service mark holders and are hereby acknowledged.

### **[1. Introduction](#page-8-0)**

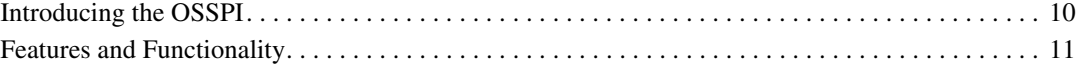

### **[2. OSSPI Components](#page-12-0)**

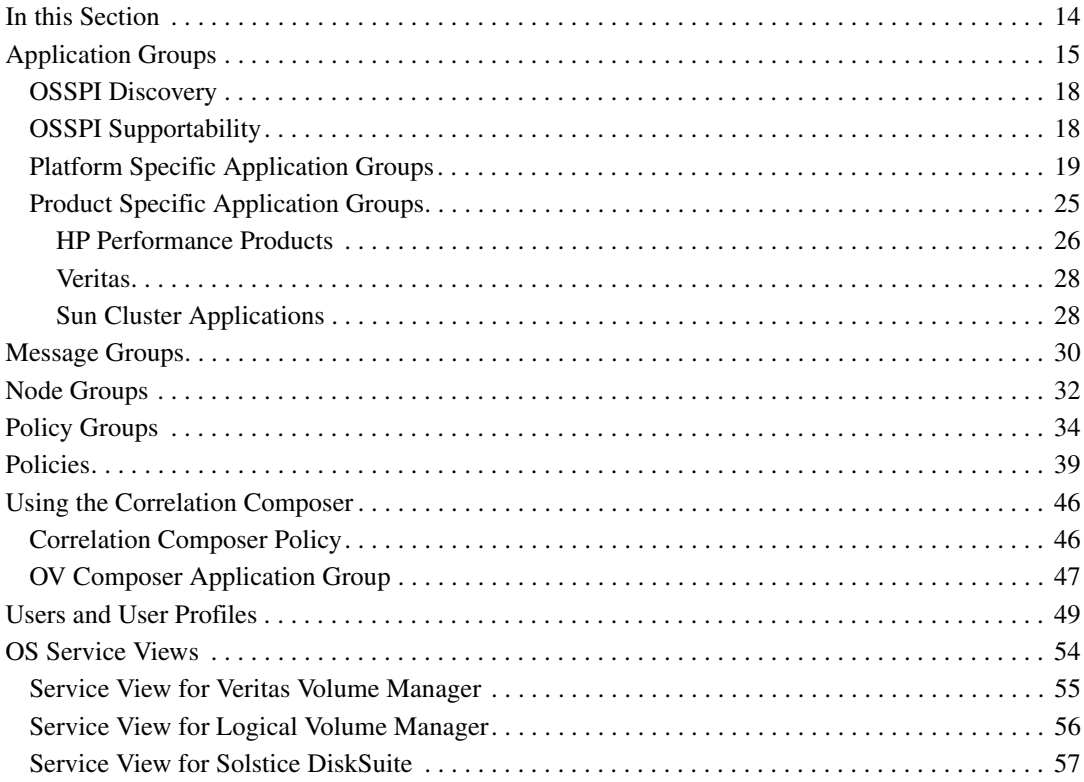

### **[3. Getting Started](#page-58-0)**

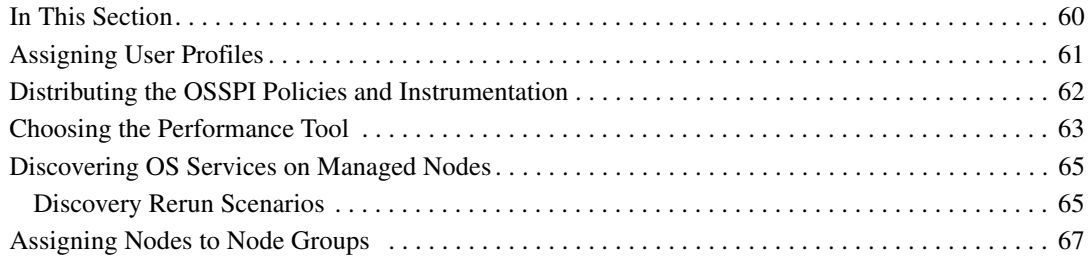

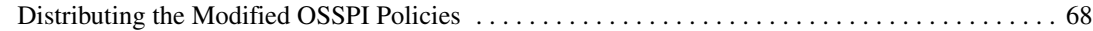

### **[4. Customizing the OSSPI](#page-68-0)**

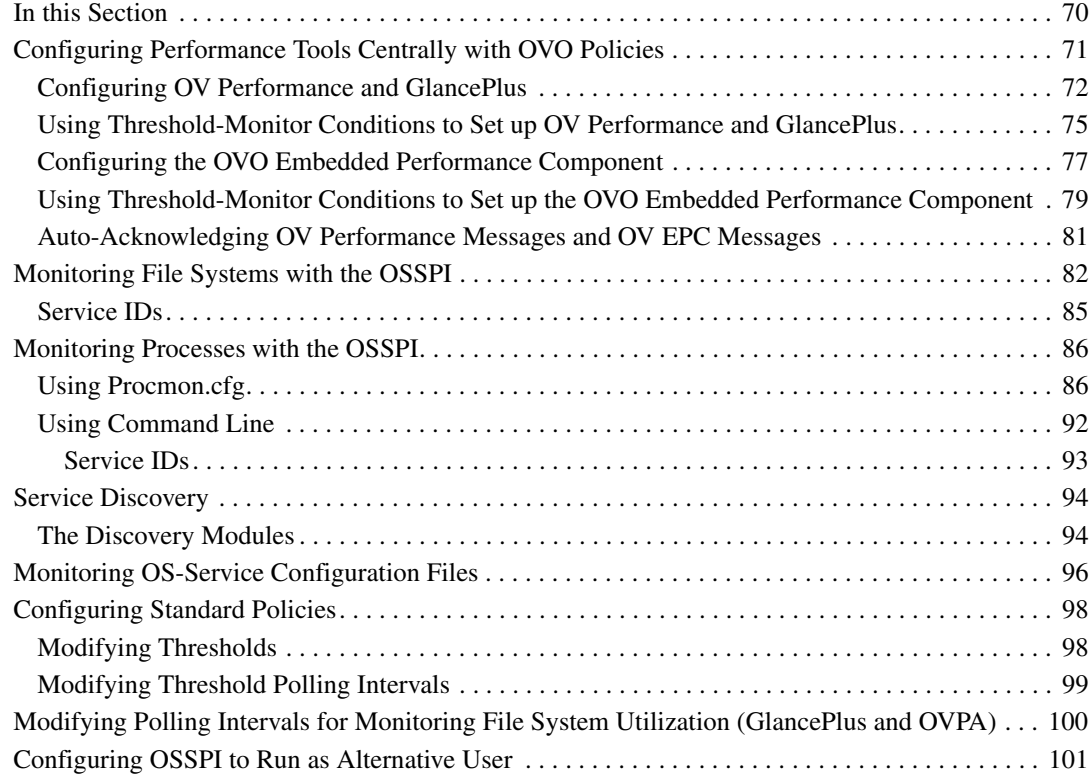

### **[5. Monitoring Sun Clusters](#page-102-0)**

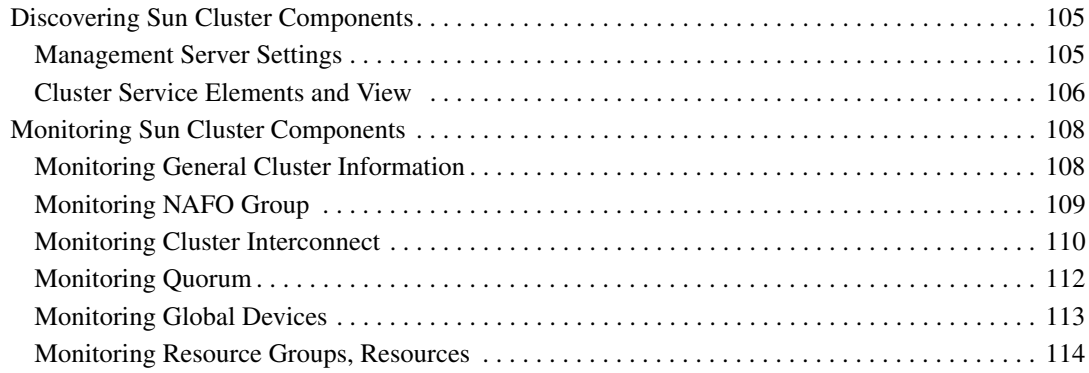

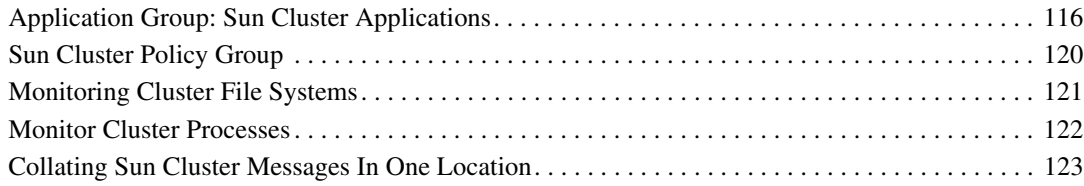

### **[6. Troubleshooting the OSSPI](#page-124-0)**

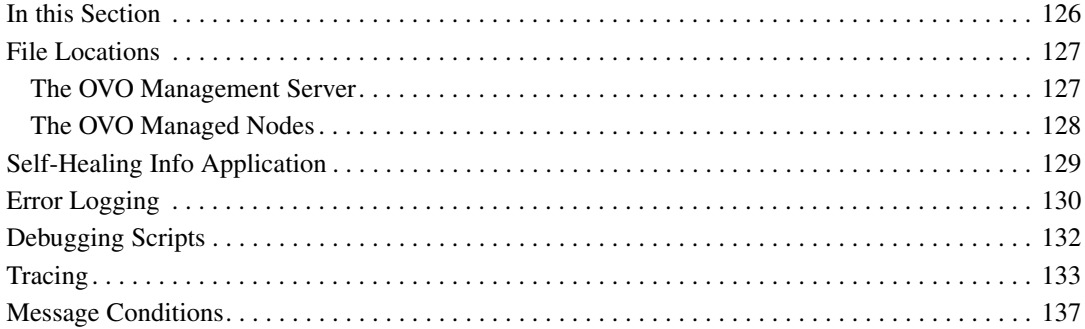

### **[A. General OSSPI Tips](#page-138-0)**

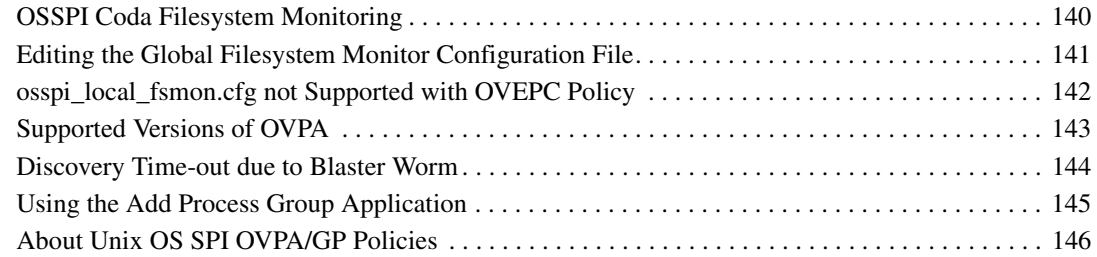

### **[B. OSSPI Components Without Alternative User Support](#page-148-0)**

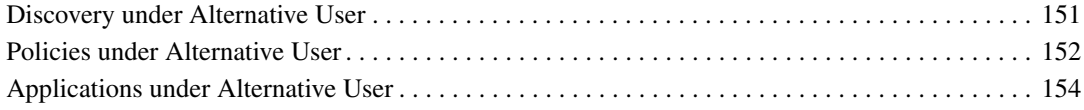

## **Support**

Please visit the HP OpenView support web site at:

#### **http://www.hp.com/managementsoftware/support**

This web site provides contact information and details about the products, services, and support that HP OpenView offers.

HP OpenView online software support provides customer self-solve capabilities. It provides a fast and efficient way to access interactive technical support tools needed to manage your business. As a valuable support customer, you can benefit by using the support site to:

- Search for knowledge documents of interest
- Submit enhancement requests online
- Download software patches
- Submit and track progress on support cases
- Manage a support contract
- Look up HP support contacts
- Review information about available services
- Enter discussions with other software customers
- Research and register for software training

Most of the support areas require that you register as an HP Passport user and log in. Many also require a support contract.

To find more information about access levels, go to:

#### **http://www.hp.com/managementsoftware/access\_level**

To register for an HP Passport ID, go to:

#### **http://www.managementsoftware.hp.com/passport-registration.h tml**

# **1 Introduction**

<span id="page-8-0"></span>This chapter provides an overview of the main features and functionality that are provided with the Smart Plug-in for UNIX Operating Systems.

### <span id="page-9-0"></span>**Introducing the OSSPI**

The HP OpenView Smart Plug-in for UNIX Operating Systems (OSSPI) is a software product that integrates fully with HP OpenView Operations (OVO) and extends OVO's management scope to include distributed environments of UNIX systems. OVO, formerly VPO/OpC, is a market-leading management solution for networks, systems, databases, and applications in heterogeneous IT environments.

In a setup comprising one or more OVO servers and one or more OVO managed nodes, you can use the OSSPI to monitor the availability and manage the functionality of UNIX operating systems and associated software and hardware. For more information on which operating-system versions are supported by the OSSPI, see the *HP OpenView SMART Plug-in for UNIX Operating Systems Release Notes*.

The OSSPI is also integrated with other HP OpenView products, such as OV Service Navigator, OV Performance, and Coda (**OVO Embedded Performance Component**). This integration allows the users of OSSPI the additional perspective of Service Views. Service Views help users to identify the root-cause of alarms reported on operating systems, associated software services, and, in addition, essential hardware elements such as CPU, memory, swap space and so on. Note that Service Views and performance measurement are only possible if the required *additional* software is already installed and running.

In addition, the functionality of the OSSPI is configured in such a way that it can be used by other HP OpenView SMART Plug-Ins.

### <span id="page-10-0"></span>**Features and Functionality**

The Smart Plug-in for UNIX Operating Systems comes with the following features:

- automatic self configuration
- fully customizable
- CIM-based operating-system (OS) service model for the OpenView Service Navigator
- capability to use the OVO Embedded Performance Component and configuration of OVPA and GlancePlus by means of OVO policies
- OS-level system monitoring
- monitoring of computer hardware including; CPU, memory, disks, adapters
- monitoring crucial, kernel-related, table(s) sizes such as file handles and shared memory
- file-system monitoring related to space, errors, availability
- process monitor for OS services, such as; NFS, mail, print, DNS, NTP
- monitoring changes to important configuration files such as initiab and nsswitch.conf
- a wide range of applications for the quick and easy execution of common OS-related operational tasks
- discovery and monitoring of Sun clusters and associated objects on Solaris managed nodes
- discovery and monitoring of Solstice DiskSuite 4.2.1 objects on Solaris managed nodes
- discovery and monitoring of Veritas Volume Manager 3.x objects on HP-UX and Solaris managed nodes
- message correlation of OVPA/GlancePlus alarms showing the current state of objects
- support for running policies and applications under alternative, non-root user on HTTPS agents with OVO 8.10

Introduction **Features and Functionality**

# **2 OSSPI Components**

<span id="page-12-0"></span>This section describes the components that are added to OVO during the installation of the OSSPI software and how to use them.

### <span id="page-13-0"></span>**In this Section**

The information in this section shows the OSSPI components added to OVO during the installation of OSSPI and describes how to use the components to best effect. This section provides detailed information about the following:

- • ["Application Groups"](#page-14-1)
- • ["Message Groups"](#page-29-1)
- • ["Node Groups"](#page-31-1)
- • ["Policy Groups"](#page-33-1)
- • ["Policies"](#page-38-1)
- • ["Users and User Profiles"](#page-48-1)
- • ["OS Service Views"](#page-53-1)

### <span id="page-14-0"></span>**Application Groups**

The installation of the OSSPI adds a new application group to the OVO Application Bank window. The new application group is called Unix OS SPI and contains the OSSPI specific application groups as shown in Figure 2-1.

<span id="page-14-1"></span>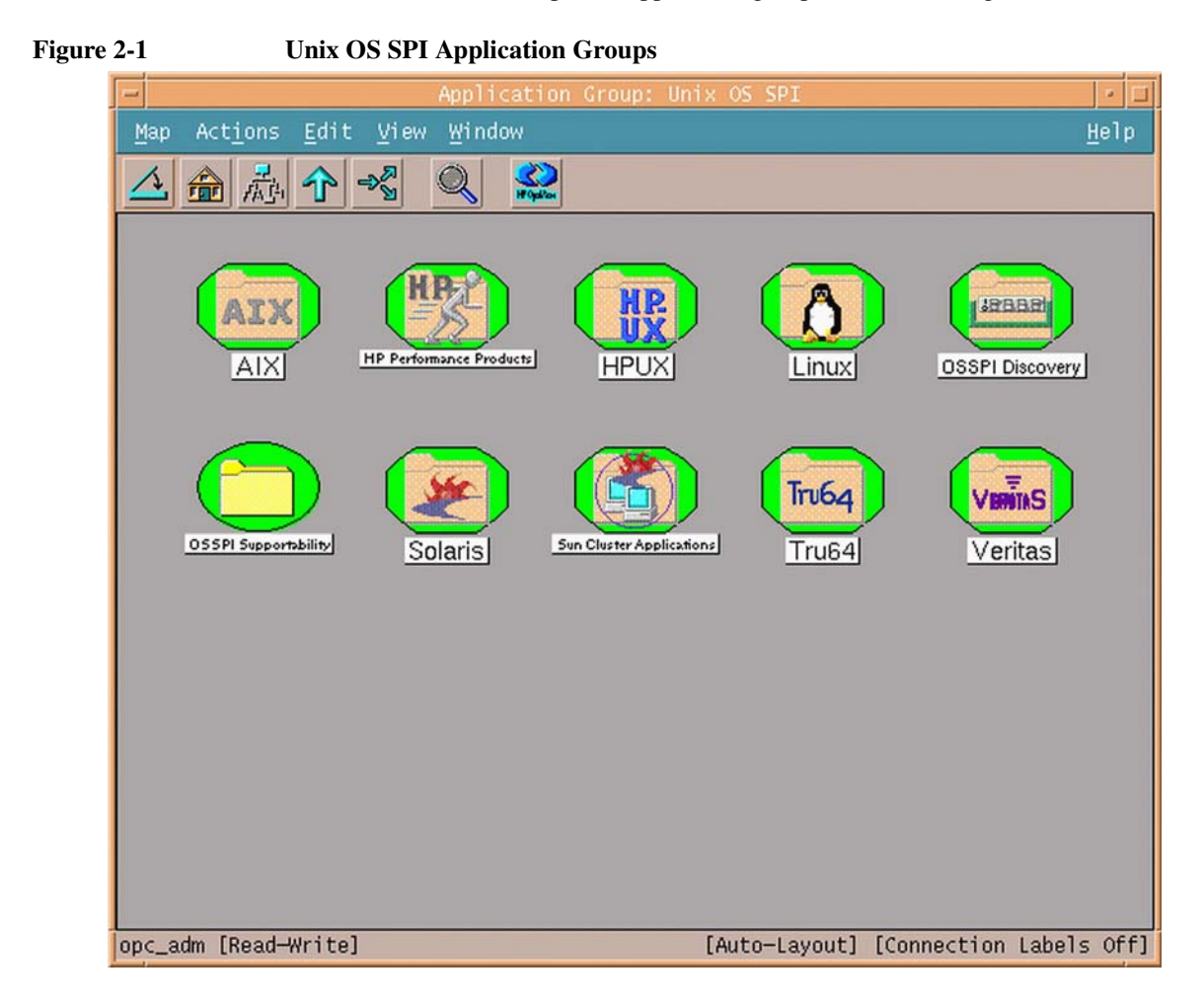

The OSSPI applications are grouped based on platform, product and responsibility. The application groups, explained in detail in the sections that follow, are listed in Table 2-1.

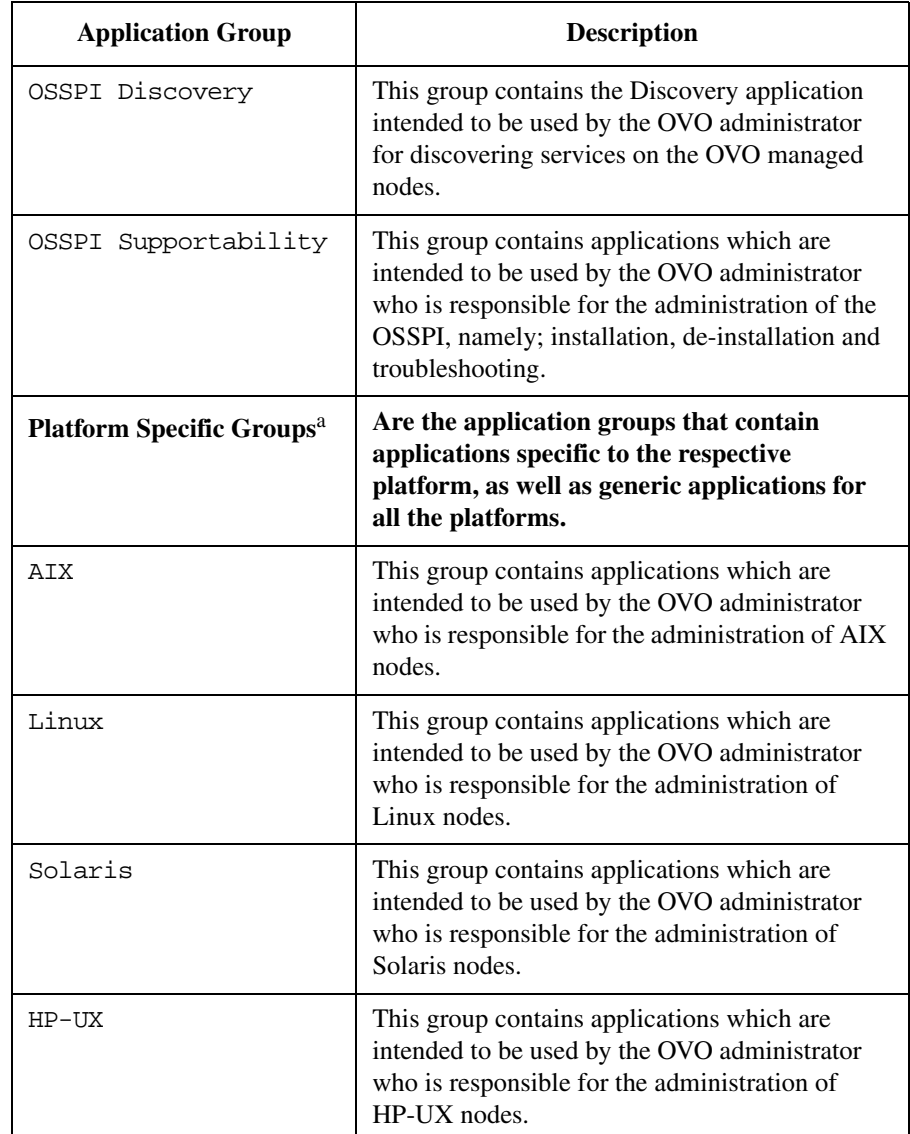

**Table 2-1 Unix OS SPI Application Groups**

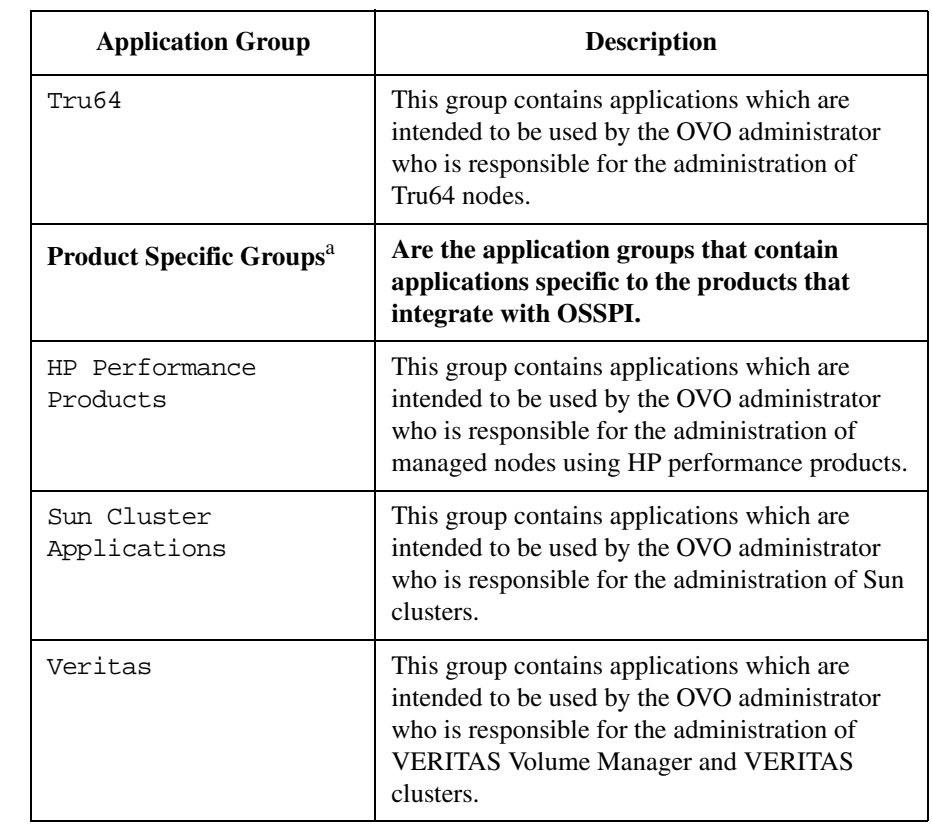

#### **Table 2-1 Unix OS SPI Application Groups (Continued)**

a. This categorization is only to help you in logically grouping the application groups. The platform specific and product specific groups, as they exist in OSSPI, are listed in the rows below each respective entry.

The platform specific and product specific groups are further sub-divided into the Admin and Operator groups. For example, the HP-UX application group is divided into the HP-UX Admin and HP-UX Operator group. The Sun Cluster Applications group is divided into the Sun Cluster Admin and Sun Cluster Operator groups.

The Admin groups contain applications intended to be used by administrators of the platform or product. The administrator is responsible for tasks such as modifying the system, starting or stopping processes, configuring the OSSPI, or running Discovery.

The Operator groups contain applications intended to be used by operators. The operator is responsible for tasks such as viewing the status of processes, viewing statistics, or viewing version info.

The Admin and Operator responsibilities are defined in the OSSPI user profiles. Assigning an OSSPI user profile to an OVO user automatically assigns any application groups (along with the applications) contained in the user profile. For more information on user profiles, see ["Users and User Profiles" on page 49.](#page-48-1)

To run any one of the applications in the OSSPI application groups, drag a managed node from the Node Bank window (or the Node Group Bank window in which the managed node resides) and drop it onto the application you want to run.

### <span id="page-17-0"></span>**OSSPI Discovery**

The OSSPI application group OSSPI Discovery contains the application which is intended to be used by the OVO administrator for discovering components (also referred to as services) that can be monitored on OVO managed nodes.

### **Table 2-2 Application in the OSSPI Discovery Application Group**

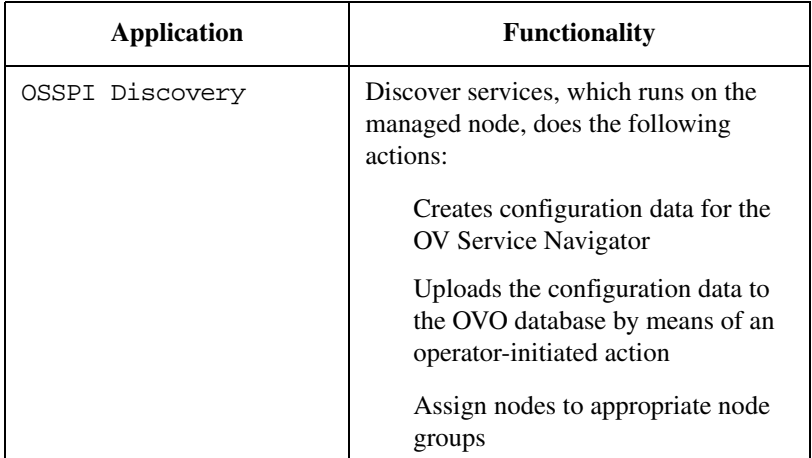

### <span id="page-17-1"></span>**OSSPI Supportability**

The OSSPI application group OSSPI Supportability contains applications which are intended to be used by the OVO administrator who is responsible for the administration of the OSSPI, namely; installation and de-installation.

Table 2-3 lists the applications present in the OSSPI Supportability application group and provides a brief description of each application's functionality.

**Table 2-3 Applications in the OSSPI Supportability Application Group**

| Application             | <b>Functionality</b>                                                                                                    |
|-------------------------|----------------------------------------------------------------------------------------------------|
| OSSPI Clean Node        | removes the configuration data generated and<br>used by the OSSPI on the OVO managed node                                                            |
| OSSPI Clean<br>Server   | removes the configuration data generated and<br>used by the OSSPI and the OSSPI scripts<br>uploaded on the OVO management server                     |
| OSSPI Version           | uses the what <sup>a</sup> command to determine the<br>version of <i>all</i> the OSSPI executables installed<br>on the OVO managed node by the OSSPI |
| OSSPI Tracing<br>on/off | enables/disables tracing and sets the trace<br>level, where trace level ranges from 0 to 9;<br>$1 =$ enable, $0 =$ disable                           |

a. Uses osspi\_what script for Linux platform.

#### <span id="page-18-0"></span>**Platform Specific Application Groups**

The platform specific application groups in OSSPI are listed below:

- AIX
- HP-UX
- Linux
- Solaris
- Tru64

Each of these groups contain applications that can be used by the OVO administrator as well as the OVO operator to monitor the respective operating system managed nodes. These application groups are again grouped into the Admin and Operator groups. They contain applications and application groups specific to the platform as well as those applicable to all platforms.The Admin group contains all the applications that you can use to monitor the node. The Operator group contains a subset of these applications, that are relevant to the operators assigned responsibilities.

The Admin and Operator groups contain the following groups:

- OSSPI FS Monitoring: Tools to configure and customize the OSSPI file system utilization monitor
- OSSPI Process Monitoring: Tools to configure and customize the OSSPI process monitor
- OS Tools: Tools to perform system administration on managed nodes in an interactive manner using the OVO GUI.

**Figure 2-2 OSSPI Application Group: HP-UX Admin**

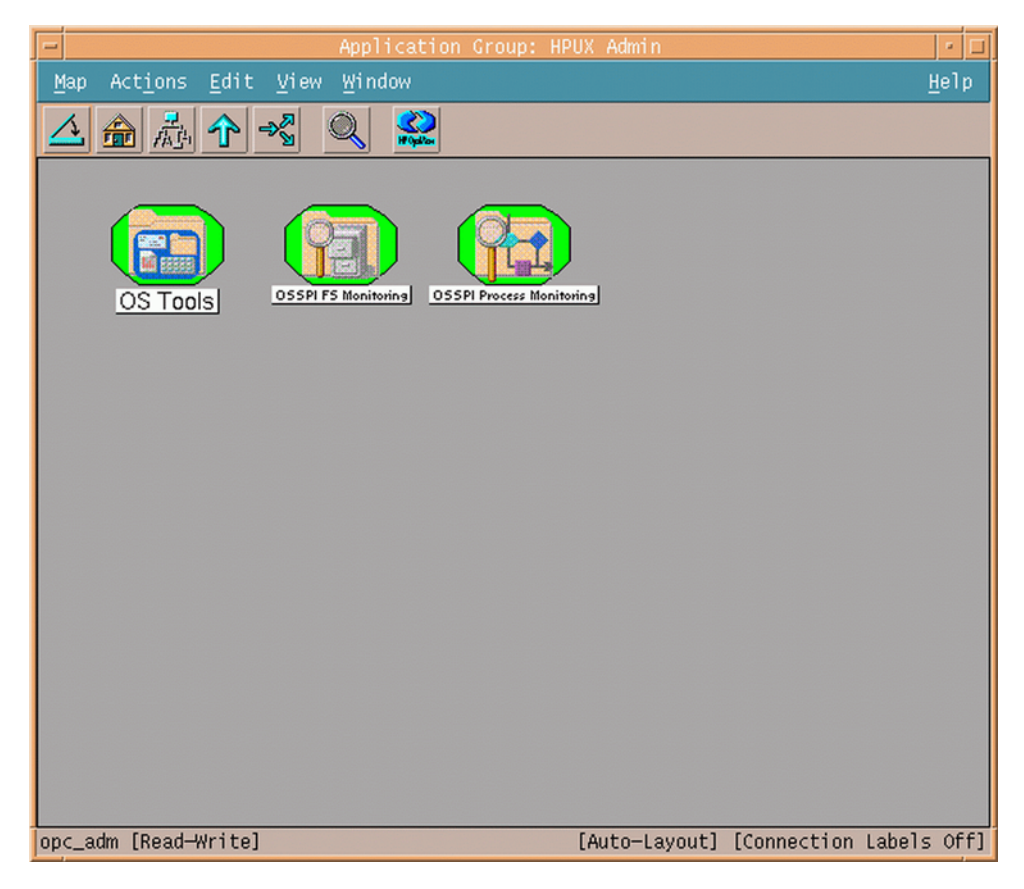

Table 2-4 lists the applications present in the OSSPI FS Monitoring application group and provides a brief description.

#### **Table 2-4 Applications in the OSSPI FS Monitoring Application Group**

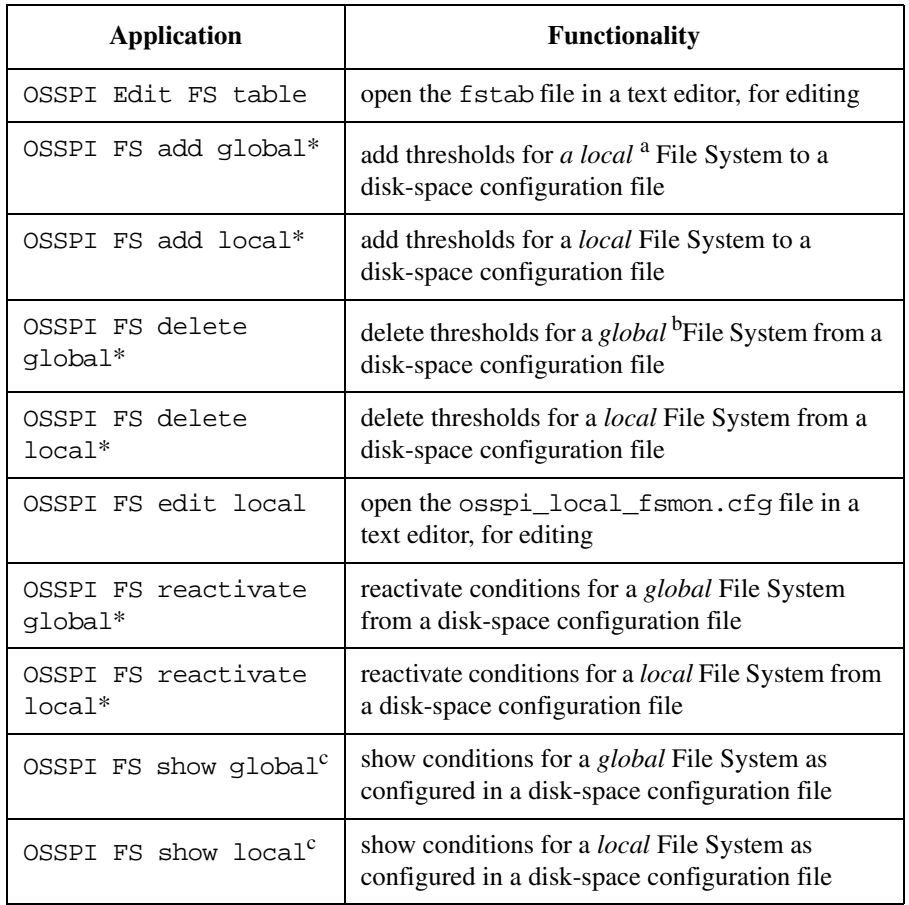

a. After Discovery the *Local* File System monitor configuration file is generated. You can edit the file.

- b. By default the *Global* File System monitor configuration file is present on the management server. You can use the Proc reactivate global tool to modify the configuration file.
- c. This is included in the Operator application group.

Table 2-5 lists the applications present in the OSSPI Process Monitoring application group and provides a brief description.

#### **Table 2-5 Applications in the OSSPI Process Monitoring Application Group**

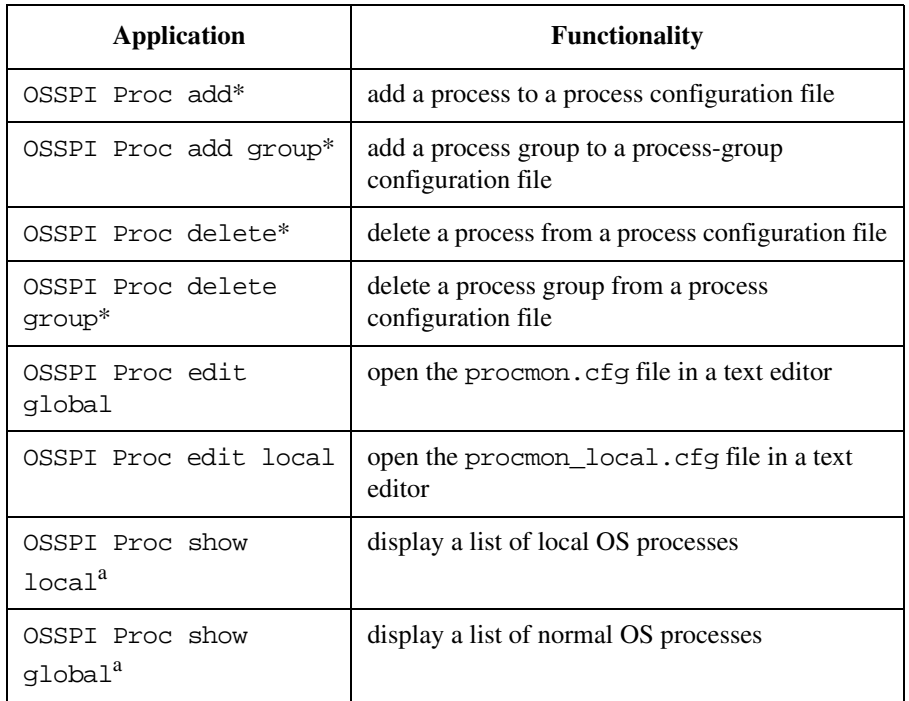

a. This is included in the Operator application group.

Table 2-6 lists the applications present in the OS Tools application group and provides a brief description.

#### **Table 2-6 Applications in the OS Tools Application Group**

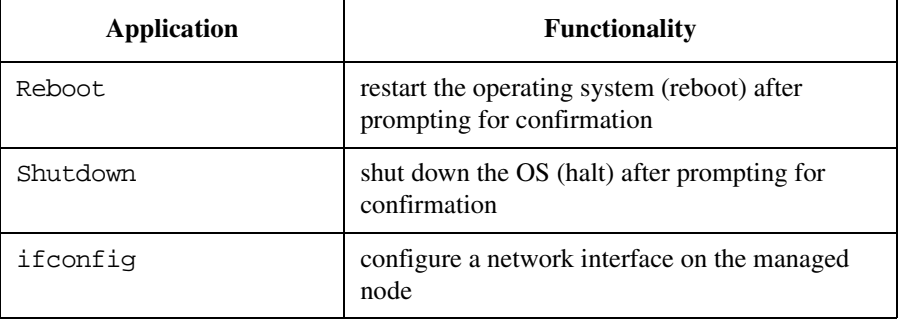

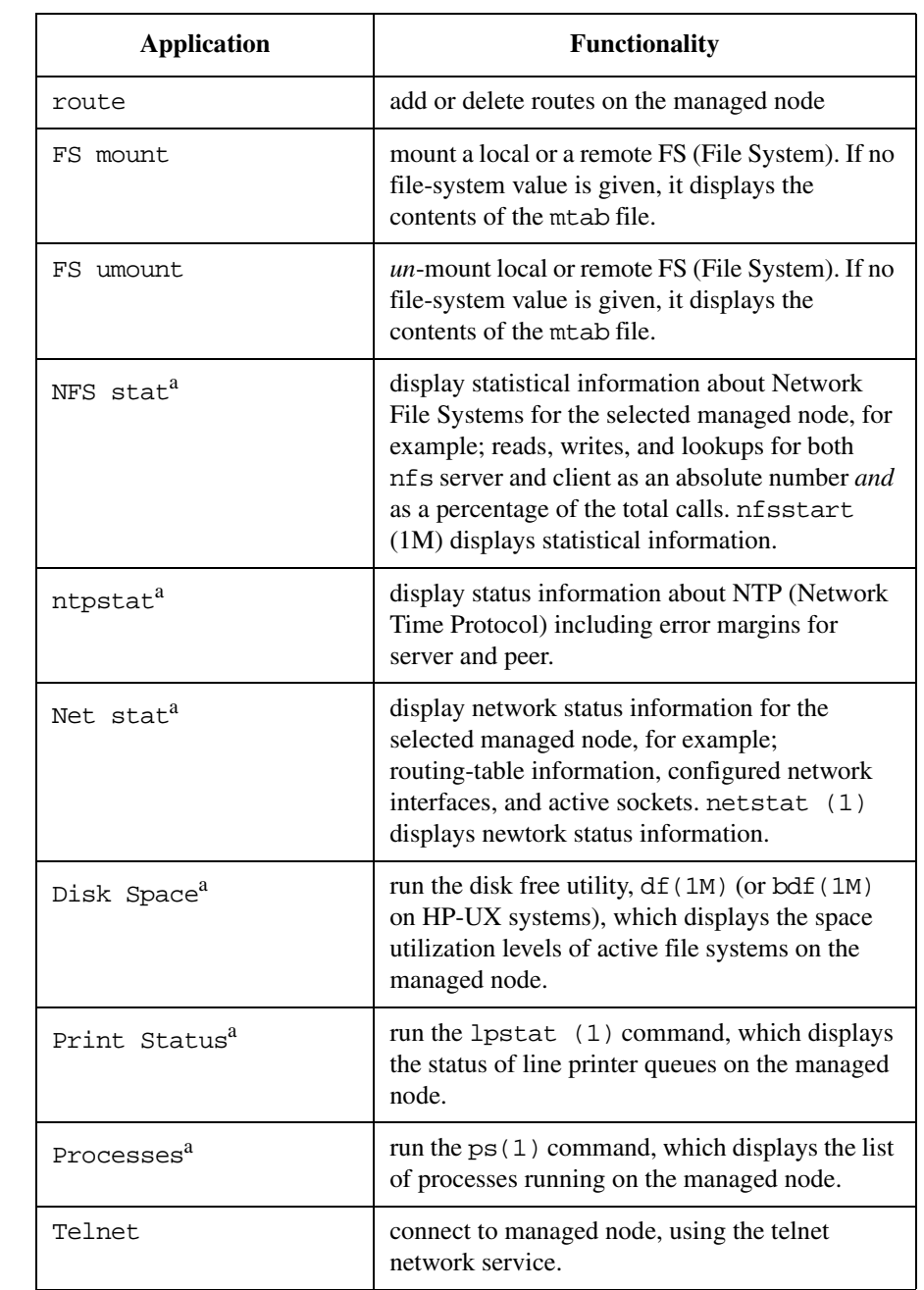

### **Table 2-6 Applications in the OS Tools Application Group (Continued)**

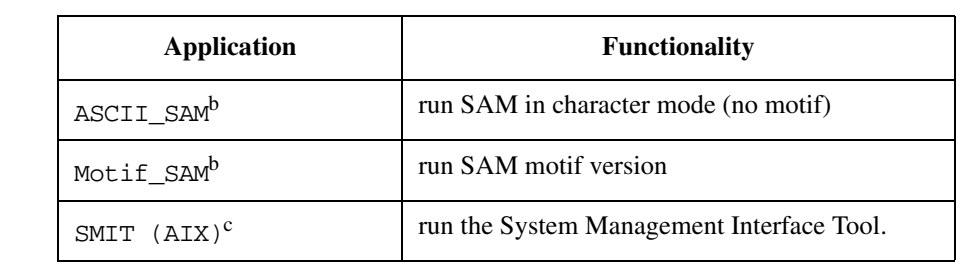

#### **Table 2-6 Applications in the OS Tools Application Group (Continued)**

a. This is included in the Operator application group.

b. This is an HP-UX specific application

c. This is an AIX specific application

The applications indicated in Table 2-4 and Table 2-5 with an asterisk (\*) are configured to run with default parameters that may or may not meet the requirements of your particular environment. OVO allows you to modify these parameters in the application-specific Customized Startup window.

For example, the OSSPI Discovery application writes the information found concerning the OS services running on a managed node to a configuration file located at /var/opt/OV/conf/osspi. Other OSSPI monitor policies use this information to decide which processes to monitor. If you are not interested in monitoring *all* of the OS services discovered by the OSSPI, you need to customize the Delete Process Group application as follows:

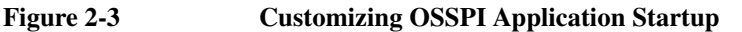

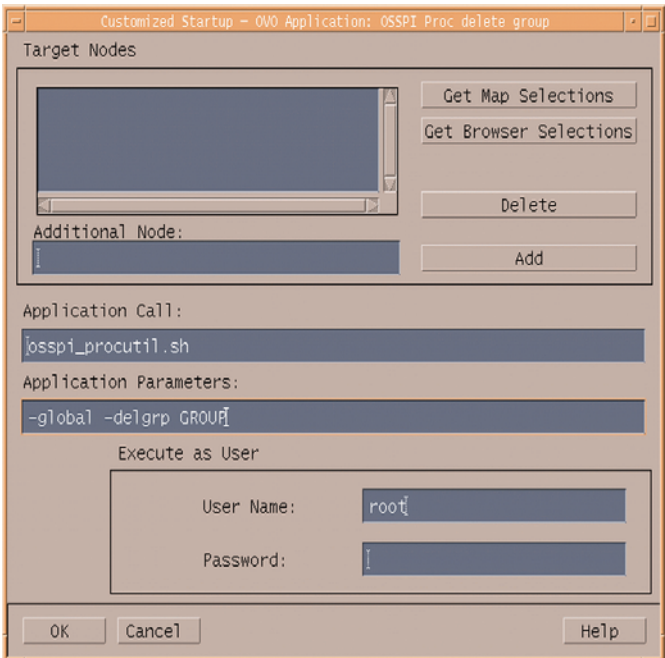

- 1. Select and right-click the application you want to customize and select the Customize Startup... option. The Customized Startup window, illustrated in Figure 2-3, opens.
- 2. Modify the contents of the Application Parameters field to suit your requirements. In this example, you can change the parameter *GROUP* with sendmail. This *removes* the sendmail process group from the list of services to be monitored by the OSSPI.

#### <span id="page-24-0"></span>**Product Specific Application Groups**

Product-specific application groups contain applications or application groups specific to products that integrate with OSSPI. The application groups for products that currently integrate with OSSPI are:

- HP Performance Products
- Veritas Volume Manager
- Sun Cluster Applications

#### <span id="page-25-0"></span>**HP Performance Products**

The OSSPI application group HP-UX Performance Products contains applications to be used by the OVO operators working on problems related to system performance (as indicated by messages in OVO). To run any one of the applications in the HP-UX Performance Products application group, drag a managed node from the Node Bank window (or the Node Group Bank window in which the managed node resides) and drop it onto the application you want to run.

The OSSPI application group HP-UX Performance Products contains applications that the OVO administrator can use to:

- view status of HP performance applications running on the managed node
- manage HP GlancePlus
- manage HP OVPA
- manage HP OVPM

Table 2-7 lists the applications present in the HP Performance Products application group and provides a brief description of each application's scope.

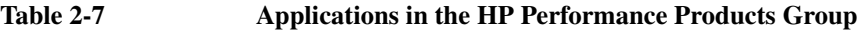

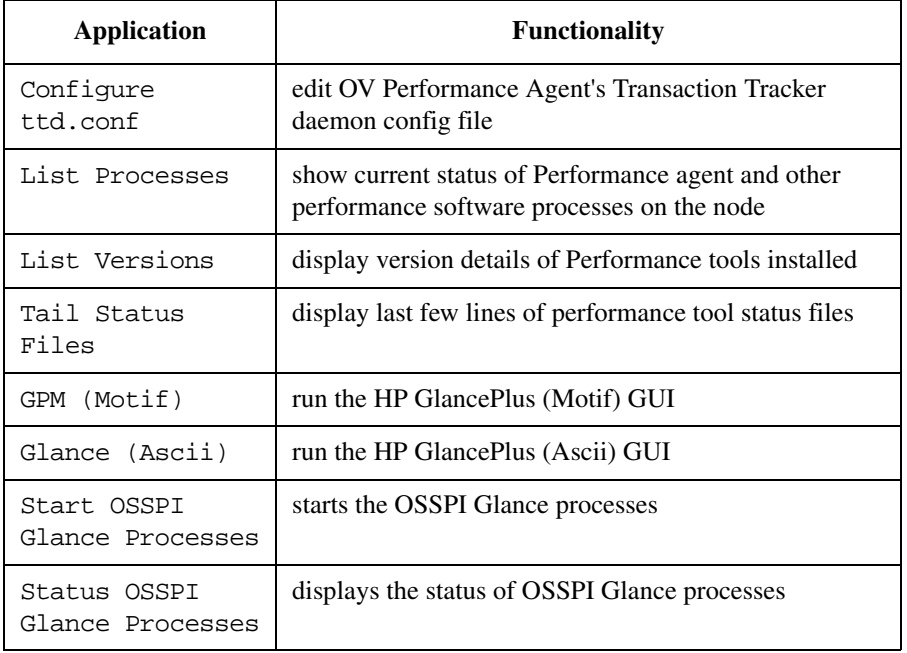

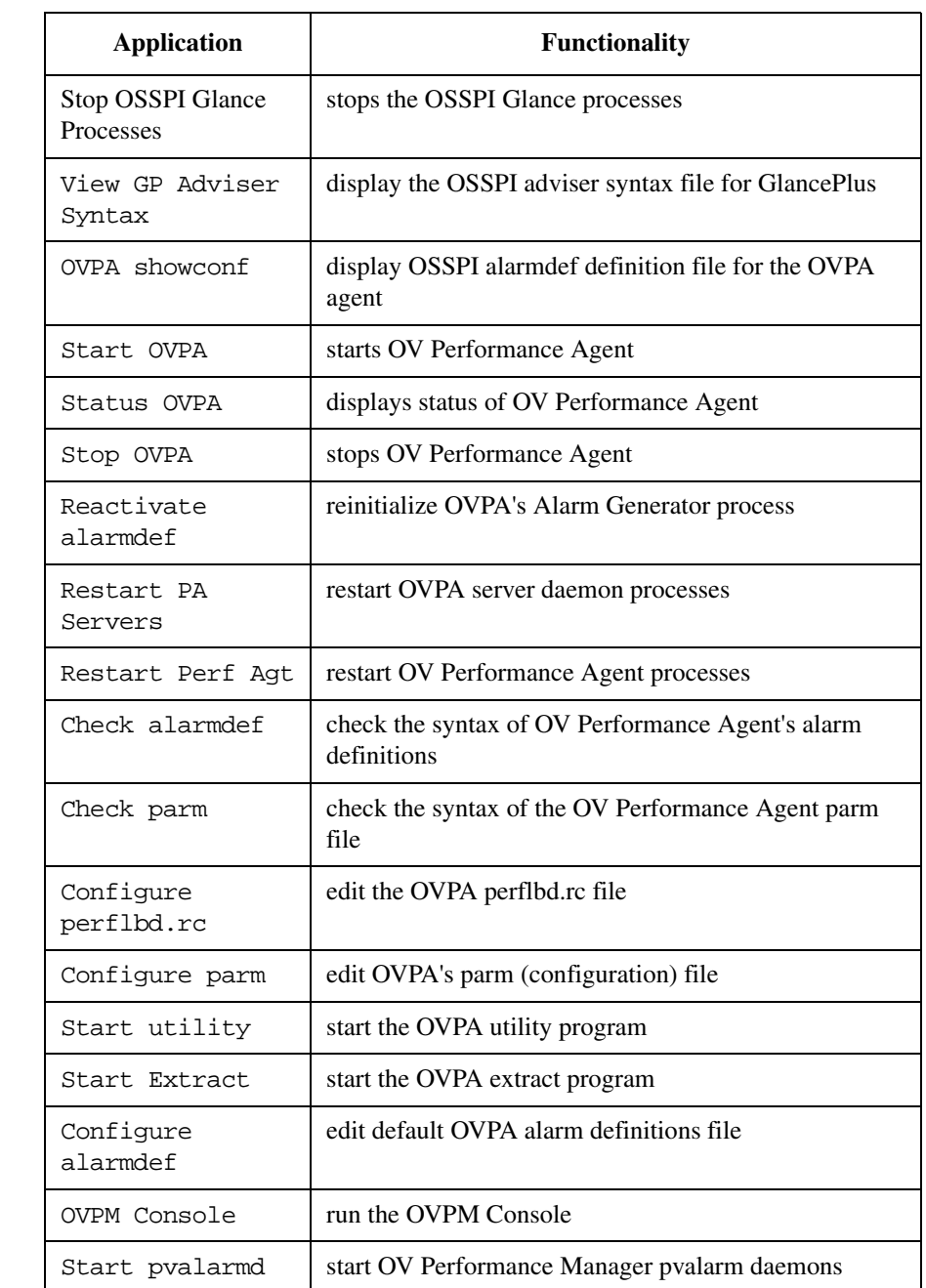

### **Table 2-7 Applications in the HP Performance Products Group (Continued)**

#### **Table 2-7 Applications in the HP Performance Products Group (Continued)**

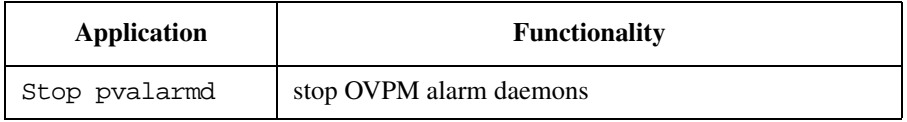

#### <span id="page-27-0"></span>**Veritas**

The OSSPI application group Veritas contains applications to be used by the OVO operators working on problems connected to VERITAS products (as indicated by messages in OVO). To run any one of the applications in the Veritas application group, drag a managed node from the Node Bank window (or the Node Group Bank window in which the managed node resides) and drop it onto the application you want to run.

The Veritas applications are grouped into the Veritas Admin and Veritas Operator groups.

Table 2-8 lists the applications present in the Veritas Admin and Veritas Operator application groups and provides a brief description of each application's scope.

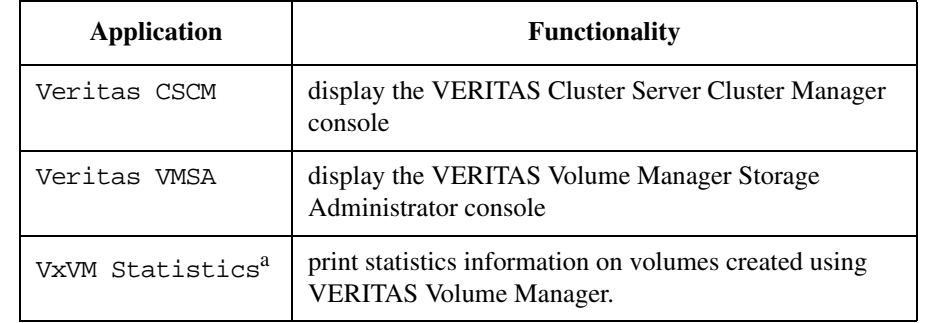

#### **Table 2-8 Applications in the Veritas Application Group**

a. This is included in the Operator application group.

#### <span id="page-27-1"></span>**Sun Cluster Applications**

The OSSPI application group Sun Cluster Applications contains applications to be used by the OVO operators working on problems with Sun Clusters (as indicated by messages in OVO). To run any one of the applications in the Sun Cluster Applications application group, drag a managed node from the Node Bank window (or the Node Group Bank window in which the managed node resides) and drop it onto the application you want to run.

The Sun Cluster Applications are grouped into the Sun Cluster Admin and Sun Cluster Operator groups. For more information on Sun Cluster Applications, see [Chapter 5, "Monitoring Sun Clusters."](#page-102-0)

### <span id="page-29-0"></span>**Message Groups**

The OSSPI installs four message groups that are specifically designed to handle messages generated by the policies and monitors started by the OSSPI. Figure 2-4 shows the OSSPI message groups.

<span id="page-29-1"></span>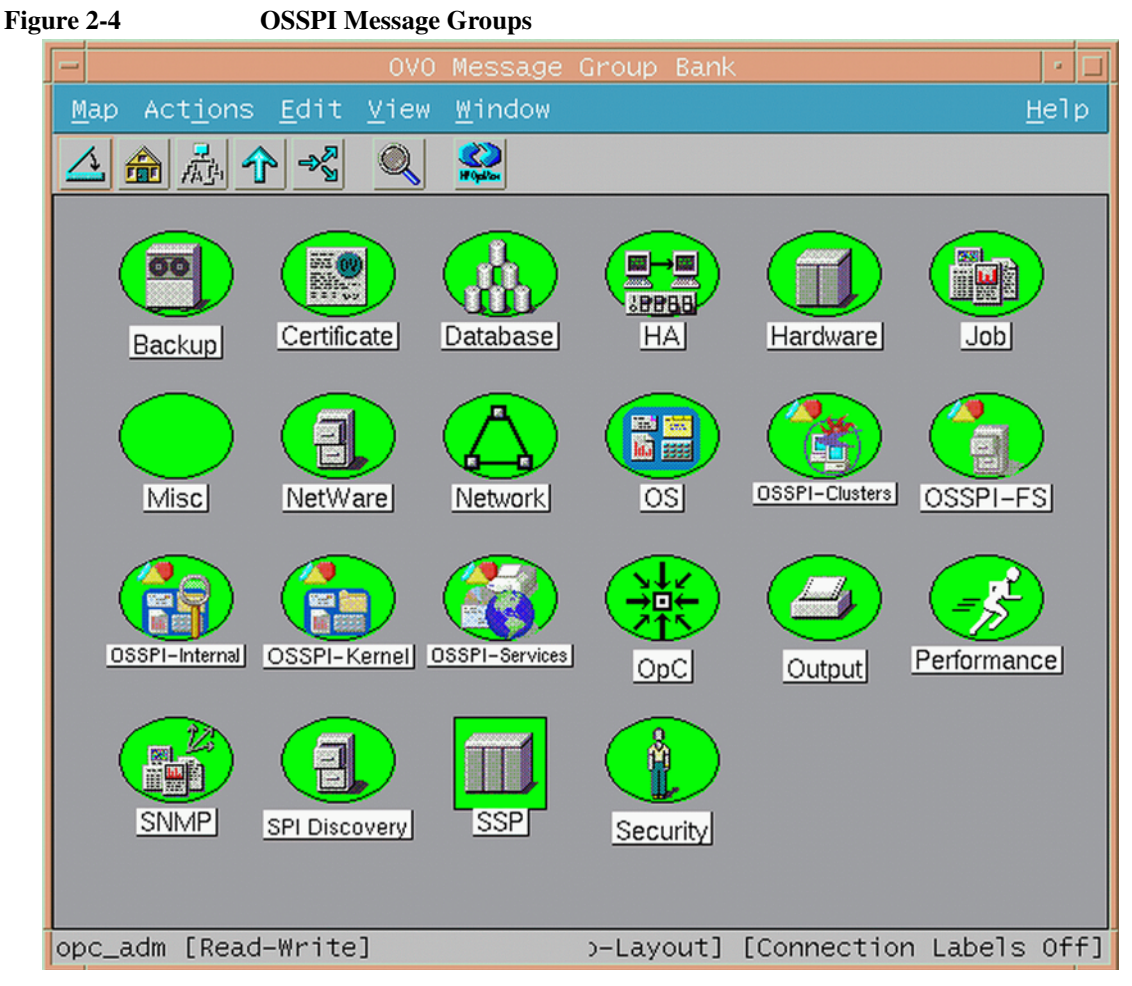

OSSPI generates a variety of messages on Hardware, Network, Output, OS, Performance, and SNMP - areas that may already be covered by pre-defined OVO message groups.

OSSPI assigns relevant messages to existing OVO message groups. Messages that do not belong to the OVO message groups are assigned to one of the following OSSPI-specific message groups:

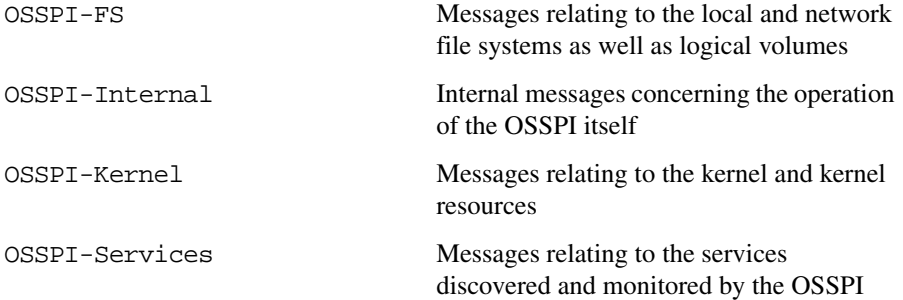

Note that all OSSPI message groups are assigned by default to *all* the OSSPI user profiles, which are uploaded to OVO during the installation of the OSSPI. This means that assigning any of the OSSPI user profiles to a OVO user ensures that this OVO user receives OSSPI messages automatically assuming the appropriate node groups assigned, too. For more information about OSSPI user profiles, see ["Users](#page-48-1)  [and User Profiles" on page 49.](#page-48-1)

### <span id="page-31-1"></span><span id="page-31-0"></span>**Node Groups**

During the installation of the OSSPI software, a number of new, OSSPI-specific node groups are added to the OVO Node Bank window, as illustrated in Figure 2-5 on page 33. The OSSPI-specific node groups installed by the OSSPI are intended to be used in the following way:

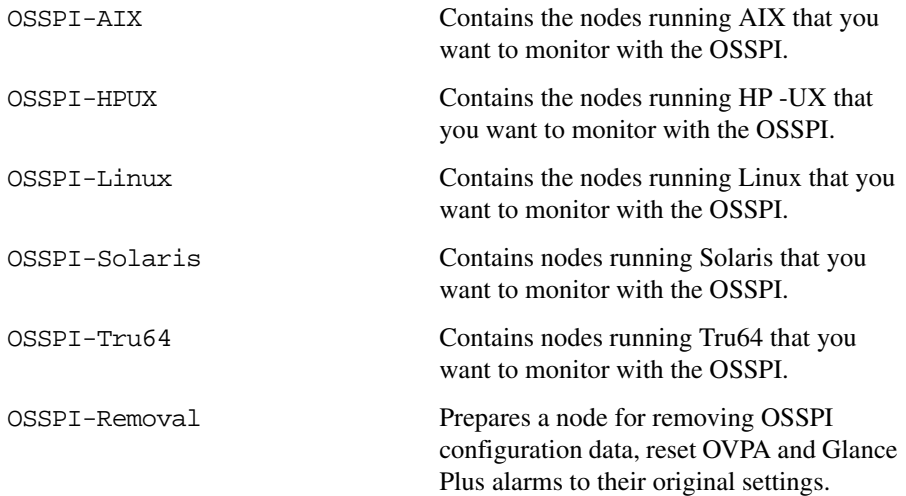

The node groups themselves are empty on installation. Following Discovery the node is assigned to the node group based on the OS running on the node. Example: A node running Linux OS will be assigned to the Linux node group.

Note that the OSSPI node groups are assigned to the OSSPI user profiles, which are described in more detail in ["Users and User Profiles" on page 49.](#page-48-1) This means that OVO users to whom you assign the OSSPI user profiles will automatically receive messages from all those nodes included in the OSSPI node groups.

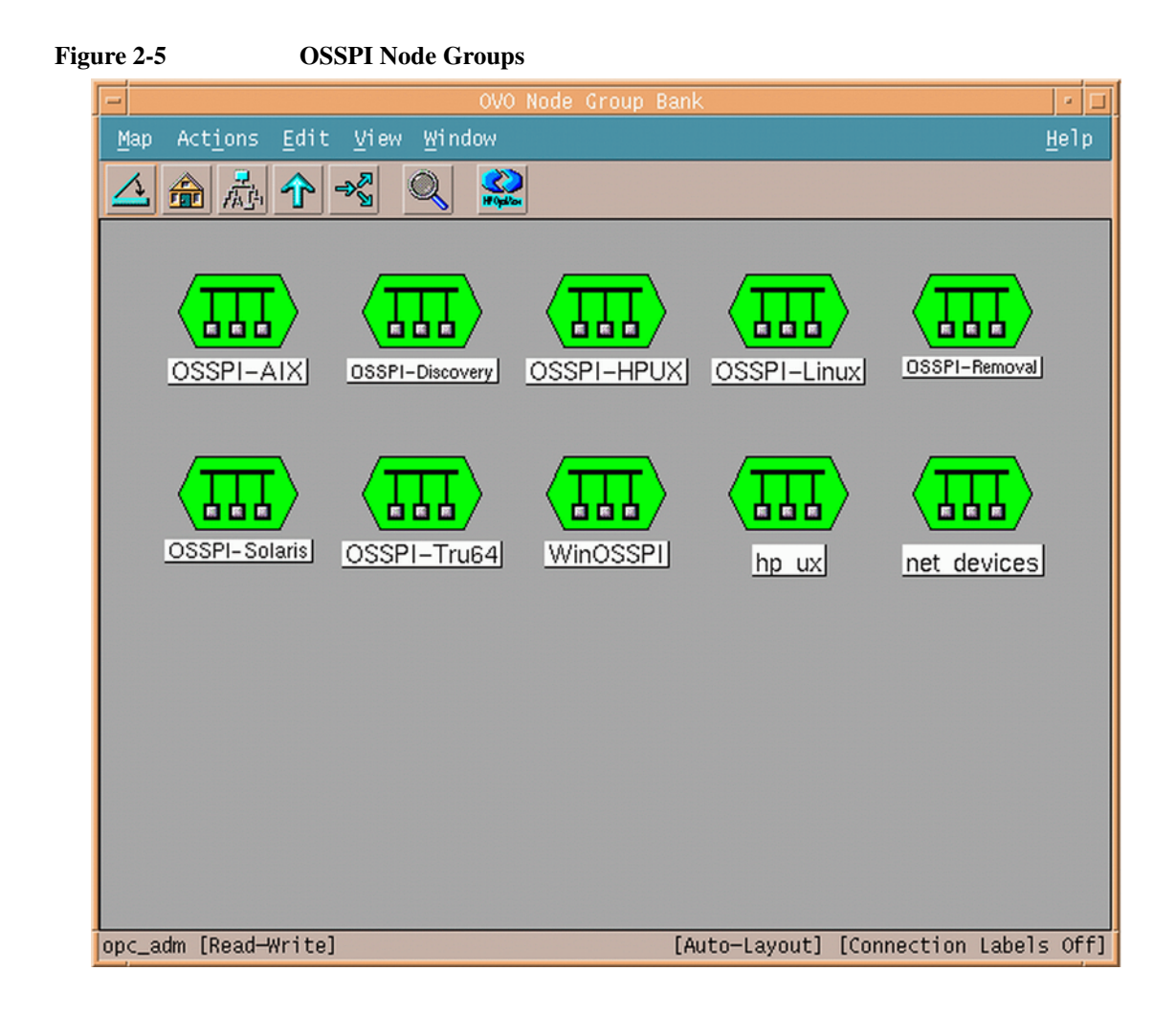

### <span id="page-33-0"></span>**Policy Groups**

The installation of the OSSPI uploads a number of policy groups to the OVO database. The high-level OSSPI policy groups are assigned automatically to the corresponding high-level OSSPI node groups.

#### <span id="page-33-1"></span>**NOTE** Do not distribute the policies before running Discovery. Policies are dependant on the configuration file that is created only after discovery.

For more information about assigning and distributing policies in OVO, see ["Getting](#page-58-0)  [Started" on page 59](#page-58-0).

**Figure 2-6 OSSPI Policy Groups**

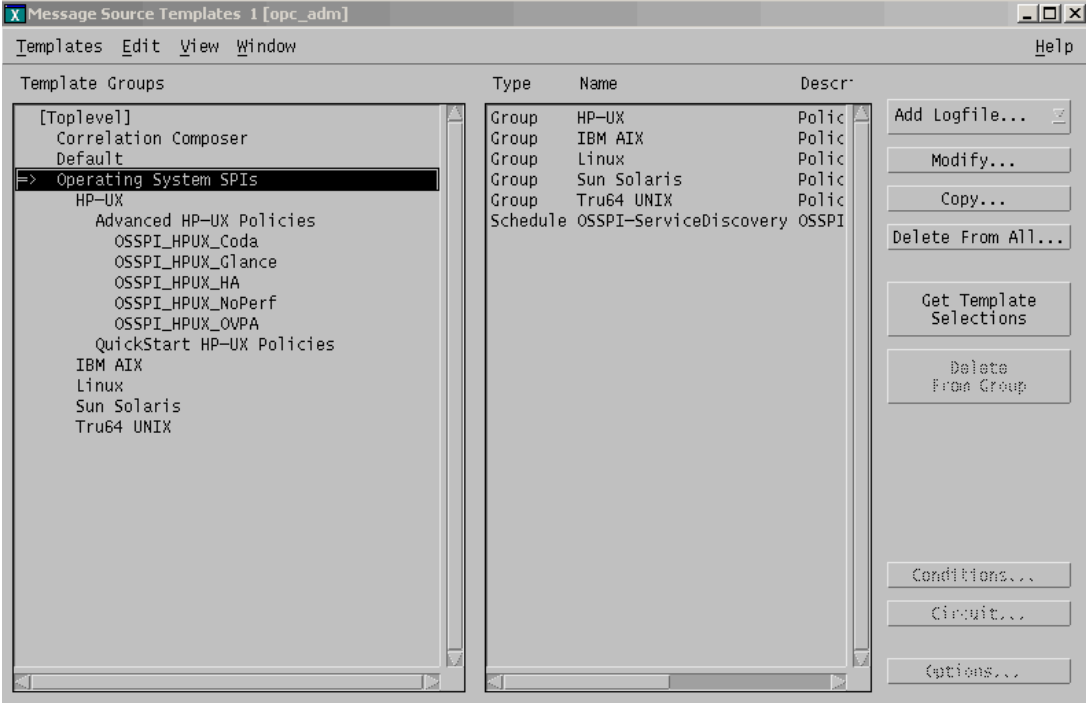

Figure 2-6 shows the high-level policy groups that are installed by default with the OSSPI software. The following groups appear under the top-level group, namely Operating System SPIs.

- HP UX
- IBM AIX
- Linux
- Solaris
- Tru64 UNIX

**NOTE** The terms template and policy are used interchangeably in OSSPI, and both terms refer to the same OSSPI component.

> Check that the correct default policies and policy groups have been automatically assigned by selecting any one of the newly added nodes and using the following menu option:

Actions: Agents > Assign Templates...

The Define Configuration window shown in Figure 2-7 on page 36 opens. Check that the correct policy and policy-group assignments have been made.

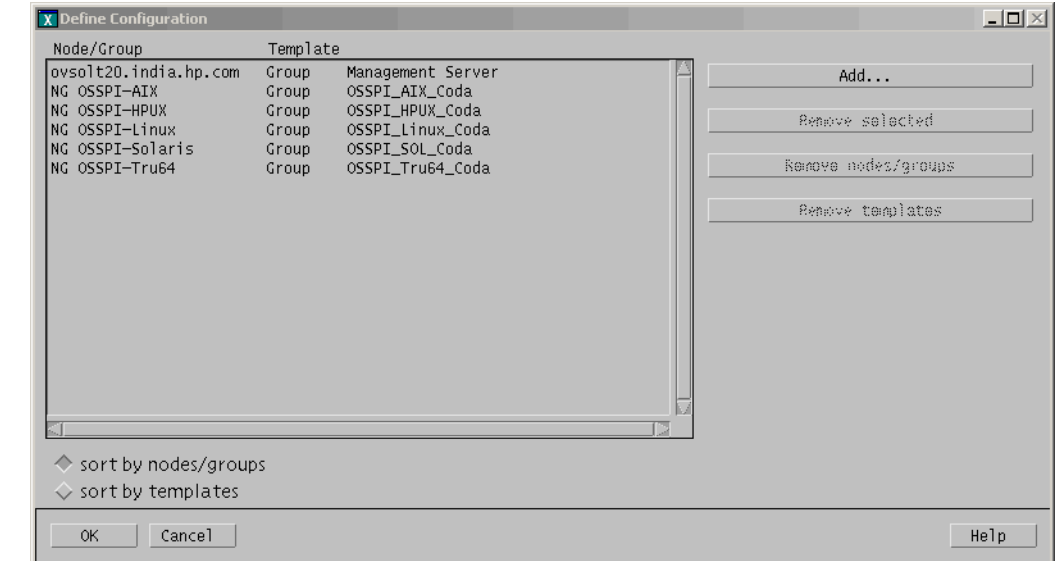

#### **Figure 2-7 OSSPI Define Configuration Window**

Note that identical policy groups are installed for HP-UX, AIX, Linux, Solaris, and Tru64 UNIX and contain similar policies. Table 2-9 on page 36 lists the high-level groups and provides a short description of what they do.

#### **Table 2-9 HP UX Policies and Policy Groups**

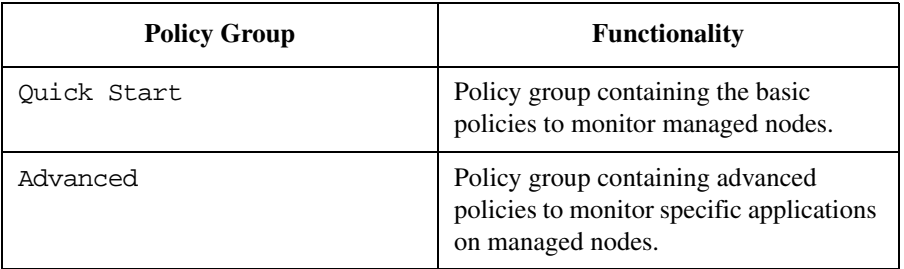
The policies in the Quick Start group is described in the section ["Policies" on](#page-38-0)  [page 39](#page-38-0). Table 2-10 on page 37 lists the policy groups in the Advanced group and provides a short description of what they do.

#### **Table 2-10 Advanced Policies and Policy Groups**

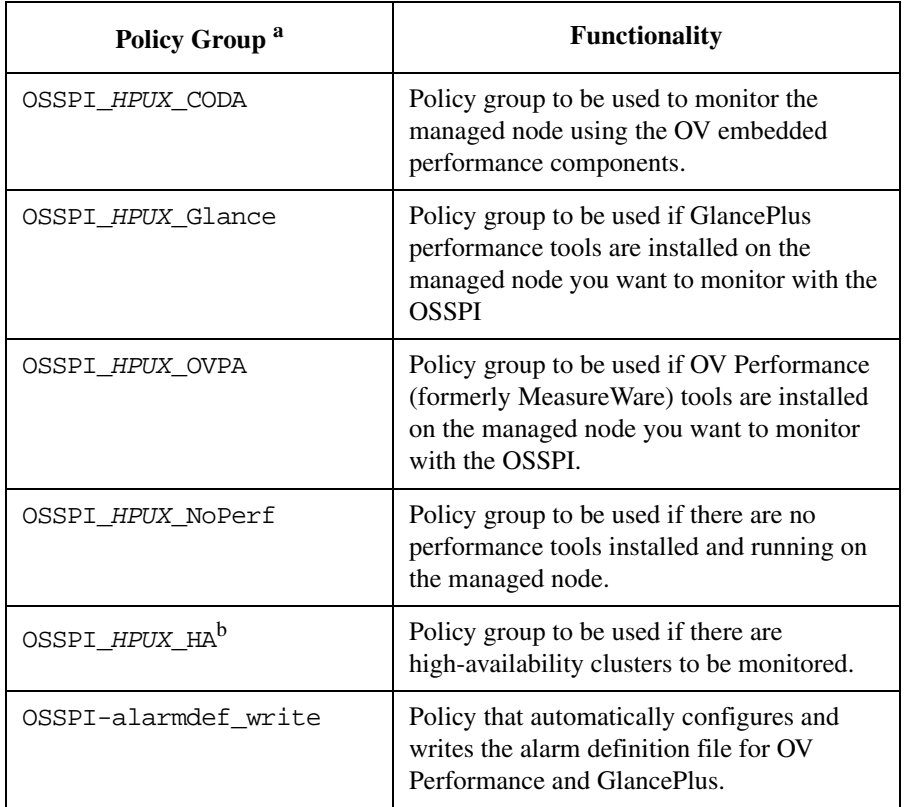

- a. Replace *HPUX* with *AIX*, *Linux*, *Sol*, or *Tru64* for high-level, operating-system-specific policy groups.HP GlancePlus is not supported on Tru64 UNIX operating systems.
- b. The HA policy group is available only on *HPUX* and *Solaris* managed nodes.

Table 2-11 lists the policy groups in the OSSPI\_HPUX\_Glance policy group. The contents of the OSSPI\_HPUX\_Glance policy group are similar to the OSSPI\_HPUX\_CODA, OSSPI\_HPUX\_OVPA and OSSPI\_HPUX\_NoPerf policy groups—the names of the policies in the group have been changed to reflect the chosen performance tool.

#### **Table 2-11 OSSPI\_HP-UX\_Glance Policy Group**

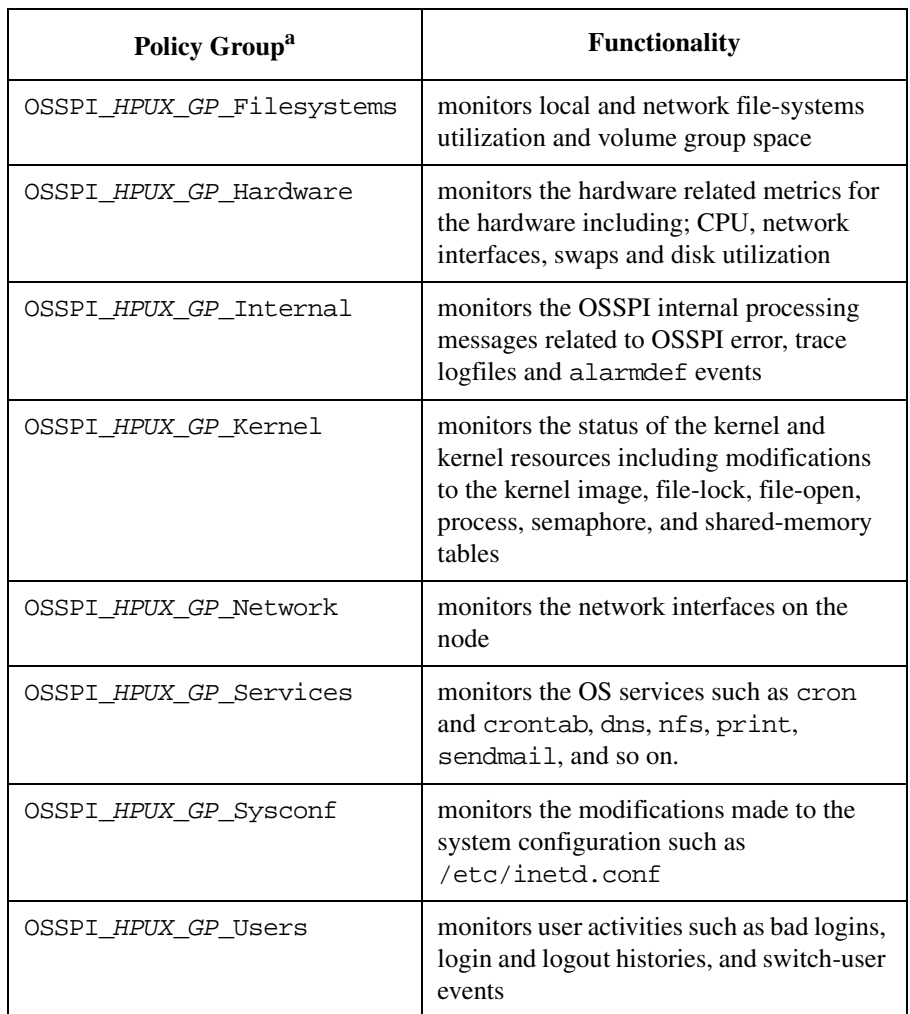

a. In all references above, replace *HPUX* with *AIX*, *Linux*, *Sol*, or *Tru64* as appropriate for the operating system running on the node, and replace *GP* with *CD*, *MW*, or *NP* for the appropriate performance tools (GP for Glance Plus, CD for Coda, MW for OVPA and NP, if no performance tools are present on the node). HP GlancePlus is not supported on Tru64 UNIX operating systems.

# <span id="page-38-0"></span>**Policies**

The policies provided with the OSSPI may be split into the following generic areas:

- Table 2-12, "OSSPI Logfile Policies," on page 39
- Table 2-13, "OSSPI Monitor Policies," on page 41
- Table 2-14, "OSSPI Performance Policies," on page 43
- Table 2-15, "OSSPI Message Interceptor Policies," on page 44

The names of the policies listed in the following tables are abbreviated versions of the actual policy names that appear in the OVO GUI. The full OSSPI policy names have the prefix OSSPI and, where appropriate, an identifier for the operating system, for example; AIX, HPUX, Linux, SOL (for Sun Solaris), or Tru64.

The platform name is specified within the policy name such as in OSSPI\_AIX\_cfgmon. The policy is specific to the platform. If the policy name does not contain any platform names as in OSSPI-MailQueue, the policy is common to all platforms and changes made in these policies will be reflected for all platforms.

Table 2-12 on page 39 lists the logfile policies installed with the OSSPI, gives a brief description of their scope, and indicates how often the policy polls the logfile for information and updates.

| <b>Policy Name</b> | <b>Description</b>                                                        | Polling<br><b>Interval</b> |  |
|--------------------|---------------------------------------------------------------------------|----------------------------|--|
| BadLogs            | <i>Unsuccessful user logins</i>                                           | 10s                        |  |
| <b>Boot</b>        | Monitors system boot messages, for<br>example; $\sin$ /rc and /etc/rc.log | 1 <sub>m</sub>             |  |
| Dmesq              | Kernel message log                                                        | 10s                        |  |
| DNSstat            | <b>Monitor DNS</b> statistics                                             | 30m                        |  |
| Logins             | Successful user logins                                                    | 10s                        |  |
| MailAliases        | Monitors changes to mail aliases file.                                    | 10 <sub>m</sub>            |  |
| MailLog            | Monitors the sendmail application logfile                                 | 10 <sub>m</sub>            |  |

**Table 2-12 OSSPI Logfile Policies**

| <b>Policy Name</b>            | <b>Description</b>                                                            | <b>Polling</b><br><b>Interval</b> |
|-------------------------------|-------------------------------------------------------------------------------|-----------------------------------|
| PrintLog                      | Monitors the print logfile                                                    | 10 <sub>m</sub>                   |
| SNMPConf                      | Monitors SNMP configuration file entries                                      | 10 <sub>m</sub>                   |
| SNMPLog                       | Monitors SNMP logfile entries                                                 | 10 <sub>m</sub>                   |
| Su                            | Monitors the switch user activities and<br>reports                            | 20s                               |
| Syslog                        | Monitors system log file, for example;<br>/var/adm/syslog/syslog.log on HP-UX | 1 <sub>m</sub>                    |
| Veritas_log                   | Monitors the Veritas Volume Manager log<br>file                               | 1 <sub>m</sub>                    |
| Cron                          | Monitors the cron(1M) clock daemon<br>logfile                                 | 30s                               |
| Syslog<br>(Service-<br>Guard) | Fetches messages from MC/ServiceGuard<br>and forwards to APM                  | 10s                               |
| Engine Log<br>(SC)            | Fetches messages from SC and forwards to<br><b>APM</b>                        | 10s                               |
| Engine Log<br>(VCS)           | Fetches messages from VCS and forwards<br>to APM                              | 10 <sub>s</sub>                   |
| Engine Notify<br>Log (VCS)    | Fetches messages from VCS and forwards<br>to APM                              | 10s                               |
| HACMP logfile                 | Monitors HACMP cluster logs                                                   | 1 <sub>m</sub>                    |
| Lplog                         | Monitors line printer daemon logfile                                          | 1 <sub>m</sub>                    |
| OS Msgs                       | Monitors operating system messages                                            | 30s                               |
| SIA Log                       | Monitors SIA logfile                                                          | 20s                               |

**Table 2-12 OSSPI Logfile Policies (Continued)**

Table 2-13 on page 41 lists the *monitor* policies installed with the OSSPI, gives a brief description of their scope, and indicates how often the monitor policy polls for information and updates.

**NOTE** The System Configuration Monitor policy (OSSPI-cfgmon) monitors a generic list of system configuration monitor files. These configuration files such as /etc/inetd.conf, /etc/fstab, /etc/passwd usually exist on the nodes based on the operating system. The policy monitors the timestamp of the files and sends notifications to the message browser when these files undergo any changes. If the policy detects any missing configuration files, it sends a message with a minor severity to the message browser. The Operator may choose to ignore or suppress these messages if the files are not critical for the operating system run on the node.

#### **Table 2-13 OSSPI Monitor Policies**

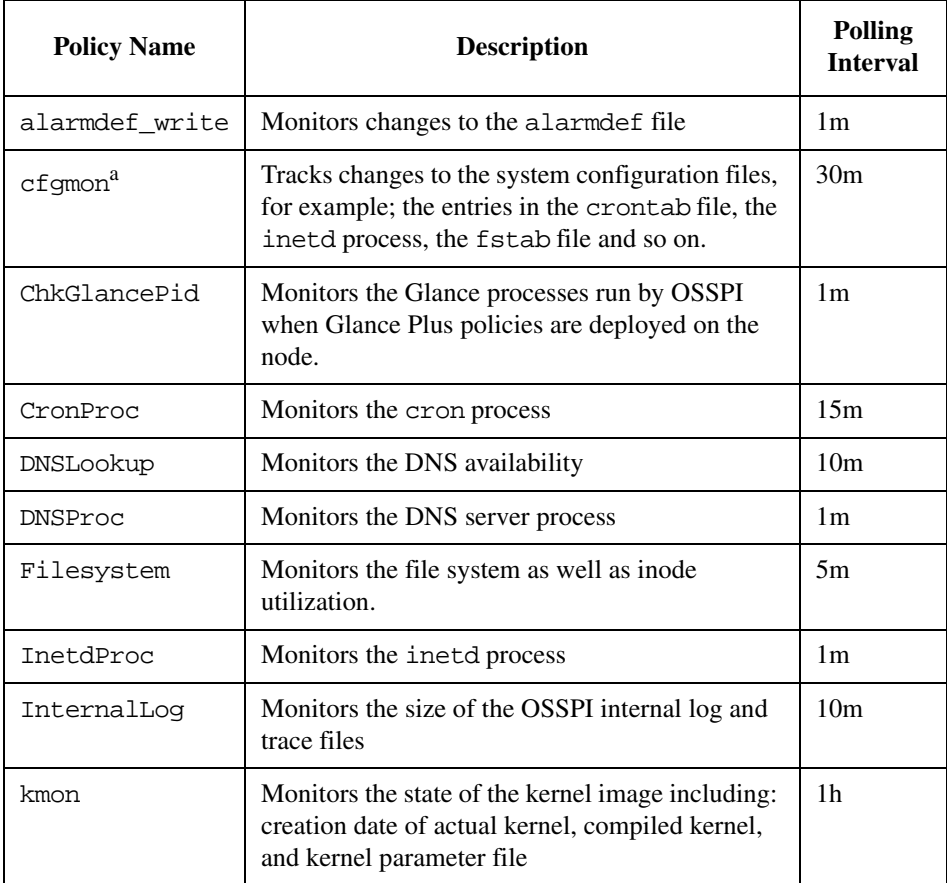

#### **Table 2-13 OSSPI Monitor Policies (Continued)**

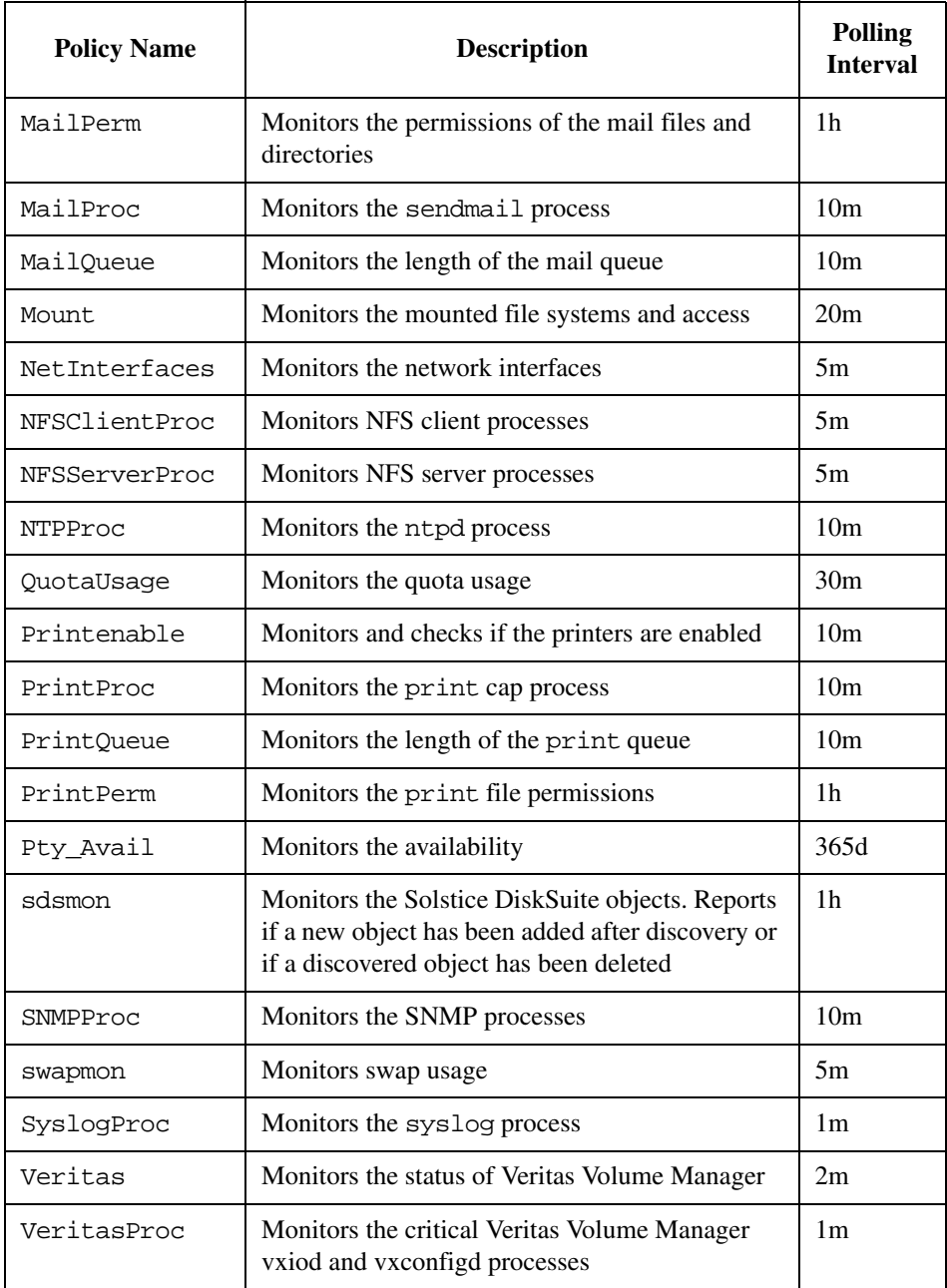

#### **Table 2-13 OSSPI Monitor Policies (Continued)**

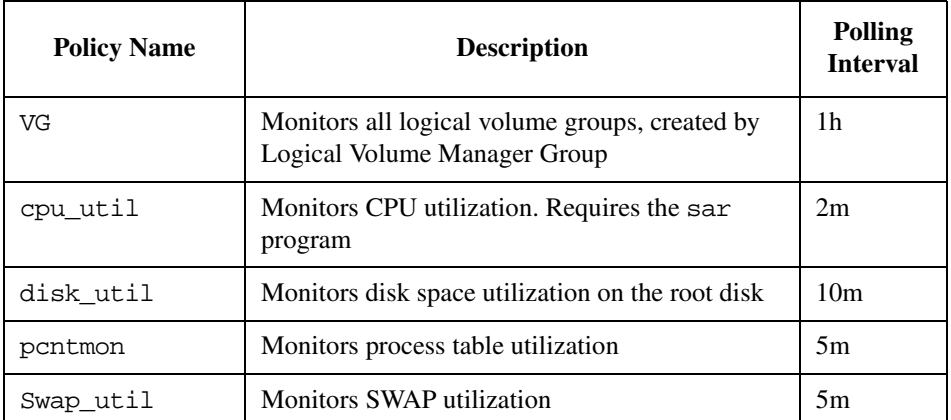

a. Due to differences between linux (Debian/SuSE linux) distributions, you may encounter warning messages stating that xinetd.conf is not present on the node. These may be safely ignored, if the distribution uses inetd.conf, and not xinetd.conf

**NOTE** The OSSPI-NP\_Filesystem policy is a generic policy that is linked to the platform-specific OSSPI file-system policies for AIX, HP-UX, and so on. Changes to this file-system-monitor policy will appear in all the other file-system-monitor policies, too.

> Table 2-14 lists the Coda and OV Performance policies installed with the OSSPI, gives a brief description of their scope, and indicates how often the policy polls the Coda/OV Performance (or MeasureWare) agent for information and updates. Note that not all the policies listed in Table 2-14 are available for Coda.

#### **Table 2-14 OSSPI Performance Policies**

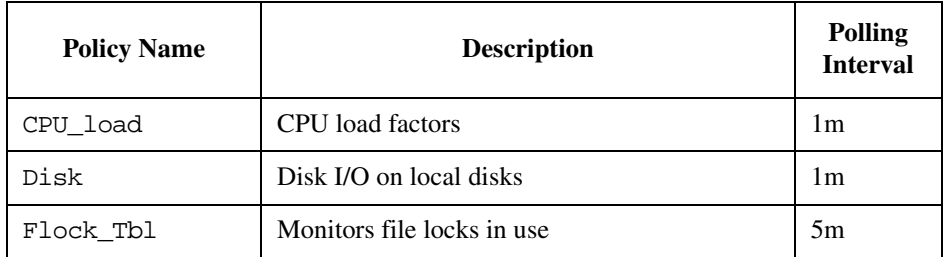

#### **Table 2-14 OSSPI Performance Policies (Continued)**

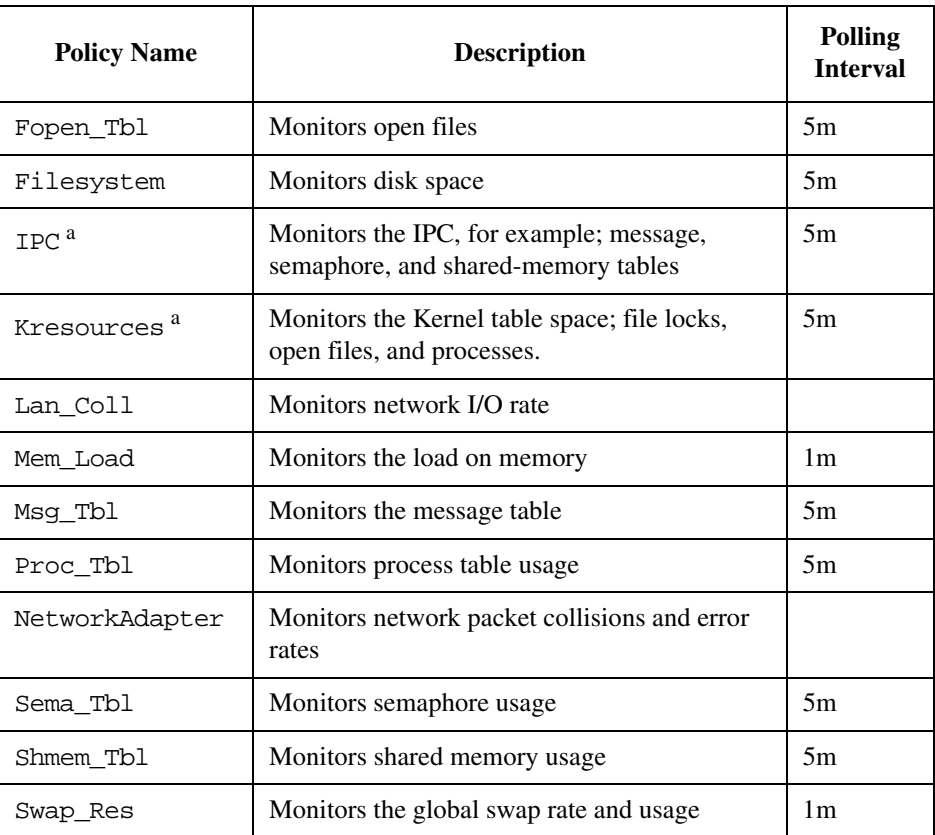

a. *NOT* present in the Coda policy group

Table 2-15 lists the *OpC* policies installed with the OSSPI, gives a brief description of their scope, and indicates how often the monitor policy polls for information and updates.

#### **Table 2-15 OSSPI Message Interceptor Policies**

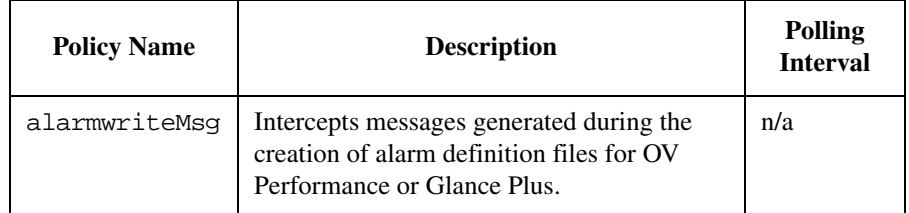

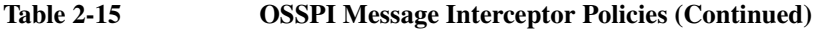

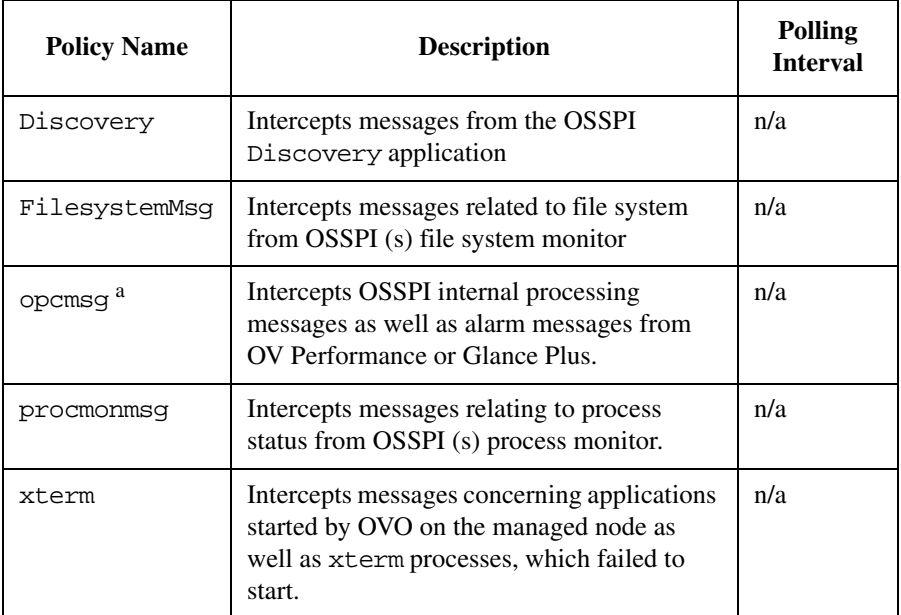

a. This policy duplicates and should replace the original OVO opcmsg policy.

**NOTE** The OSSPI installs a new and improved version of the opense policy alongside the original OVO opcmsg policy. If you assign both opcmsg policies to the same managed node, you will receive duplicate messages. We recommend you replace the original OVO opcmsg policy with the new OSSPI opcmsg policy. If you have made any changes to the original OVO opcmsg policy, you will have to migrate these changes to the OSSPI version of the opcmsg policy before re-assigning and re-distributing the policies to the managed nodes.

# **Using the Correlation Composer**

The OVO-ECS integration package installs the Correlation Composer policy group that contains the policy to correlate messages from various sources, and the OV Composer application group that provides tools for using and customizing the correlators. The Correlation Composer policy is visible in the Message Source Template window, along with the template group, Operating System SPIs. The OV Composer application group is visible in the application bank along with the Unix OS SPI application group.

## **Correlation Composer Policy**

<span id="page-45-0"></span>The Correlation Composer policy uses the OSSPI correlators described in the following table for correlation.

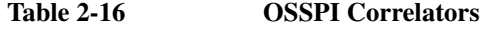

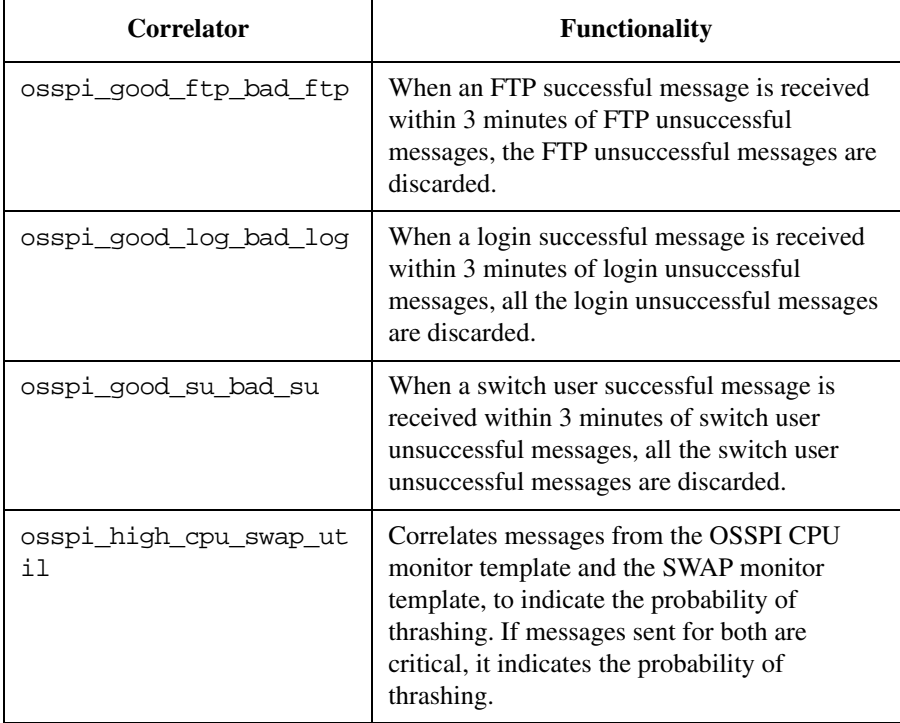

### OSSPI Components **Using the Correlation Composer**

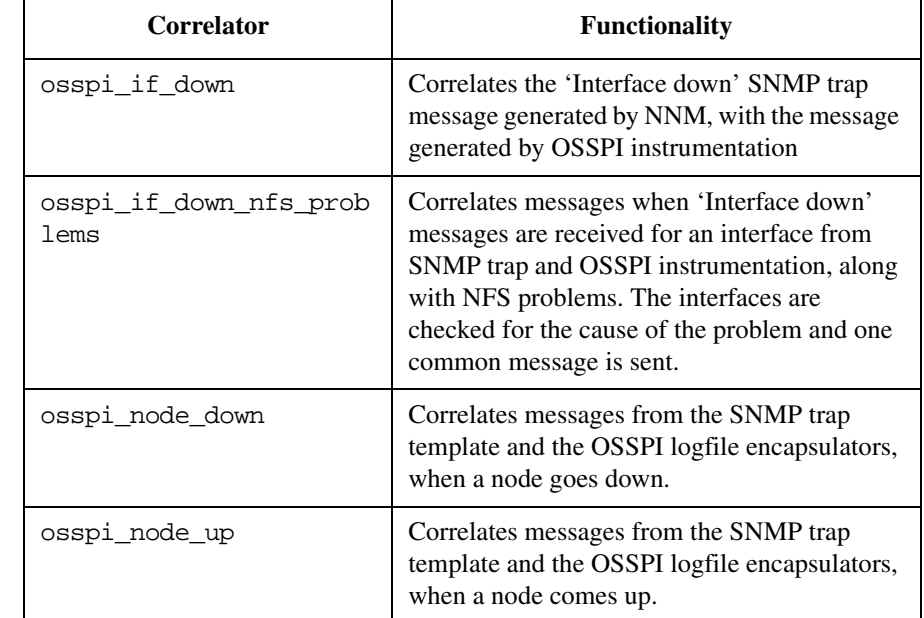

#### **Table 2-16 OSSPI Correlators (Continued)**

The correlators listed in [Table 2-16](#page-45-0) are the pre-defined correlators available with OVO. To add, delete, modify or view the correlators, you can use the Composer UI (Dev) application.

#### **OV Composer Application Group**

The OV Composer application group contains applications to be used by OVO administrators working with OSSPI correlators. To run any one of the applications in the OV Composer application group, drag a managed node from the Node Bank window (or the Node Group Bank window in which the managed node resides) and drop it onto the application you want to run.

Table 2-17 lists the applications in OV Composer application group.

#### **Table 2-17 Applications in the OV Composer Application Group**

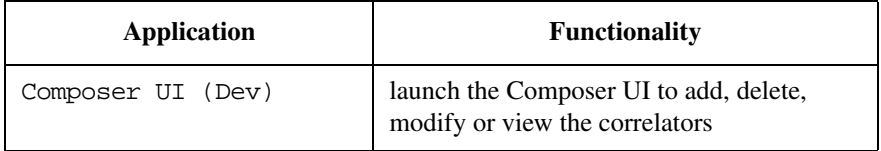

#### **Table 2-17 Applications in the OV Composer Application Group (Continued)**

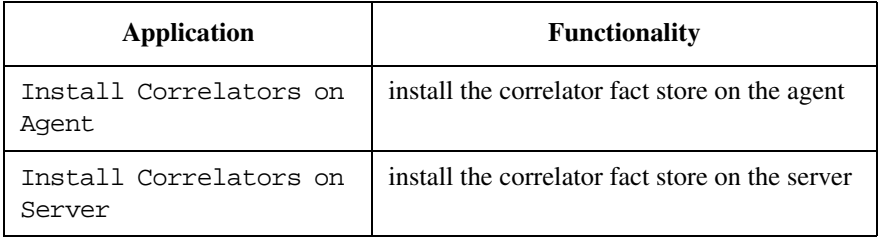

You can run the Composer UI (Dev) application to make changes to the pre-defined correlators. To view the list of correlators in the Composer GUI, you must open the OSSPI correlator fact store. The OSSPI fact store, osspi\_comp.fs, is available at the location, /etc/opt/OV/share/conf/OpC/mgmt\_sv/CO.

# <span id="page-48-0"></span>**Users and User Profiles**

The OVO administrator uses user profiles to simplify the process of assigning responsibilities to new OVO users. The installation of the OSSPI software adds a number of new user profiles to the OVO User Profile Bank window. These user profiles are defined based on platform, product and responsibility areas of the user.

An Administrator and an Operator profile is added for each operating system and product that is monitored by the OSSPI, as illustrated in Figure 2-8. The Janitor, Supportability and Performance profile are sub-profiles that assign to other profiles the responsibility of cleaning up the system, troubleshooting, and monitoring Performance products, respectively.

### OSSPI Components **Users and User Profiles**

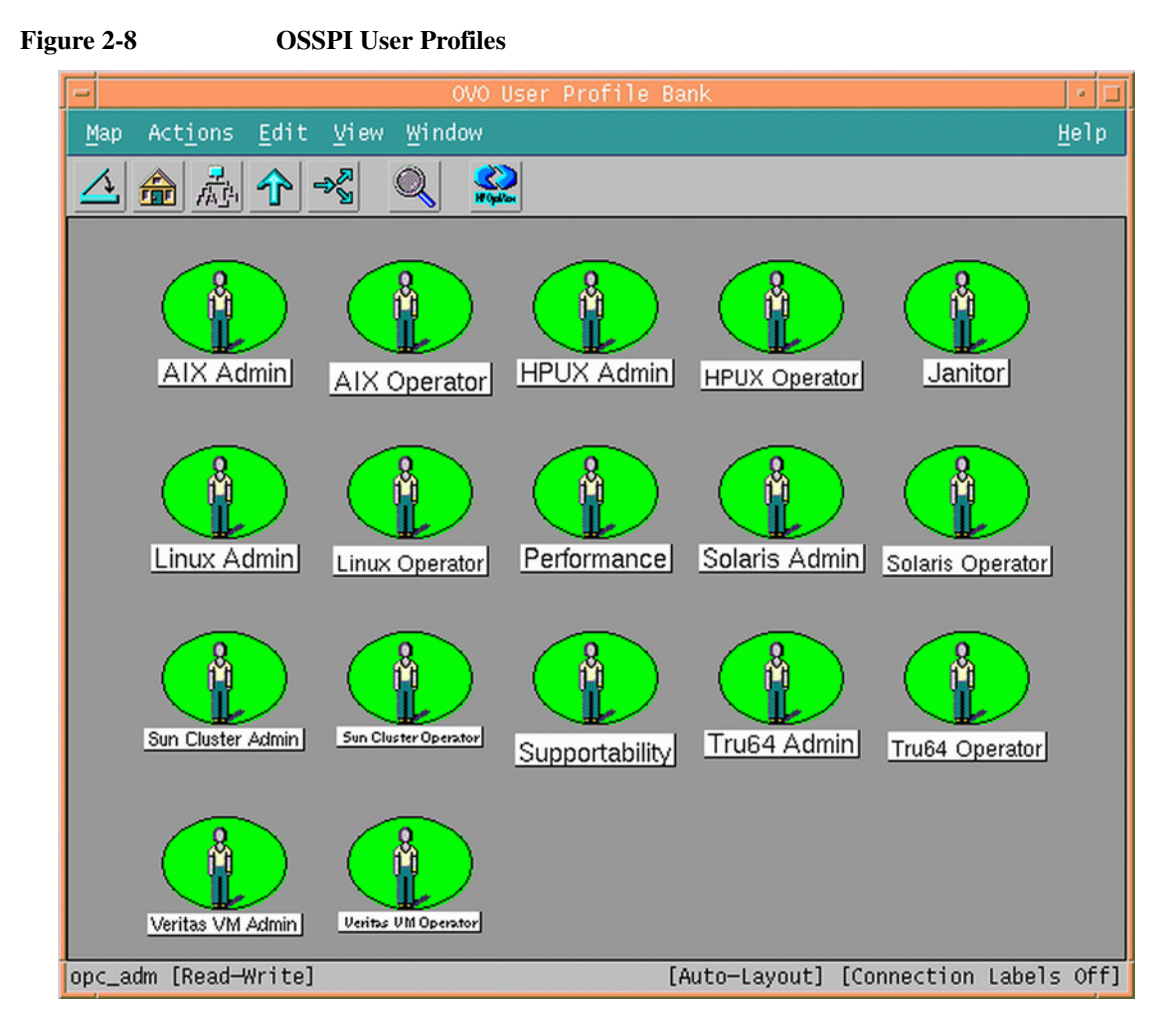

To get a complete list of an OVO user's responsibilities, you can generate a report using the following menu option:

Actions:Utilities > Reports... > Operator Report

The OSSPI user profiles define the following areas of responsibility:

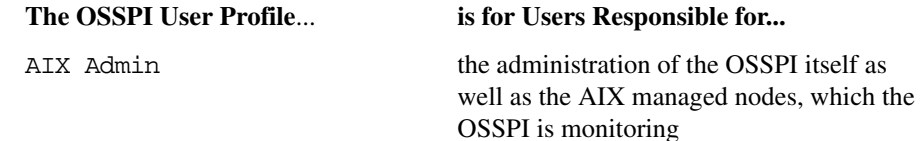

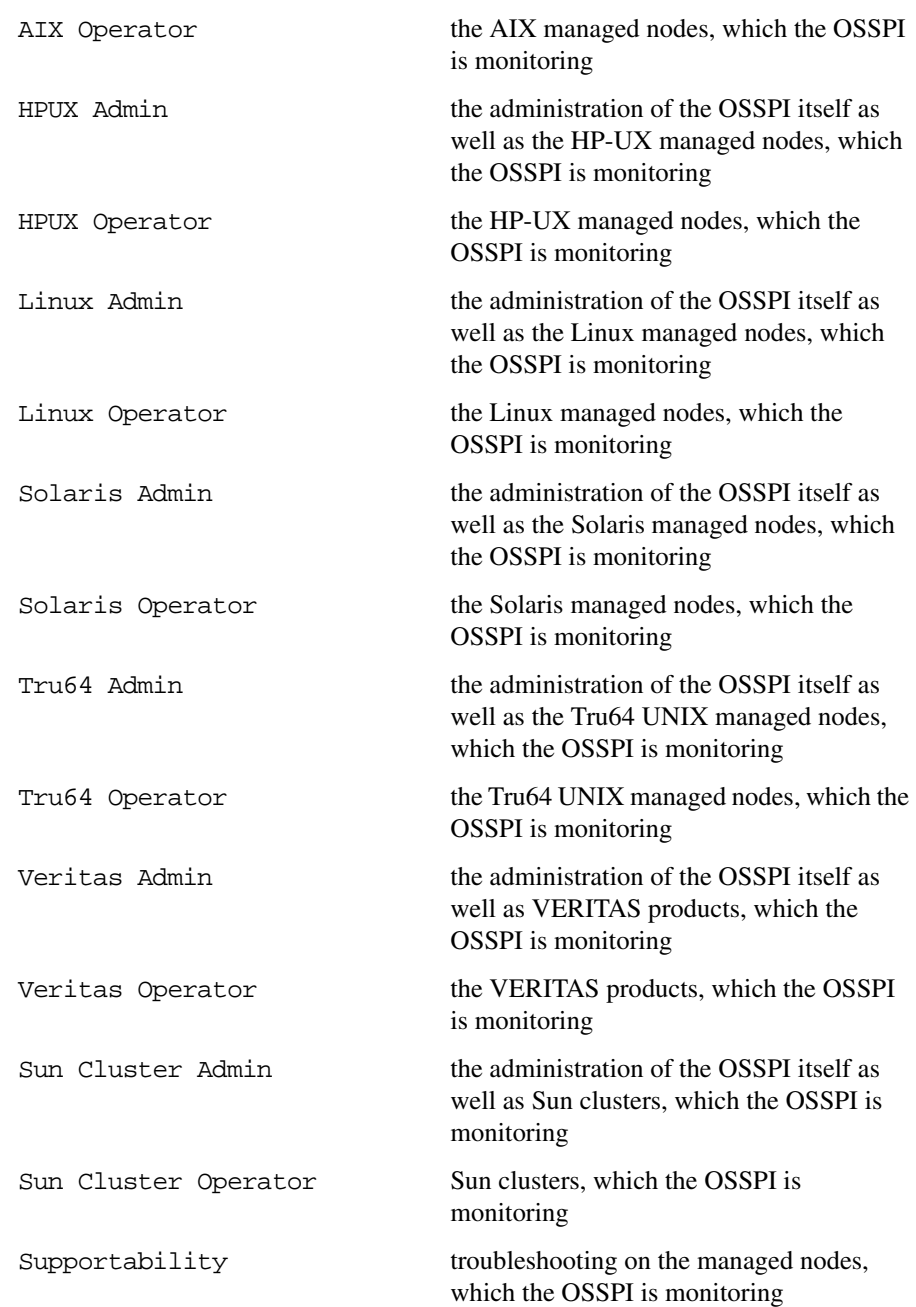

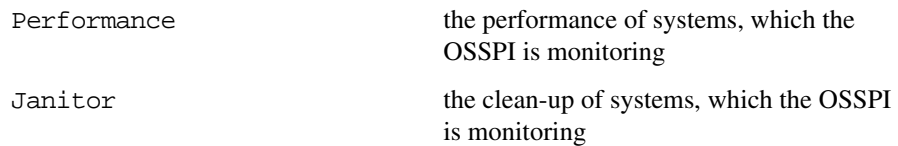

Table 2-18 shows at a glance how the OSSPI user profiles assign responsibilities to a user's role.

#### **Table 2-18 OSSPI User Profiles: Roles and Responsibilities**

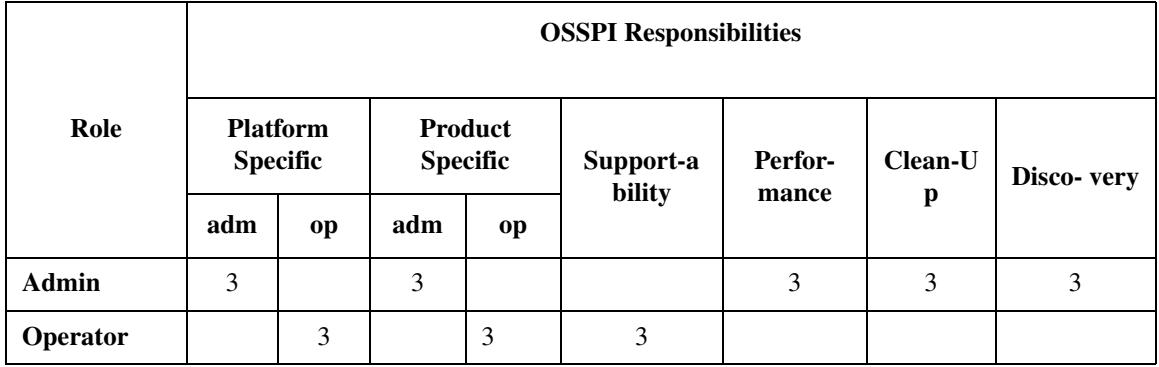

Table 2-19 shows at a glance which OSSPI *message* groups are assigned by default to which OSSPI user profiles.

#### **Table 2-19 OSSPI User Profiles: Message Groups**

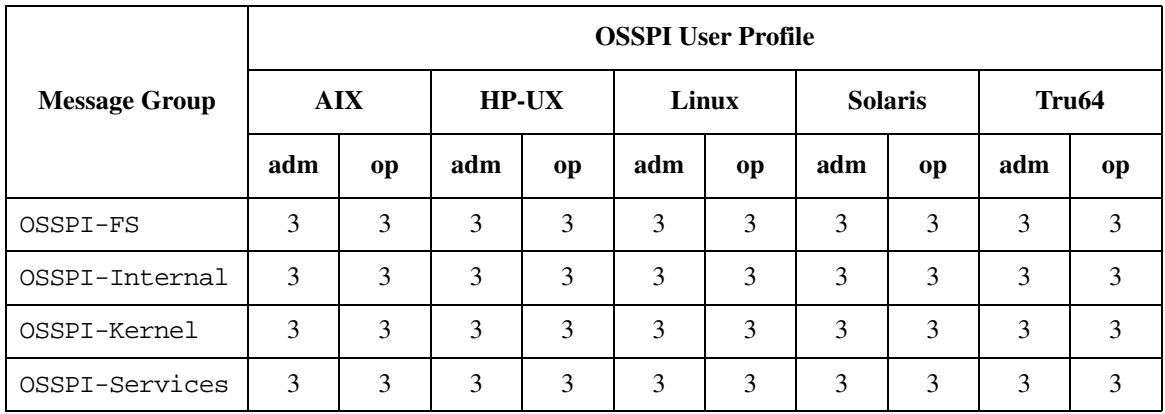

Table 2-20 shows at a glance which OSSPI *node* groups are assigned by default to which OSSPI user profiles.

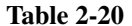

**OSSPI User Profiles: Node Groups** 

|                   | <b>OSSPI User Profile</b> |    |              |    |       |               |                |           |       |    |
|-------------------|---------------------------|----|--------------|----|-------|---------------|----------------|-----------|-------|----|
| <b>Node Group</b> | <b>AIX</b>                |    | <b>HP-UX</b> |    | Linux |               | <b>Solaris</b> |           | Tru64 |    |
|                   | adm                       | op | adm          | op | adm   | op            | adm            | <b>op</b> | adm   | op |
| OSSPI-AIX         | 3                         | 3  | 3            | 3  | 3     | 3             | 3              | 3         | 3     | 3  |
| OSSPI-HPUX        | 3                         | 3  | 3            | 3  | 3     | $\mathcal{E}$ | 3              | 3         | 3     | 3  |
| OSSPI-Linux       | 3                         | 3  | 3            | 3  | 3     | 3             | 3              | 3         | 3     | 3  |
| OSSPI-Sol         | 3                         | 3  | 3            | 3  | 3     | 3             | 3              | 3         | 3     | 3  |
| OSSPI-Tru64       | 3                         | 3  | 3            | 3  | 3     | 3             | 3              | 3         | 3     | 3  |

# **OS Service Views**

The OSSPI integration with the OpenView Service Navigator provides the user of the OSSPI with the additional perspective of *Service* views. This feature is available only if the OpenView Service Navigator software is installed and running. Service views allows individual systems to be seen in terms of the configured hardware, the installed software, and the OS *services* that are running. The OSSPI discovers the services automatically and uses the discovered data to generate the service OSSPI tree for the OV Service Navigator as illustrated in Figure 2-9.

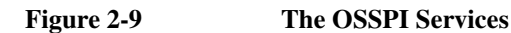

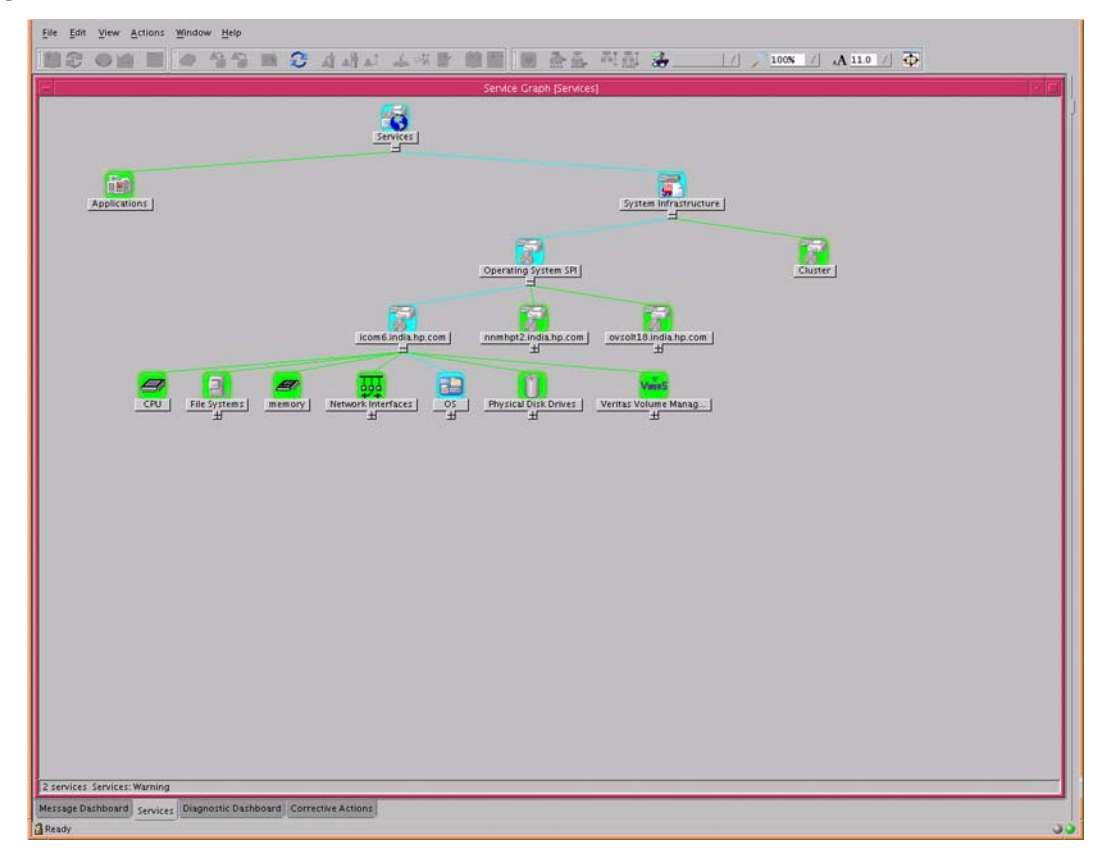

The service graph generated by the OSSPI is a snap shot of the services on the managed nodes at the time at which the OSSPI Discovery application was run. If the service configuration on a managed node subsequently changes, you will have to run the discovery process again to have the changes reflected in the OSSPI service tree.

The combination of the two products allows root-cause analysis of any problems in the most crucial elements of the operating system such as CPU, memory, swap space and so on.

Propagation rules for the objects in the OSSPI service tree are defined by default as *unchanged*. This means that a parent service does not change the status of a child object by, for example; attaching a priority to it. Such a scenario would be feasible if a parent service considered the status of one child service to be more important than the status of another child service.

Calculation rules for the OSSPI service tree are set by default to *Most Critical*. This means that if a parent service has more than one child service, it assumes the status equal to the highest severity of its child services. For more information about calculation and propagation rules, as well as how to go about modifying them, see the *HP OpenView ServiceNavigator Concepts and Configuration Guide*.

#### **Service View for Veritas Volume Manager**

The service view for Veritas Volume Manager displays volumes containing sub volumes. Grouping is done under the highest level volume. The current version of the OSSPI does not discover RVG and RLINKS. All the unassociated objects are not discovered.

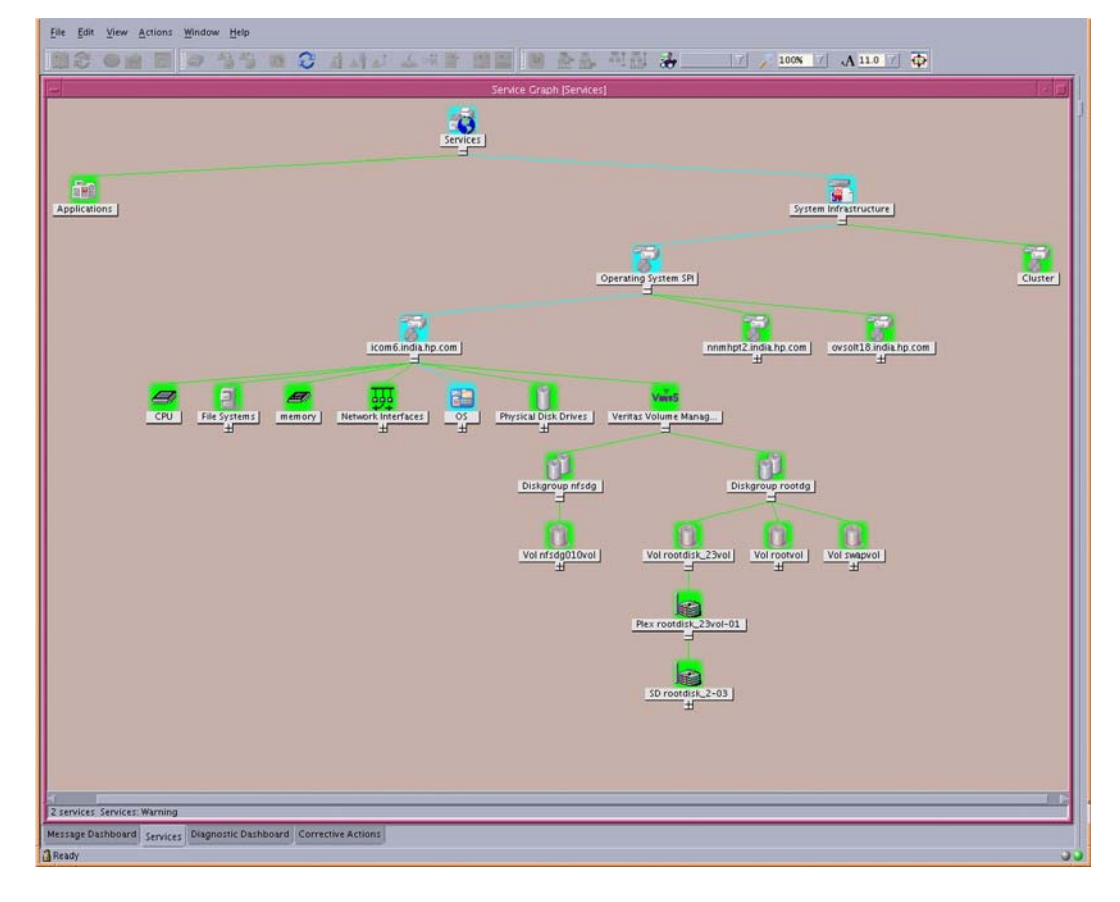

#### **Figure 2-10 Service View for Veritas Volume Manager**

### **Service View for Logical Volume Manager**

Inactive Logical Volumes and Logical Volume Groups created by LVM are not displayed in the service view which the OSSPI generates. However, Inactive Volumes created by Veritas Volume Manager are discovered and displayed in the service view.

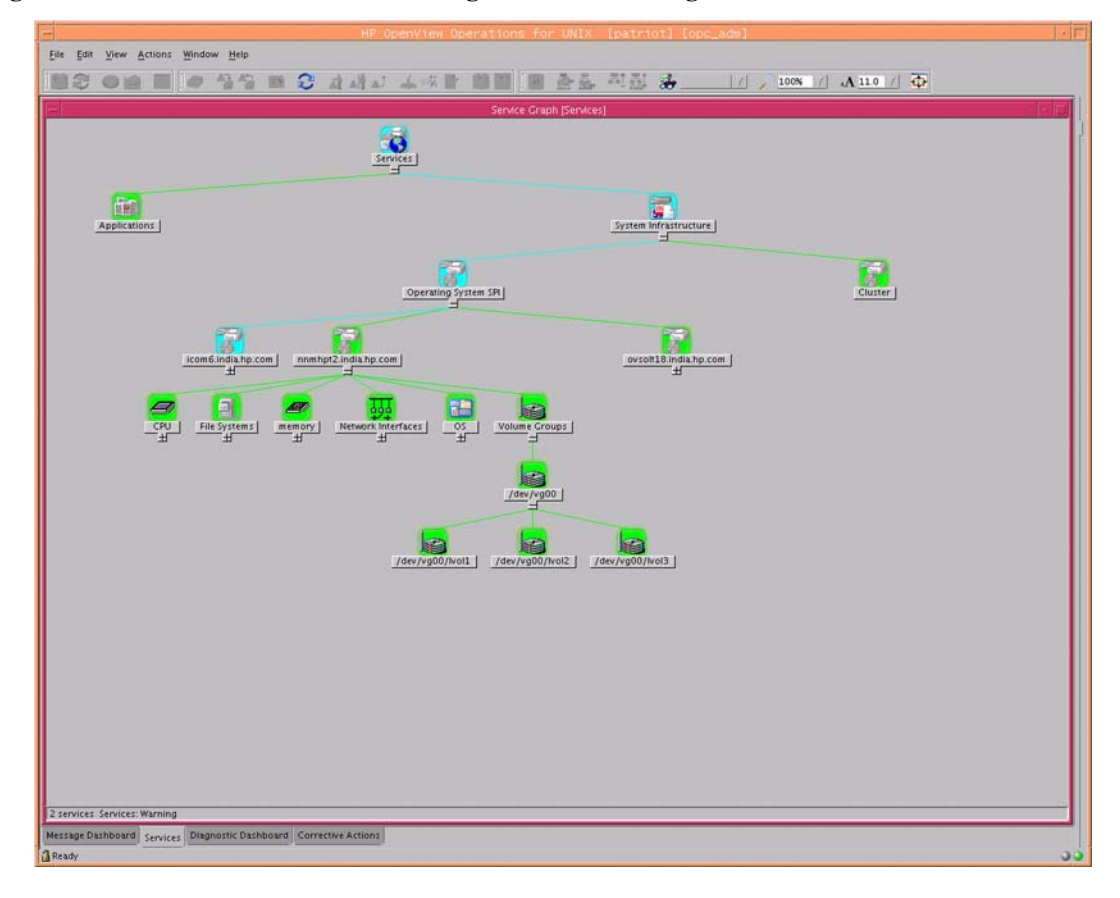

#### **Figure 2-11 Service View for Logical Volume Manager**

**NOTE** Inactive Logical Volumes and Logical Volume Groups are not integrated in the service view which the OSSPI generates.

#### **Service View for Solstice DiskSuite**

The service graph of Solstice DiskSuite shows a hierarchical representation of its objects. However, unlike the Windows service graph, if, for example, a meta device (d30) is made up of meta device d20 and d10, you must open d30 before d20 and

d10 appear in the service graph. Currently, only State Database Replicas, Hot Spare Pools, Soft Partitions, Layers and Metadevices in the local disk set are discovered and monitored.

**Figure 2-12 Service View for Solstice DiskSuite**

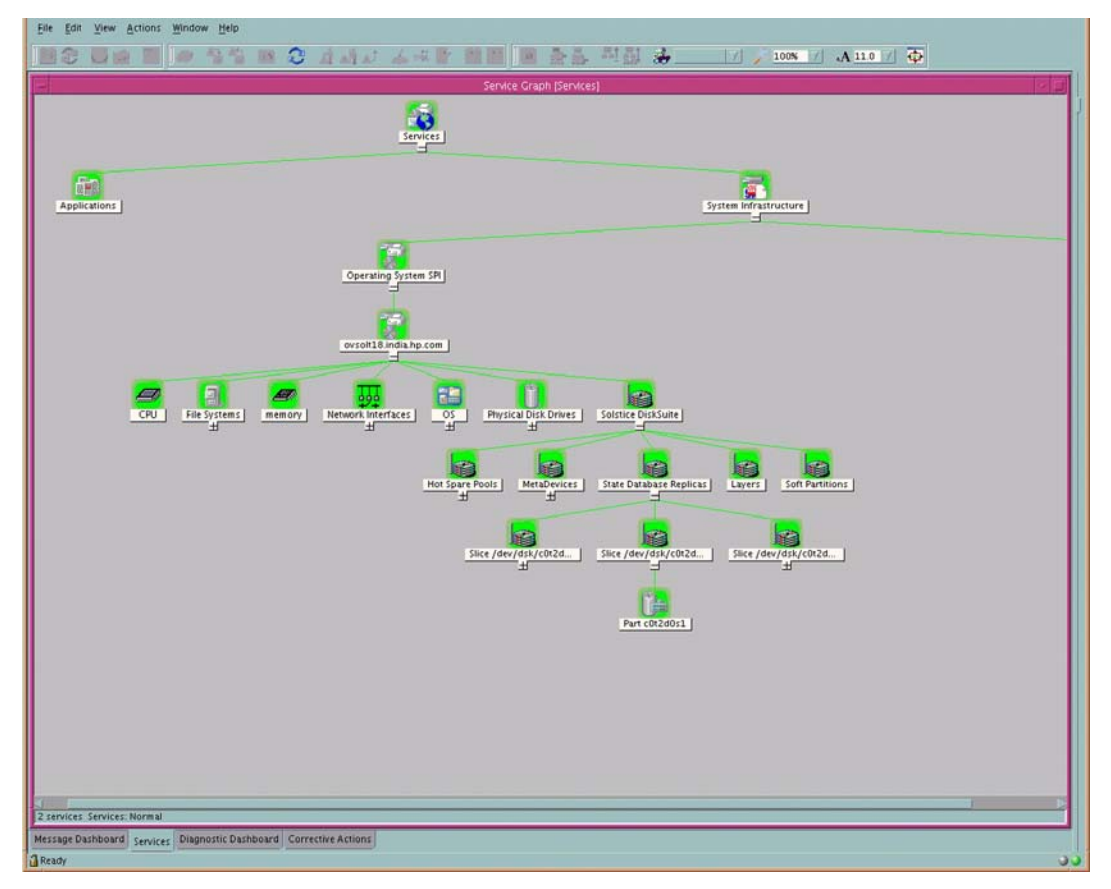

# **3 Getting Started**

This section describes how to perform the initial configuration of the Smart Plug-in for UNIX Operating Systems. Once you have completed the tasks in this section, you will be able to use the features and functionality of the OSSPI.

# **In This Section**

The tasks described in this chapter take you through the initial configuration of the OSSPI software and must be performed as OVO user opc\_adm. This chapter includes the following topics:

- • ["Assigning User Profiles"](#page-60-0)
- • ["Distributing the OSSPI Policies and Instrumentation"](#page-61-0)
- • ["Choosing the Performance Tool"](#page-62-0)
- • ["Discovering OS Services on Managed Nodes"](#page-64-0)
- • ["Distributing the Modified OSSPI Policies"](#page-67-0)

# <span id="page-60-0"></span>**Assigning User Profiles**

This section describes how to assign the OSSPI user profiles to the OVO users whom you intend to make responsible for the administration of the OSSPI and the managed nodes on which the OSSPI runs. For more information about user profiles in OVO, see ["Users and User Profiles" on page 49.](#page-48-0)

To assign user profiles to OVO users:

- 1. Open the User Bank window.
- 2. Select and right-click the user to whom you want to assign responsibility for the OSSPI (e.g. opc\_adm) and choose the following option from the menu that pops up:

Modify...

The Modify User: <user> window displays. In this example, <*user*> would be; opc\_adm

- 3. Click the [Profiles...] button. The Profiles of User: <*user*> window appears.
- 4. Next, open the User Profile Bank window
- 5. Drag the AIX-admin, the HPUX-admin, the Linux-admin, the Solaris-admin, and the Tru64-admin user profiles from the User Profile Bank window and drop them into the Profiles of User: <*user*> window.

**NOTE** The responsibilities in a user profile are *global* and, as a result, not immediately visible in the Responsibility Matrix window of the individual user to whom the user profile is assigned. Similarly, the responsibilities of the user are *local* and only visible in the user's own responsibility matrix. For example, if you assign the HPUX-admin user profile to the OVO user opc\_adm, *all* the message groups and node groups assigned in the HPUX-admin user profile are indeed assigned to the OVO user opc\_adm even if it does not, at first, appear so in opc\_adm's responsibility matrix.

6. In the Modify User: <*user*> window, click [OK].

## <span id="page-61-0"></span>**Distributing the OSSPI Policies and Instrumentation**

This section describes how to distribute the OSSPI policies, actions, commands, and monitors to the OVO managed nodes you want to monitor with the OSSPI. To assign and distribute the OSSPI policies, carry out the following steps:

1. In the Node Group Bank Window, click the OSSPI-Discovery node group, and select the following menu option:

Actions:Agents > Install/Update S/W & Config...

The Install/Update S/W & Config... window opens.

- 2. Verify that the correct nodes and node groups appear and that the policy assignments you made in the previous step are correctly displayed in the Assigned Templates list.
- 3. Next, check (3) the items you want to distribute and click [OK].
	- 3 Templates
	- 3 Actions
	- 3 Commands
	- 3 Monitors
- 4. Click [OK]

OVO opens a shell to indicate the progress of the distribution. When the distribution process has completed, a message appears in the Message Browser window indicating that the policy distribution completed successfully. You can refresh the browser window using the following menu option in the Message Browser window:

Browser: Reload

# <span id="page-62-0"></span>**Choosing the Performance Tool**

In this section, you identify which performance tool is running on the OVO managed node so that the correct OSSPI policies can be distributed and the appropriate monitors started. The OSSPI allows you to choose between the following performance-related data sources and uses the following pre/postfixes to distinguish between them in the OVO GUI:

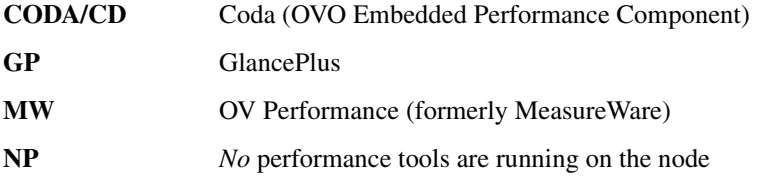

To distribute only those policy groups required by the nodes, do as follows:

- 1. Remove policy groups for performance tools not present on the managed node from the policy-assignment list
- 2. Distribute policies to the nodes.

To use the OVO GUI to install the OpenView Performance agent:

1. In the Node Bank window, select the following menu option:

Actions: Subagent > Install/ Update...

The Install / Update Subagents window opens as shown in Figure 3-1.

#### **Figure 3-1 The Install / Update Subagents Window**

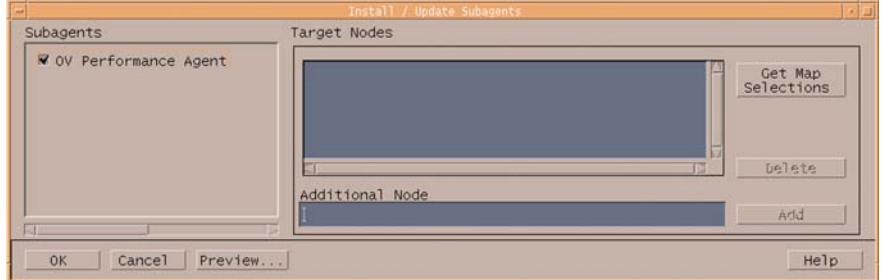

2. Check the OV Performance Agent button and click [OK]

**NOTE** Wait for sometime after the installation of the OV Performance agent is completed in order to be sure that the OV Performance agent processes have indeed started successfully and are running. Run the Status OVPA application in the HP Performance Products group to see if all the OVPA processes (alarm gen) are running. All these processes are required to be running before any of the OSSPI policies are deployed on the node.

# <span id="page-64-0"></span>**Discovering OS Services on Managed Nodes**

In this section, you use the Discovery application installed by the OSSPI to find out what services are running on the nodes you want to manage with the OSSPI. The OSSPI uses this information to generate a service-configuration file for the OpenView Service Navigator. To discover which service are running on the nodes you want to monitor with the OSSPI:

- 1. Start the OVO GUI and open the Node Bank window.
- 2. Open the Application Bank window and expand the UNIX OSSPI application group.
- 3. Expand the OSSPI Discovery group window, drag the node you want to monitor and drop it onto the Discovery application in this window.

This starts the discovery application on the management server. The Discovery application runs as root on the management server and initiates a client side discovery on the managed node.

4. The OSSPI displays the progress of the Discovery application in a shell. Note that error messages are written to the following file on the OVO management server:

/var/opt/OV/log/SPISvcDisc/discovery\_error.log

5. Discovery notifies when it fails. You can view the messages in the active message browser to see the current status of Discovery.

Once the discovery application is run, you need to add the node to the appropriate OSSPI node group. Example: Linux nodes should be assigned to OSSPI\_Linux node group.

#### **Discovery Rerun Scenarios**

The discovery process takes a snap shot of the state of the services on the managed node at a given point in time. If the service configuration on a managed node subsequently changes, you will have to run the discovery process again to have the changes reflected in the OSSPI service tree. The OSSPI configuration files are also updated with the current set of monitored files. The discovery process creates and updates the configuration files during discovery.

Typical Scenarios when OSSPI discovery should be (re) run on the node.

- When the Logical Volume Manager, Veritas Volume Manager, Solstice DiskSuite setup is modified.
- When new hard disks are configured or added.
- When new network adapters are configured or added.
- When services are configured or new services are installed on the nodes. (named daemon, cron daemon)
- When node is made part of a MC/SG cluster.

# **Assigning Nodes to Node Groups**

If the nodes you want to monitor with the OSSPI are part of an MC/ServiceGuard cluster, each MC/SG package (or *virtual* node) must be represented in the OSSPI-HPUX node-group as an *External* (message-allowed) Node, as illustrated in Figure 3-2 by orapkg1. Note that this is a *requirement* for shared file system monitoring.

If the nodes you want to monitor with the OSSPI are part of a Sun cluster, each node of the cluster must be added to the OSSPI-Solaris node group.

orapkg1 shown in the figure is the package name and must be a *valid* DNS name resolving to orapkg1.domain.com

#### **Figure 3-2 Adding External Nodes**

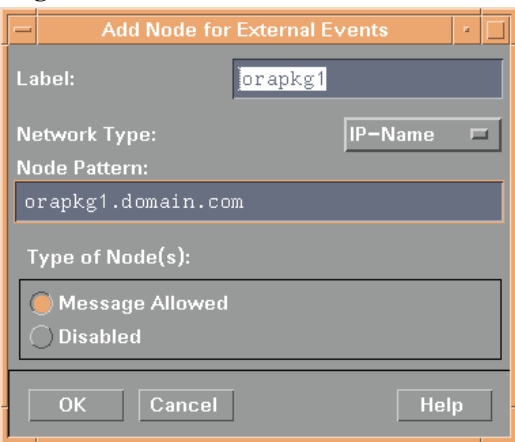

# <span id="page-67-0"></span>**Distributing the Modified OSSPI Policies**

To complete the distribution of the OSSPI policies to the OVO managed nodes you want to monitor with the OSSPI, you have to distribute the OSSPI policies a second time, as follows:

1. In the Node Group Bank Window, hold down the **Ctrl** key, click the OSSPI-AIX, OSSPI-HPUX, OSSPI-Linux, OSSPI-Solaris, and OSSPI-Tru64 node groups, and select the following menu option:

Actions:Agents > Install / Update SW & Config...

The Install / Update VPO Software and Configuration... window opens.

- 2. Verify that the correct nodes and node groups appear and that the policy assignments you made in the previous step are correctly displayed in the Assigned Templates list.
- 3. Next, check the items you want to distribute. In this case, it is only the new policies assigned in the previous step:
	- 3 Templates
		- Actions
		- Commands
		- Monitors
- 4. Finally, check the Force Update option to ensure that modifications are distributed:
	- 3 Force Update
- 5. Click [OK].

# **4 Customizing the OSSPI**

This chapter describes how to fine-tune the wide variety of functions and features in the OSSPI software to suit the demands of your environment.

# **In this Section**

This section provides reference information which is designed to help you understand how the OSSPI works and, in addition, how to go about adapting it to suit the specific requirements of your particular environment. The section includes:

- • ["Configuring Performance Tools Centrally with OVO Policies"](#page-70-0)
- • ["Configuring OV Performance and GlancePlus"](#page-71-0)
- • ["Using Threshold-Monitor Conditions to Set up OV Performance and](#page-74-0)  [GlancePlus"](#page-74-0)
- • ["Configuring the OVO Embedded Performance Component"](#page-76-0)
- • ["Using Threshold-Monitor Conditions to Set up the OVO Embedded](#page-78-0)  [Performance Component"](#page-78-0)
- • ["Monitoring File Systems with the OSSPI"](#page-81-0)
- • ["Monitoring Processes with the OSSPI"](#page-85-0)
- • ["Service Discovery"](#page-93-0)
- • ["Monitoring OS-Service Configuration Files"](#page-95-0)
- • ["Configuring Standard Policies"](#page-97-0)
- • ["Modifying Polling Intervals for Monitoring File System Utilization](#page-99-0)  [\(GlancePlus and OVPA\)"](#page-99-0)
- • ["Configuring OSSPI to Run as Alternative User"](#page-100-0)

# <span id="page-70-0"></span>**Configuring Performance Tools Centrally with OVO Policies**

If performance tools such as Coda, OV Performance, or GlancePlus are running on the managed nodes which you want to monitor with the OSSPI, you can use OVO message-source policies to configure the performance thresholds *centrally* on the OVO management server. This section and the sections that follow describe how to instruct the OSSPI to read values (default or modified by you) in message-source policy conditions, use the information to define the alarm thresholds required by Coda, OV Performance, or GlancePlus and, where appropriate, tell the respective performance tool to read the updated definitions.

To set up performance thresholds centrally you need to carry out the following high-level tasks:

- 1. Set up the policies to configure your performance tool.
- 2. In the policies, define conditions so that alarms of varying severity are dispatched to the performance tool.

For OV Performance, the OSSPI monitors the downloaded policies and automatically scans for changes. If changes are discovered, the OSSPI creates alarm definitions based on the new thresholds and writes the definitions into /var/opt/OV/conf/osspi/osspi\_alarmdef  $(\sqrt{var/lpp}/\sqrt{OV}/\sqrt{conf}/\sqrt{O}$  alarmdef on AIX systems). If the file already exists, a backup is taken (osspi\_alarmdef.old) and the new values are written into osspi\_alarmdef. The file osspi\_alarmdef is included in the central alarmdef file as illustrated below. The OSSPI then instructs OV Performance to reread the alarm definitions in the alarmdef file:

```
# edited by OSSPI --- BEGIN
include /var/opt/OV/conf/osspi/osspi_alarmdef
# edited by OSSPI --- END
```
The OSSPI writes the definitions for GlancePlus to a *separate* alarm syntax file, /var/opt/OV/conf/osspi/syntax\_gp (/var/lpp/OV/conf/osspi/syntax\_gp on AIX systems), then restarts GlancePlus to use these new definitions.

Only file system monitors permit you to set node-specific thresholds.

**NOTE** After modifying a policy or any of its conditions, make sure that you re-distribute the policies to the nodes that require it.

### <span id="page-71-0"></span>**Configuring OV Performance and GlancePlus**

The OSSPI allows you to use the OVO GUI to set up new (or modify existing) threshold monitors for OV Performance or GlancePlus. You will need to use the Add Threshold Monitor window or the Modify Threshold Monitor window illustrated in Figure 4-1. When adding or modifying monitor policies, the OSSPI expects you to follow the rules and naming conventions described in this section.

#### **Figure 4-1 The Modify Threshold Monitor Window**

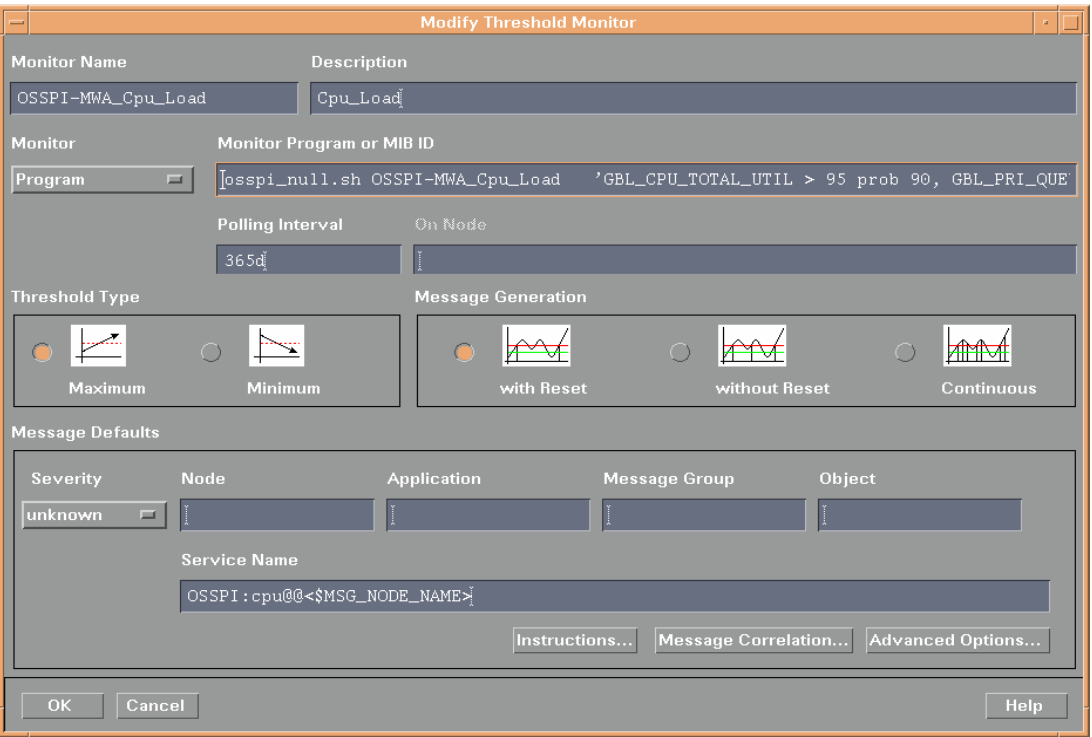
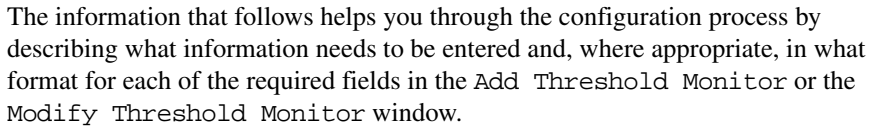

**Monitor Name** A string that *must* begin with one of the following prefixes:

OSSPI-MWA\_ for OV Performance monitors

OSSPI-GP\_ for GlancePlus monitors

**Description** The name of the object to be monitored by OV Performance or GlancePlus, for example: CPU\_Bottleneck

**Monitor Program or MIB ID** A string composed of the monitor program osspi\_null.sh followed by a space and the arguments indicated using the order and syntax specified. Note that the monitor program osspi\_null.sh is *required* by OVO:

#### **osspi\_null.sh <***monitor\_name***> '<***Rule\_1***>, <***Rule\_2***>, <***Rule\_n***>'LOOP**

- *monitor\_name* the *name* of the monitor as specified in the Monitor Name field followed by a space
- *Rule n* threshold rules separated by a comma and a space *and* enclosed in single quotes, for example;

**'<***rule\_1***>, <***rule\_2***>, …'**

where *rule n* takes the following form:

<*METRIC*> <*CONDITION*>

For example:

GBL CPU TOTAL UTIL > 95 prob 90

The rules compute a value which represents the *STATUS* of the monitored object. *STATUS* can then be compared with the thresholds defined in the monitor conditions.

**LOOP or NOLOOP** You must specify this as the last parameter. You can use the LOOP parameter to reduce the size of the alarmdef file generated when monitoring objects such as disks or networks. If you specify the LOOP parameter, the alarm definitions that are common for all instances of a monitored object are generated. This ensures that separate alarm definitions for each instance are not generated. For example, when you monitor 100 disks, the OVPA policies generate an alarm definition message for all the hundred disks and not for each disk. In addition, the

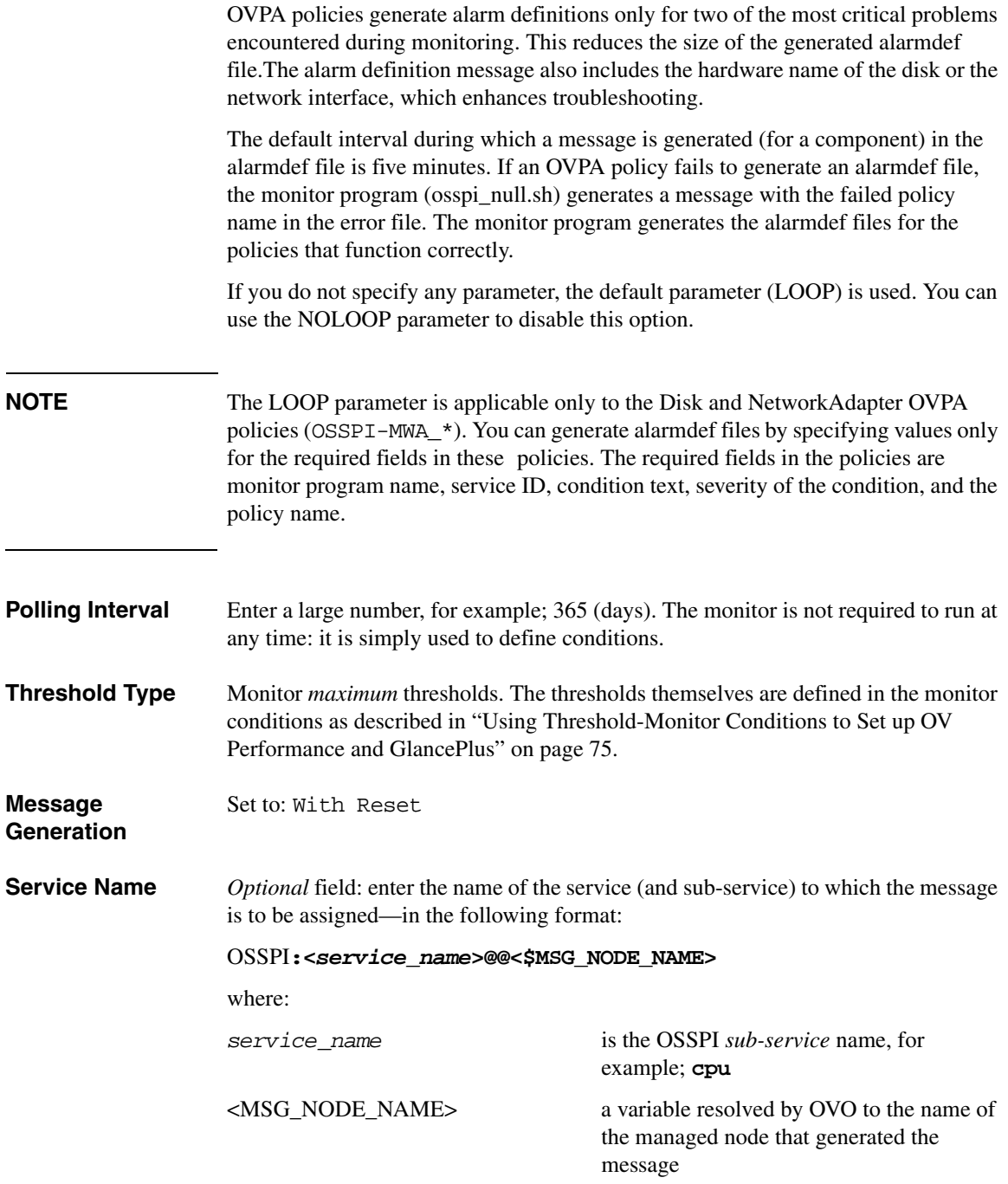

**Object** *Optional* field: if a component such as a file system, disk, or network adapter is present more than once on the managed node you want to monitor, use the Object field to specify a tag which indicates the component *type*. The OSSPI inserts the rules and conditions defined in the policy into the alarmdef or syntax\_gp file for *each* instance of the component detected during the discovery process and attaches the tag as a prefix to each rule. The following tags are currently supported:

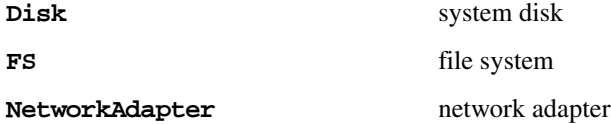

# <span id="page-74-0"></span>**Using Threshold-Monitor Conditions to Set up OV Performance and GlancePlus**

If you are using the OVO Condition No. # window illustrated in Figure 4-2 on page 76 to set up new (or modify existing) conditions for OSSPI threshold monitors, remember to set the Message on Matched Condition option. Note also that OVO expects you to follow the rules and naming conventions described in this section when adding entries to the following fields:

- **Description** The name of the policy or monitor whose conditions you want to set up or modify, for example; **OSSPI-MWA\_Cpu\_load**
- **Threshold** Enter the value used to compare with *STATUS* in order to determine whether or not to generate an alarm for the monitored object specified in the Description field of the Threshold Monitor window, as described in ["Configuring OV](#page-71-0)  [Performance and GlancePlus" on page 72.](#page-71-0) Note that the thresholds defined in the conditions must appear in the list from first to last in *decreasing* order, with the last condition set to 0 (zero).

**Reset** The value zero (**0**)

- **Duration** Enter the polling interval to be used by OV Performance or GlancePlus to check the *STATUS* of the monitored object. This value must be the same for *all* conditions associated with a single threshold monitor.
- **Message Text** Use this field to specify the text of the alarm message that is generated and sent to the OVO Message Browser if a threshold is crossed. No OVO variables may be used. Note also that the string "\$\$" in the Message Text field will be replaced by the value of *STATUS*, which is computed by the threshold-monitor rules you define, as described in "Monitor Program or MIB ID" on page 73.

### Customizing the OSSPI **Configuring Performance Tools Centrally with OVO Policies**

**Severity** For all conditions except the *last* condition, you can select any severity value from the drop-down menu *except* Normal or Unchanged. However, the *last* condition you define for a performance-related threshold monitor is used to determine the message OV Performance or GlancePlus sends as an end-of-alarm message and *must* have the severity Normal.

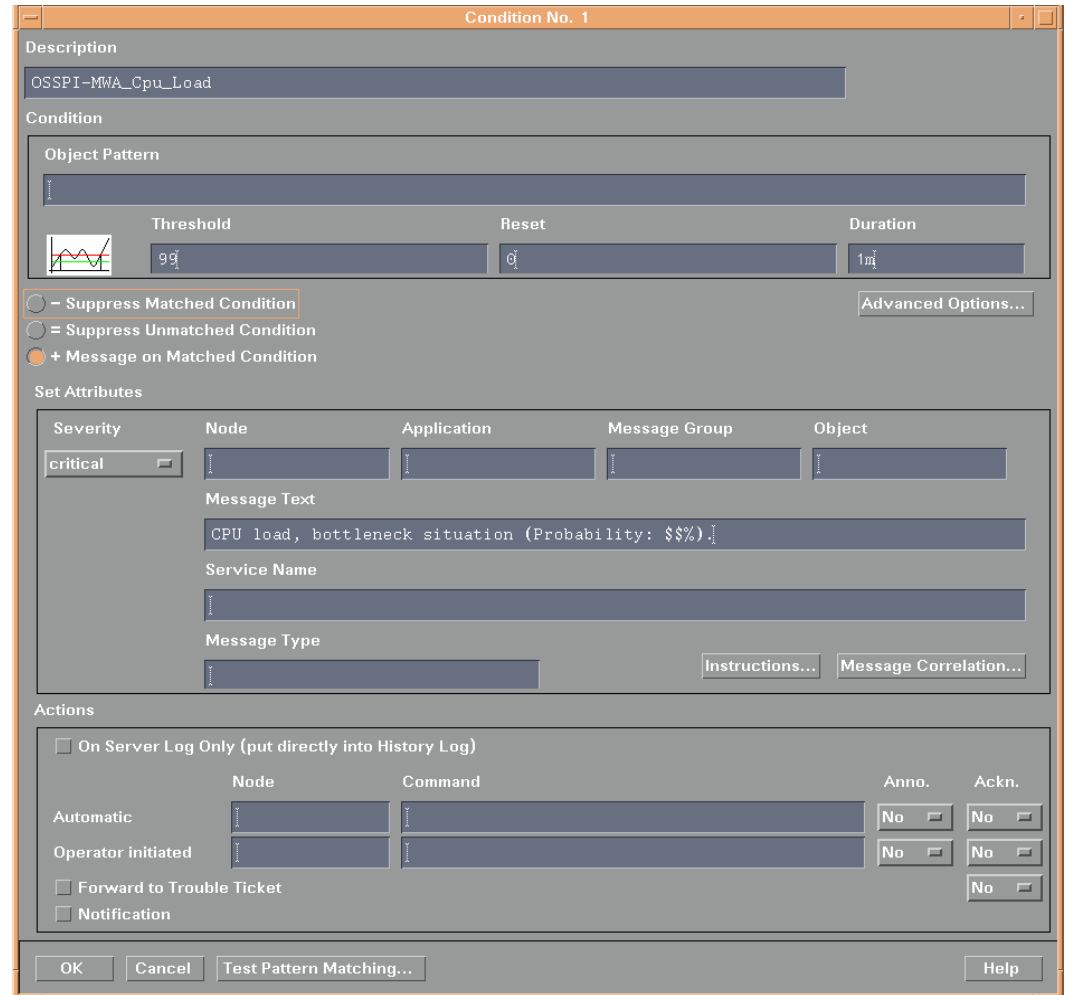

#### **Figure 4-2 The Condition Number Window**

# <span id="page-76-0"></span>**Configuring the OVO Embedded Performance Component**

The OSSPI allows you to use the OVO GUI to set up new (or modify existing) threshold monitors for the OVO Embedded Performance Component (Coda). You will need to use the Add Threshold Monitor window or the Modify Threshold Monitor window illustrated in Figure 4-3. When adding or modifying monitor policies to configure OVO Embedded Performance Component, the OSSPI expects you to follow the rules and naming conventions described in this section.

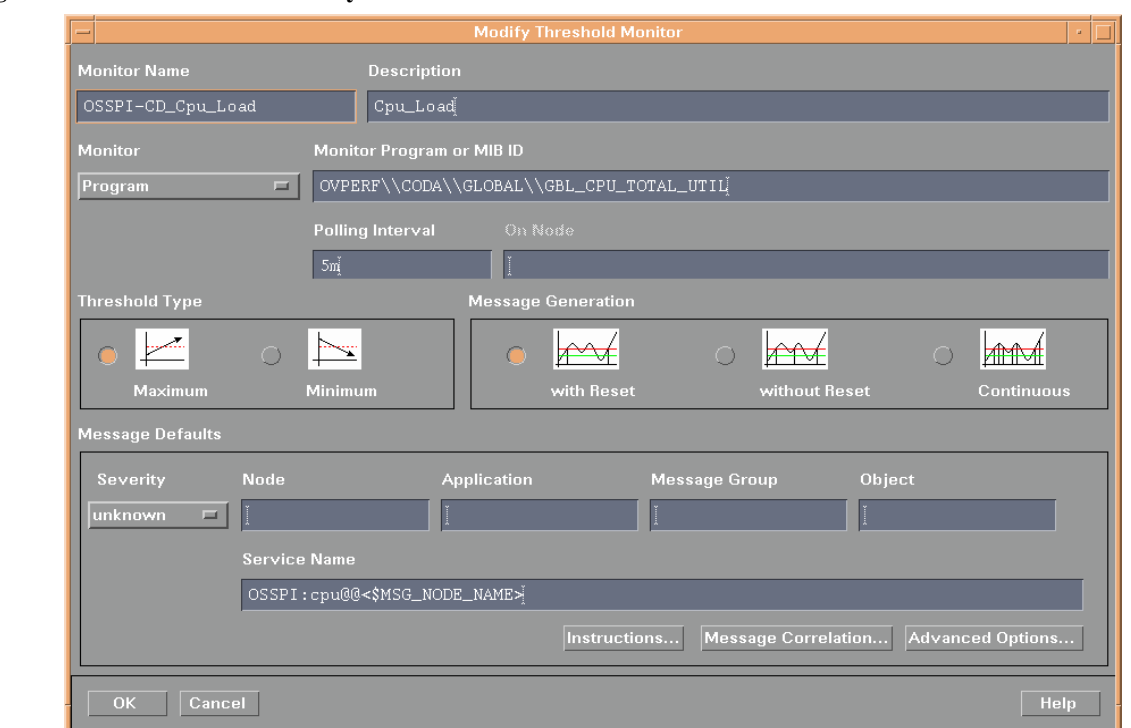

#### **Figure 4-3 The Modify Threshold Monitor Window**

The information that follows helps you through the configuration process by describing what information needs to be entered and, where appropriate, in what format for each of the required fields in the Add Threshold Monitor or the Modify Threshold Monitor window.

**Monitor Name** A string that must *begin* with one of the following prefixes:

### Customizing the OSSPI **Configuring Performance Tools Centrally with OVO Policies**

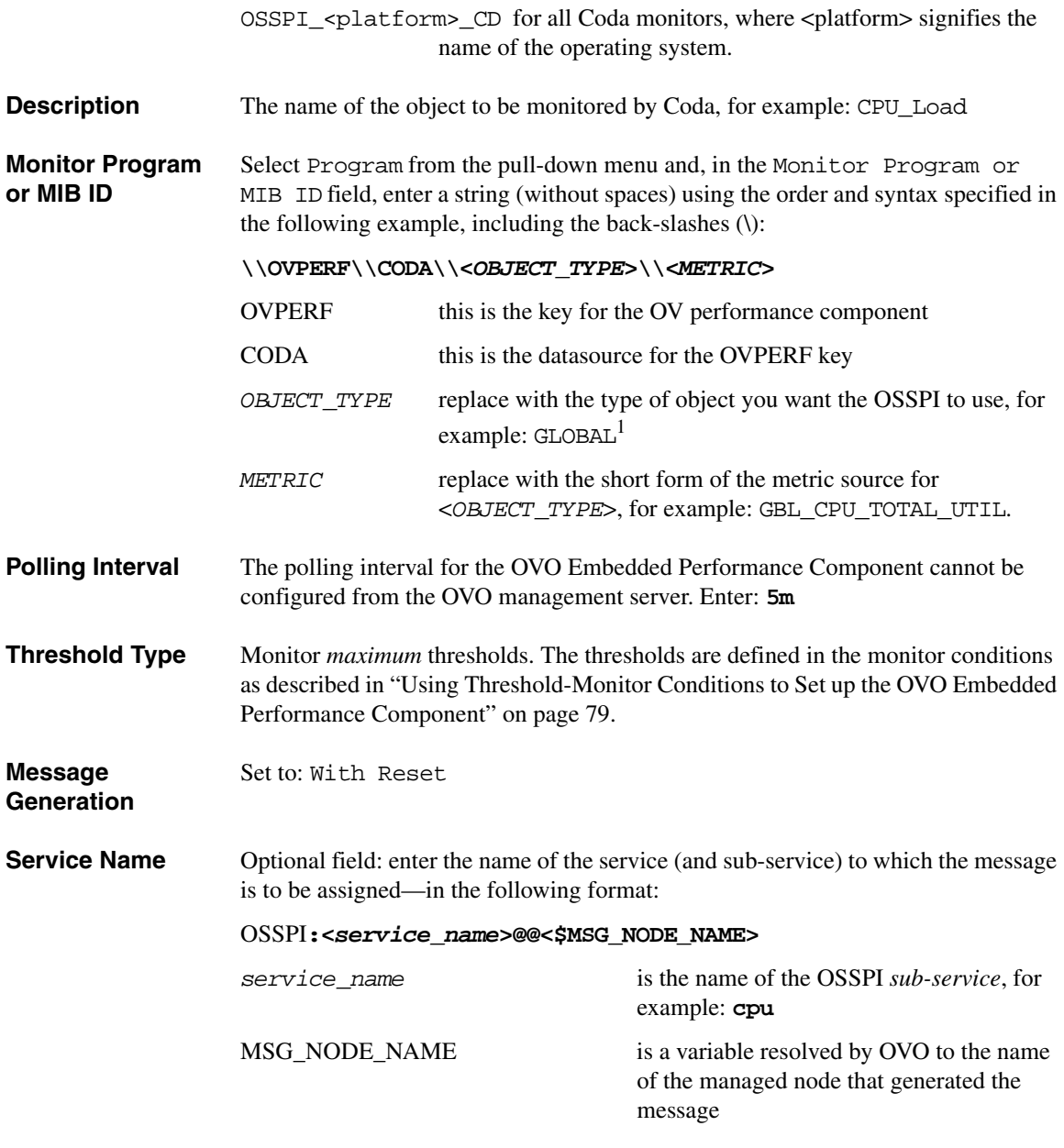

1. See the OVO documentation for information about OVO Embedded Performance Component metrics.

# <span id="page-78-0"></span>**Using Threshold-Monitor Conditions to Set up the OVO Embedded Performance Component**

If you are using the OVO Condition No. # window illustrated in Figure 4-2 on page 76 to set up new (or modify existing) conditions for OSSPI threshold monitors, remember to set the Message on Matched Condition option. Note also that OVO expects you to follow the rules and naming conventions described in this section when adding entries to the fields described in this section and illustrated in [Figure 4-4 on page 80](#page-79-0). **Description** Enter the name of the OSSPI monitor for the OVO Embedded Performance Component that you want to set up or modify, for example: **OSSPI-CD\_Cpu\_Load Threshold** Enter the value used to compare with *STATUS* in order to determine whether or not to generate an alarm for the monitored object (e.g. **Cpu\_Load**) specified in the Description field of the Threshold Monitor window, as described in ["Configuring the OVO Embedded Performance Component" on page 77.](#page-76-0) Note that the thresholds defined in the conditions must appear in the condition list from first to last in *decreasing* order, with the last condition set to 0 (zero). **Reset** The value zero (**0**) **Duration** Enter the polling interval to be used by the OVO Embedded Performance Component to check the *STATUS* of the monitored object. This value must be the same for *all* conditions associated with a single threshold monitor. **Message Text** Use this field to specify the text of the alarm message that is generated and sent to the OVO Message Browser if a threshold is crossed. Note that you *cannot* use OVO variables in this field. **Severity** For all conditions except the *last* condition, you can select any severity value from the drop-down menu *except* Normal or Unchanged. However, the *last* condition you define for a performance-related threshold monitor is used to determine the message which is sent as an end-of-alarm message and *must* have the severity Normal.

# Customizing the OSSPI **Configuring Performance Tools Centrally with OVO Policies**

<span id="page-79-0"></span>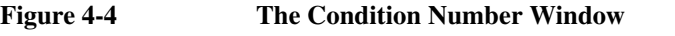

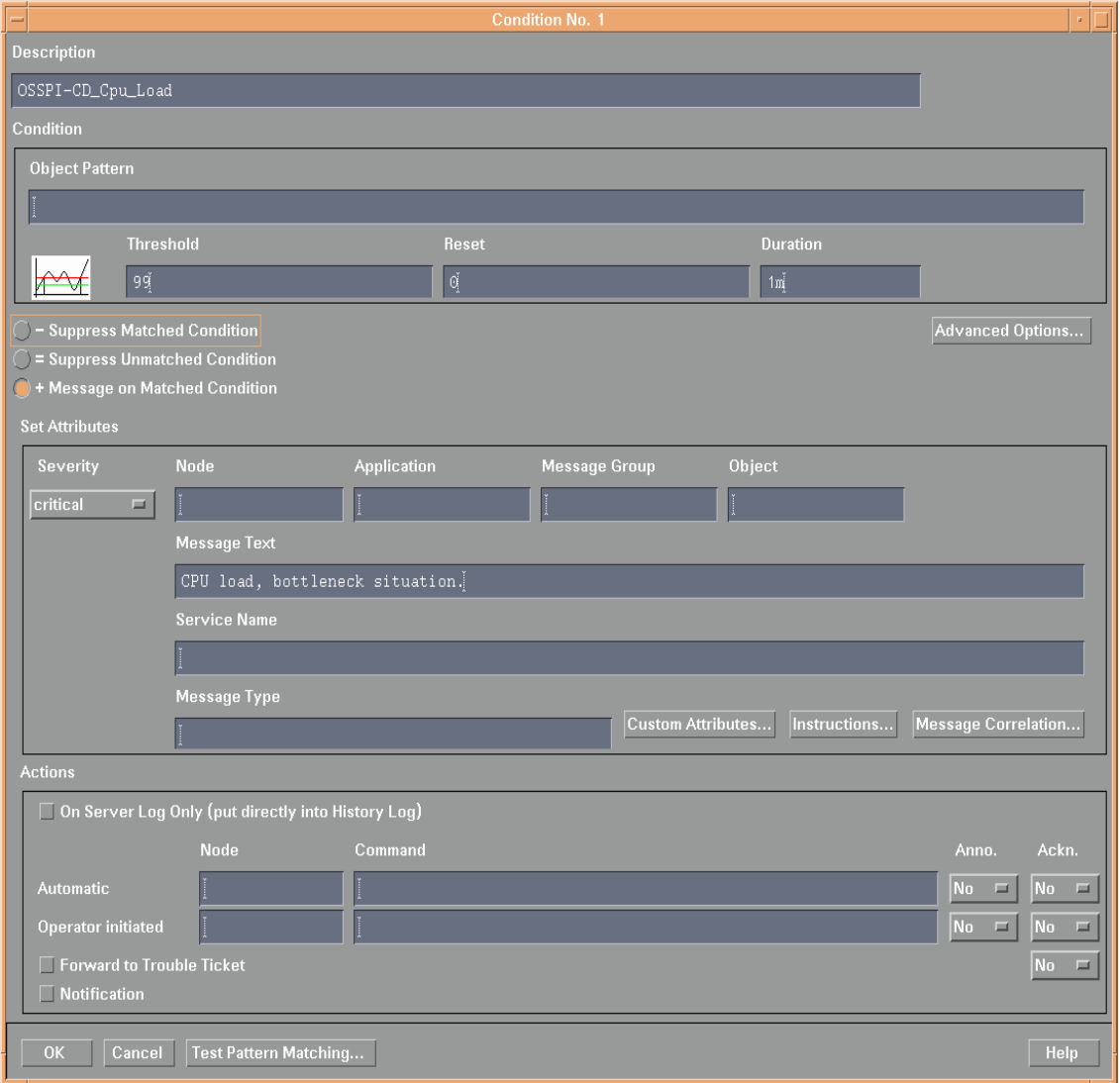

# **Auto-Acknowledging OV Performance Messages and OV EPC Messages**

By default, OV Performance and OV EPC messages are auto-acknowledged in the following manner:

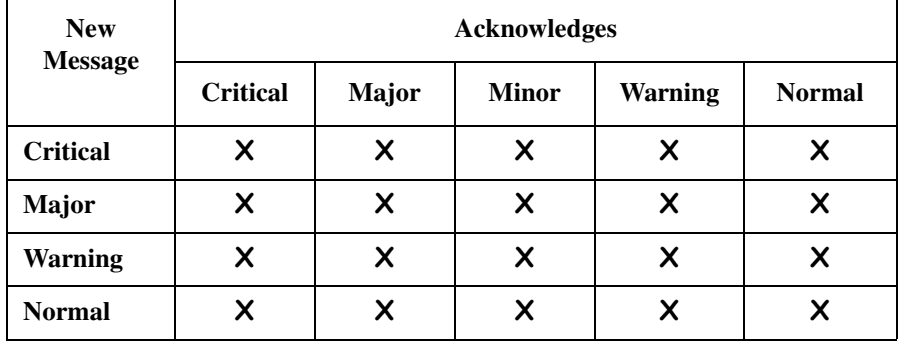

The pattern of acknowledgement follows the state-based browser concept where in only current state or severity of the monitored objects are visible in the browser message. For more information about the state-based browser concept, see the *HP OpenView ServiceNavigator Concepts and Configuration Guide*.

For example, a critical message is sent from node 1 to the OpenView management server about CPU utilization. When file system utilization reaches 89% on CPU on node 1, a warning message is sent. This warning message auto-acknowledges the previously sent critical message and all other (major, minor, warning or normal) messages that node 1 sent about CPU utilization.

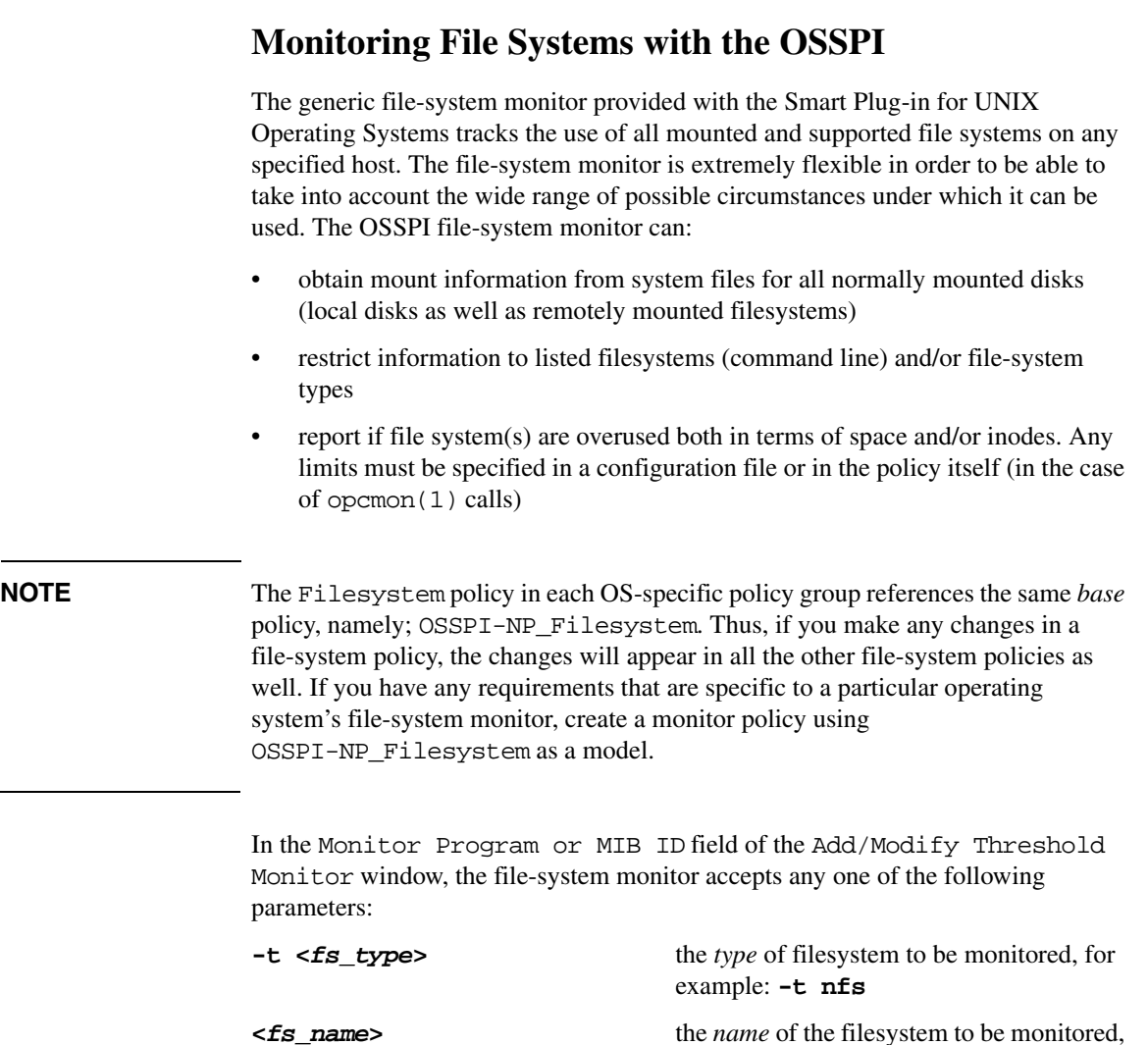

If no file-system parameters are specified explicitly, the file-system monitor uses the contents of the configuration file generated by the OSSPI and located in the following directory on the managed node,

for example: **/var**

/var/opt/OV/bin/OpC/monitor/osspi\_fsmon.cfg (/var/lpp/OV/conf/osspi/osspi\_fsmon.cfg on AIX). After discovery is run, the file system entries are listed in osspi\_fsmon.cfg. All the file systems listed in this file are monitored for the specified default thresholds of space and inode utilization.

If you want to selectively monitor file systems, you can create the configurations files,

/var/opt/OV/bin/instrumentation/osspi\_global\_fsmon.cfg(on HTTPS nodes),

/var/opt/OV/bin/OpC/monitor/osspi\_global\_fsmon.cfg (on DCE nodes) and /var/opt/OV/conf/osspi/osspi\_local\_fsmon.cfg, in the format similar to osspi\_fsmon.cfg. Entries for global file systems are listed in the osspi\_global\_fsmon.cfg file. You can set thresholds in this file to globally monitor any file system. To set monitoring thresholds for file systems on specific nodes, edit the osspi\_local\_fsmon.cfg file.

**NOTE** Do not edit the file osspigation.cfg, which lists the discovered file systems. Manually editing this file might cause file system monitoring to fail.

> While monitoring file systems, precedence is given to the thresholds set in the configuration file, osspi\_local\_fsmon.cfg. These thresholds override the values set in osspi\_global\_fsmon.cfg, which in turn take precedence over the default thresholds in osspi\_fsmon.cfg.

The contents of the file-system monitor's configuration file must match the syntax rules listed below and illustrated in Example 4-1 on page 84:

- the file-system's mount point, for example; /var
- thresholds for disk/inode usage that reflect the following OVO severity levels (warning, minor, major, critical, etc.). The threshold values for disk and inode are separated by a forward slash, for example; 85/90
- the time at which the file-system monitor should run using the 24-hour clock, for example; 18-23 (for eight to eleven o'clock in the evening)
- the day (or days) of the week on which the monitor runs
- optionally, a value (yes/no) to indicate whether or not auto-*extend* is true

The OSSPI discovery process writes the set of mounted file systems to a default configuration file. These file systems are given pre-defined thresholds for disk space and inode usage (separated by a forward slash) for the severity statuses warning, minor, major, and critical in increasing order of severity as illustrated in Example 4-1.

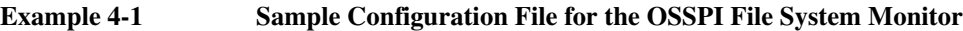

The lines that start with an astrisk '\*' are comments describing the format of this file. .<br>Each entry in the file represents a file system to be monitored. By default, all mounted file systems are listed Facebook Line contains at least five columns: the first identifying the file system,<br>Facebook Line contains at least five columns; the first identifying the file system,<br>the second to fifth specifying the thresholds for m The permitted formats of each column, and the meaning of each representation is given below: Column<sub>1</sub> nount point of filesystem (or "!default") percentage limits for severity levels "varning", "minor", "major", and "critical" (in that order). Column 2-5 Possible values:  $n/n$  - separate limits for space (n) and for inodes (n)  $n/$  - limit for space and no limit for inodes  $/n - n0$  limit for space but limit for space and inodes n - limit is for both space and inodes Opt Col 1 time of day to report exceptions, a-b<br>If ach, it represents a day time interval, while a>b represents a<br>night time interval  $\sqrt{0pt}$  Col 2 colon separated list of days in the week on which to report exceptions<br>Where 0 is Sunday, and 6 is the Saturday following that Sample entry: /var 80.85.90.95.0-24.0:1:2:3:4:5:6 /usr 80/30, 85/40, 90, 95, 0-24, 0:1:2:3:4:5:6 \*TO CUSTOMIZE THRESHOLDS: \*Create a file osspi\_local\_fsmon.cfg in the osspi/conf directory<br>\*using OSSPI's FILESYSTEM APPLICATIONS 80/30,85/40,90/50,95/55<br>80/20,85/30,90/40,95/50,1–15,0:3:4<br>80,85,90,95 80/75 85 90

OSSPI also integrates with performance tools such as Coda, HP OVPA, and HP GlancePlus, for monitoring file systems. OSSPI has four types of file system monitoring template groups, Coda, MeasureWare, Glance, and NoPerf.

The Coda group of templates do not need the configuration files for monitoring file systems, they can be used without running Discovery on the nodes. Also, the threshold levels are the same for all the file systems being monitored. The Coda group of templates do not monitor the inode utilization, and cannot set the date and time for monitoring.

The other template groups monitor file systems based on thresholds set in the configuration file generated by OSSPI after Discovery has run.

# **Service IDs**

The OSSPI file-system monitor automatically attaches service IDs to the opcmon and opcmsg calls it sends. The service ID sent by the OSSPI takes the following form:

OSSPI:fs@@<*hostname*>

where:

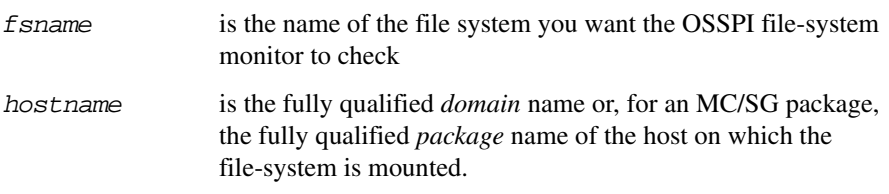

# **Monitoring Processes with the OSSPI**

The processes and process groups which you want to monitor with the OSSPI have to be defined in a specific configuration file, the format and contents of which are described in detail in this section. You must create a separate monitor template for each process or process group that you want to monitor. You must also deploy the newly created monitor template to the managed node. [See "Configuring Standard](#page-97-0)  [Policies" on page 98](#page-97-0) for more information about creating a new template.The process monitor can be executed either by means of this configuration file or on the command line with specific parameters.

# **Using Procmon.cfg**

A default configuration file located on the managed node,

/var/opt/OV/conf/osspi/procmon.cfg, is generated when Discovery application is run on the node. However, individual entries in the configuration file (including even single processes in a process group) can be overwritten at any time or extended by means of an additional, local configuration file, procmon\_local.cfg.

**NOTE** Use the Proc edit global and Proc edit local applications in the OSSPI Process Monitoring application group to edit the process monitor configuration file.

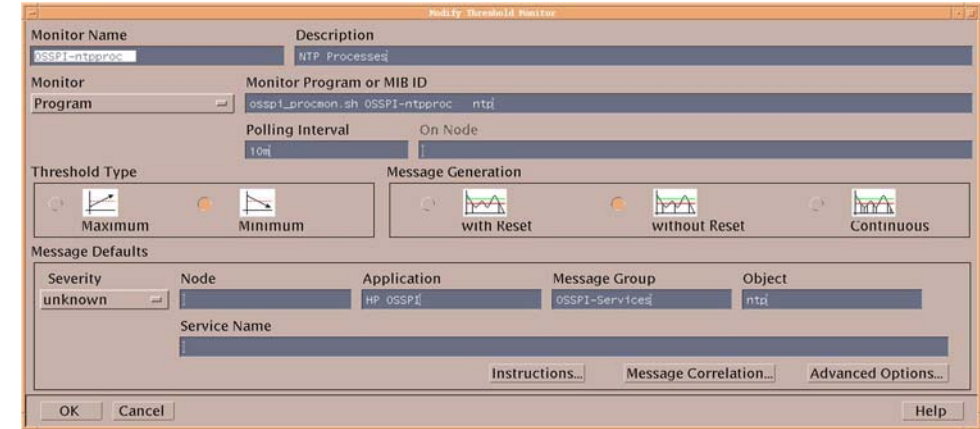

#### **Figure 4-5 Default Policy created by OSSPI to monitor ntp Processes**

#### **Example 4-2 Example of the OSSPI Process-Monitor Configuration File**

#Process-Monitor Configuration file #Col1 Col2 Col3 Col4 Col5  $[ntp]$  $^\star$ 1 ntpd @start=/etc/init.d/ntpd stop;/etc/init.d/ntpd start [cron]  $\pmb{\pi}$ cron  $\mathbf{1}$ @start=/etc/init.d/crond stop; /etc/init.d/crond start [syslog]  $-m<sub>0</sub>$  $\mathbf{1}$ syslogd klogd  $-2$  $\mathbf{1}$ @start=/etc/init.d/syslog stop; /etc/init.d/syslog start [snmp]  $\pmb{\pi}$ snmpd  $6 - 20$  $1,2,3,4,5$ @start=/etc/init.d/snmpd stop; /etc/init.d/snmpd start [portmap]  $6 - 20$ portmap  $\star$  $0, 1, 2, 3, 4, 5, 6$  $1-$ @start=/etc/init.d/portmap stop; /etc/init.d/portmap start [mail] sendmail  $\pmb{\pi}$  $1 -$ @start=/etc/init.d/sendmail stop; /etc/init.d/sendmail start [print]  $\pmb{\pi}$ 1 Ipd @start=/etc/init.d/lpd stop; /etc/init.d/lpd start [SAPprocs-1]  $\pmb{\pi}$ 3 proc1  $\dot{\pi}$ 3 proc2 @user=user1,user2,user3 [SAPprocs-2]  $^\star$  $\mathbf{1}$ proc1 @user=scott,tiger

#### **Figure 4-6 Example to Monitor SAP Process Groups using Regex Specification for the Section Names**

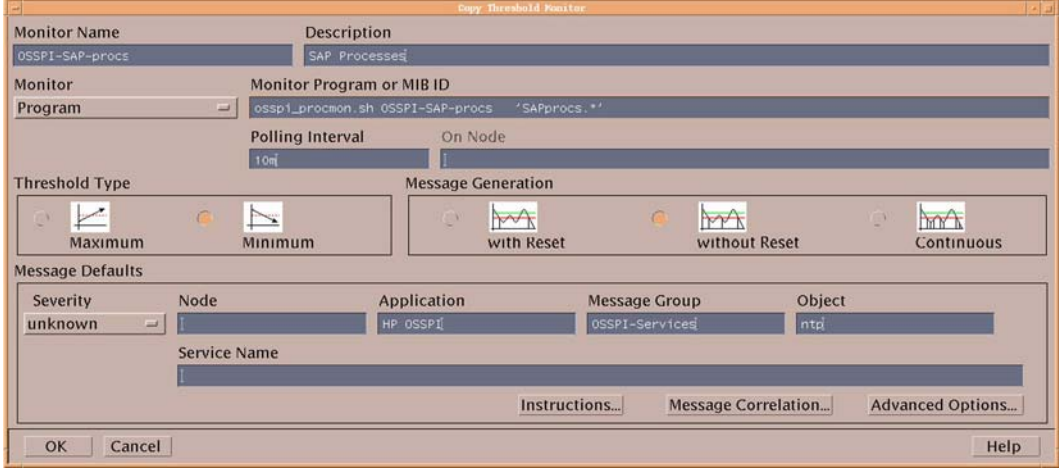

**NOTE** In procmon.cfg, procmon\_local.cfg, blank lines are used as separators between process group sections. Therefore, do not add blank lines within a process group section.

> Use OSSPI's Proc\* applications to edit procmon.cfg and procmon\_local.cfg. Avoid editing the files manually.

Example 4-2 on page 88 shows how the contents of the process configuration file generated by the OSSPI Discovery application are divided into blocks representing process groups or MC/ServiceGuard packages. The name of the process group or MC/ServiceGuard package must be enclosed in square brackets, for example; [nfssvr] or [*Package\_Name*]. This name is used in the OSSPI service tree. Note that the *actual* name of the MC/SG package [orapkg1] must *also* be present—in square brackets and separated from [*Package\_Name*] by spaces or **TAB** characters.

The individual processes and MC/SG packages which you want the OSSPI to monitor must be included in the configuration file on a single line (and in columns separated by at least one **TAB** character) according to the syntax rules illustrated in Example 4-2 and Table 4-1 and described in detail in the sections that follow.

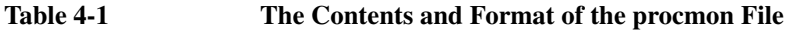

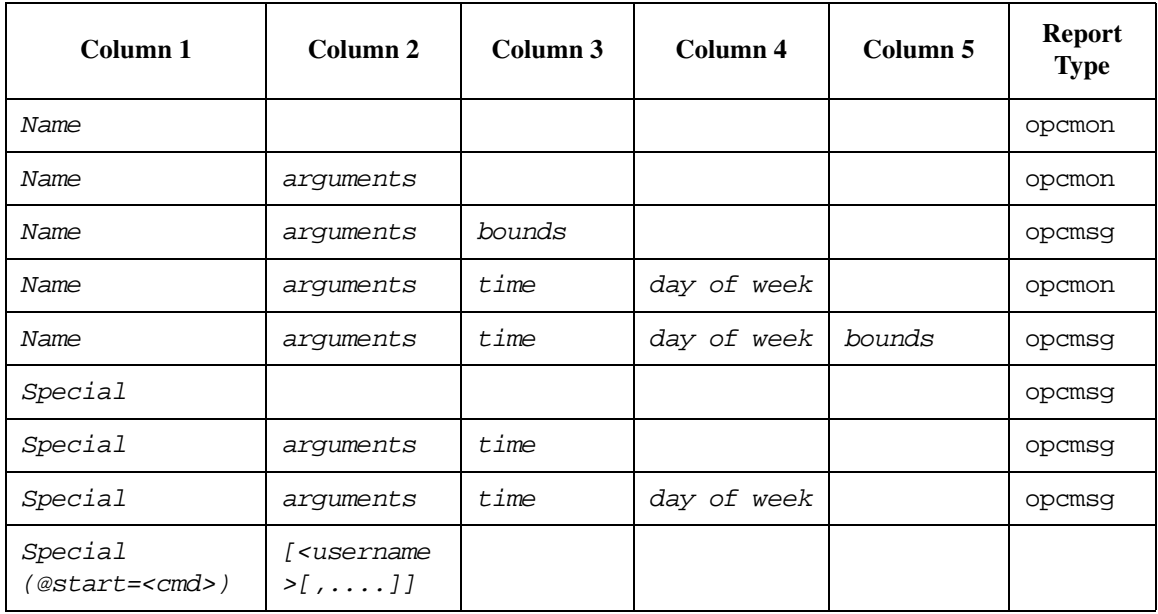

The OSSPI process monitor parses its configuration file every time it starts in order to detect any changes and, if present, put them into effect immediately. The monitor reports:

- any syntax errors in the configuration file
- which program(s) of a group and which group(s) are affected
- if instance limits are out of bounds
- if instance limits are out of bounds for particular users and if  $\omega$  user specification is present for the process group in procmon.cfg

If *bounds* are specified, missing processes are reported via opcmsg calls. If *bounds* are *not* present, an opcmon call is executed with an object name constructed according to the following format:

<*process\_group\_name*>~<*process\_name*> (user name not specified)

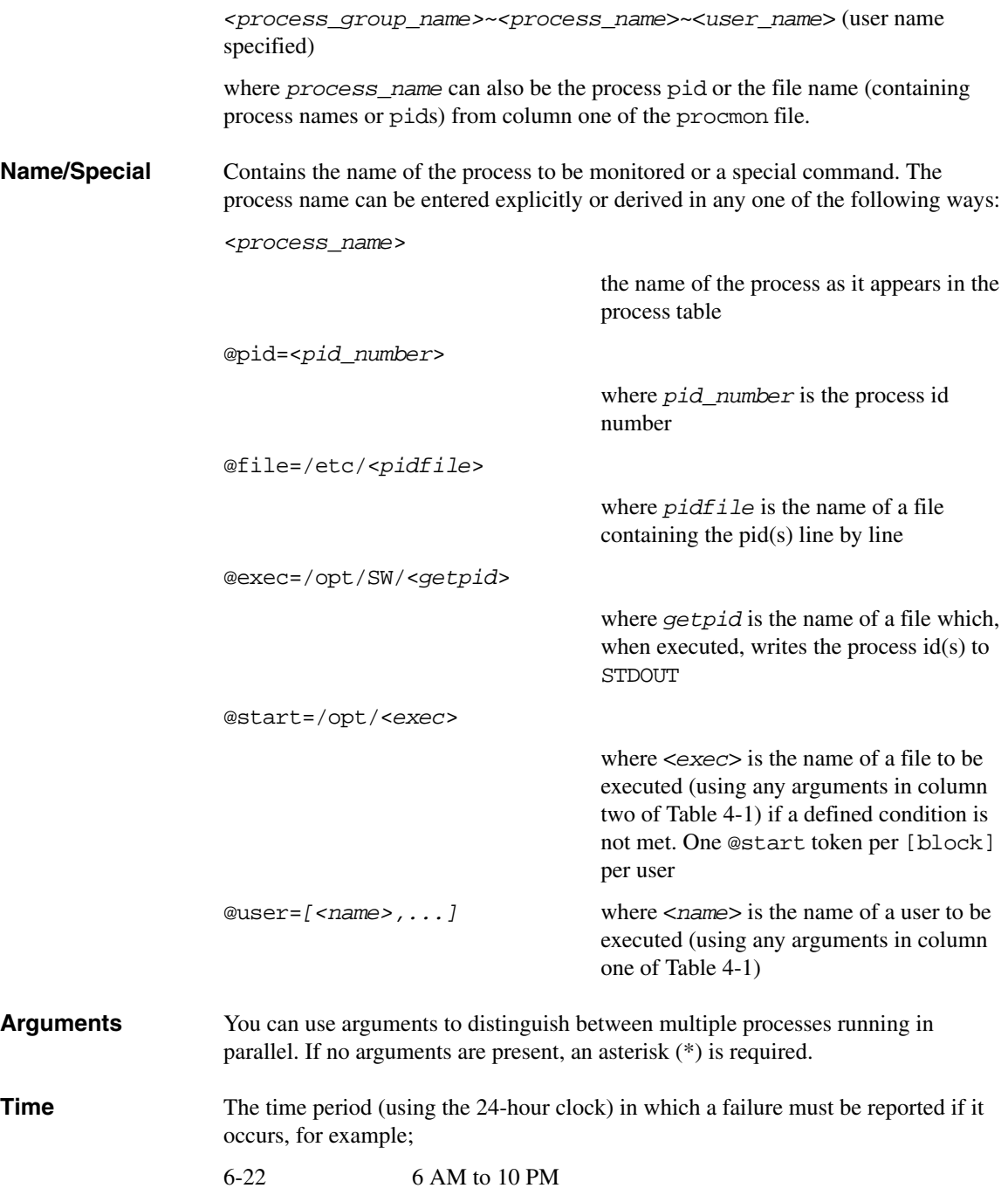

#### Customizing the OSSPI **Monitoring Processes with the OSSPI**

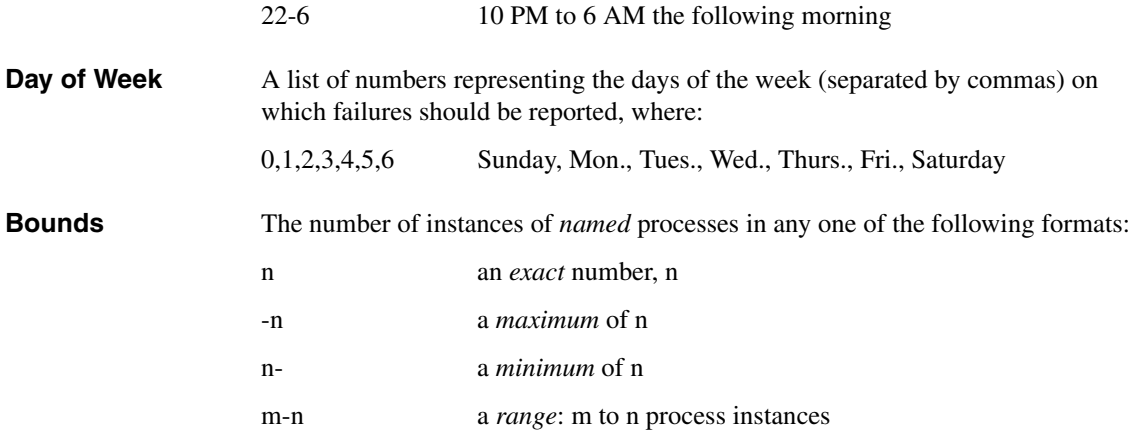

### **Using Command Line**

The process *name* or any *special* terms permitted in column 1 (one) of procmon configuration file are also permitted in the Monitor Program or MIB ID field of the Add/Modify Threshold window, but must take the following formats:

```
program=<program_name> [arg=<arg>] [user=<name>[,...]]
pid=<pid> 
file=<pidfile> 
exec=<exec_file>
```
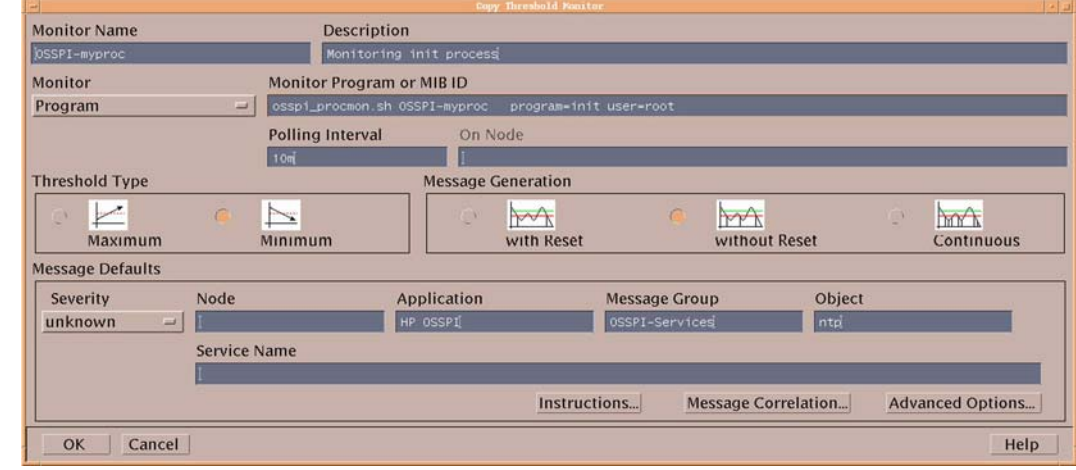

#### **Figure 4-7 Example for Monitoring init Process**

#### **Service IDs**

The OSSPI process monitor automatically attaches service IDs to the opcmon and opcmsg calls it sends. The service ID sent by the OSSPI takes the following form:

OSSPI:os:svc:<*sectionname*>@@<*hostname*>

where:

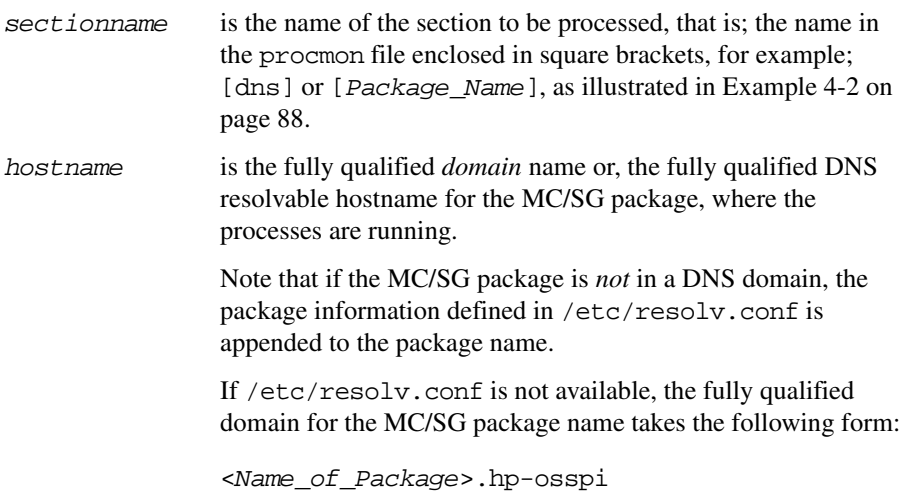

# **Service Discovery**

The OSSPI discovery process is an OVO application which is installed by the OSSPI and runs on the OVO management server. The service graph generated by the OSSPI is a snap shot of the services on the managed nodes at the time at which the OSSPI Discovery application is run. Changes to the service configuration of a managed node do not appear automatically in the OSSPI service tree, the Discovery application has to be run again in order to update the contents of the Operating System SPI service tree in the OV Service Navigator. However, you can use OVO to configure an operator-initiated action which uses the opcservice(1) command to inform you as soon as the OSSPI's service configuration file has been modified.

The mechanism the OSSPI uses to gather the service information displayed in Figure 2-9 on page 54 is a simple one: a discovery *server* on the OVO management server uses the list of managed nodes as parameters to trigger a discovery *client* on each of the OVO managed nodes listed. The discovery clients on the various OVO managed nodes use **discovery modules** that are installed during the installation of the OSSPI agent software (or indeed by any other OVO SPI) to gather information about the services present on the managed nodes. The discovery server writes error messages to the following file:

/var/opt/OV/log/SPISvcDisc/discovery\_error.log. For more information about error logs, see [""Self-Healing Info Application"" on page 126](#page-125-0).

The service configuration files compiled by the discovery process are written to the directory \$OSSPI\_SVR\_VAR\_CFG\_DIR on the management server using the following file-naming conventions:

/var/opt/OV/share/conf/SPISvcDisc/UNIXOSSPI/UNIXOSSPISvcDisc \_\${*NODENAME*}.xml

where *NODENAME* is the name of the node on which the discovery application has been run. For more information about how the format of the discovery file changes according to the version of OVO that is installed, see ["The Discovery Modules" on](#page-93-0)  [page 94](#page-93-0).

#### <span id="page-93-0"></span>**The Discovery Modules**

The discovery modules used by the OSSPI reside together with the other SPI components on the OVO managed node. Once started by the discovery server, the discovery client locates and reads the **Module Registry** (osspi\_discreg.cfg) on the managed node in order to find out which OS services have to be discovered

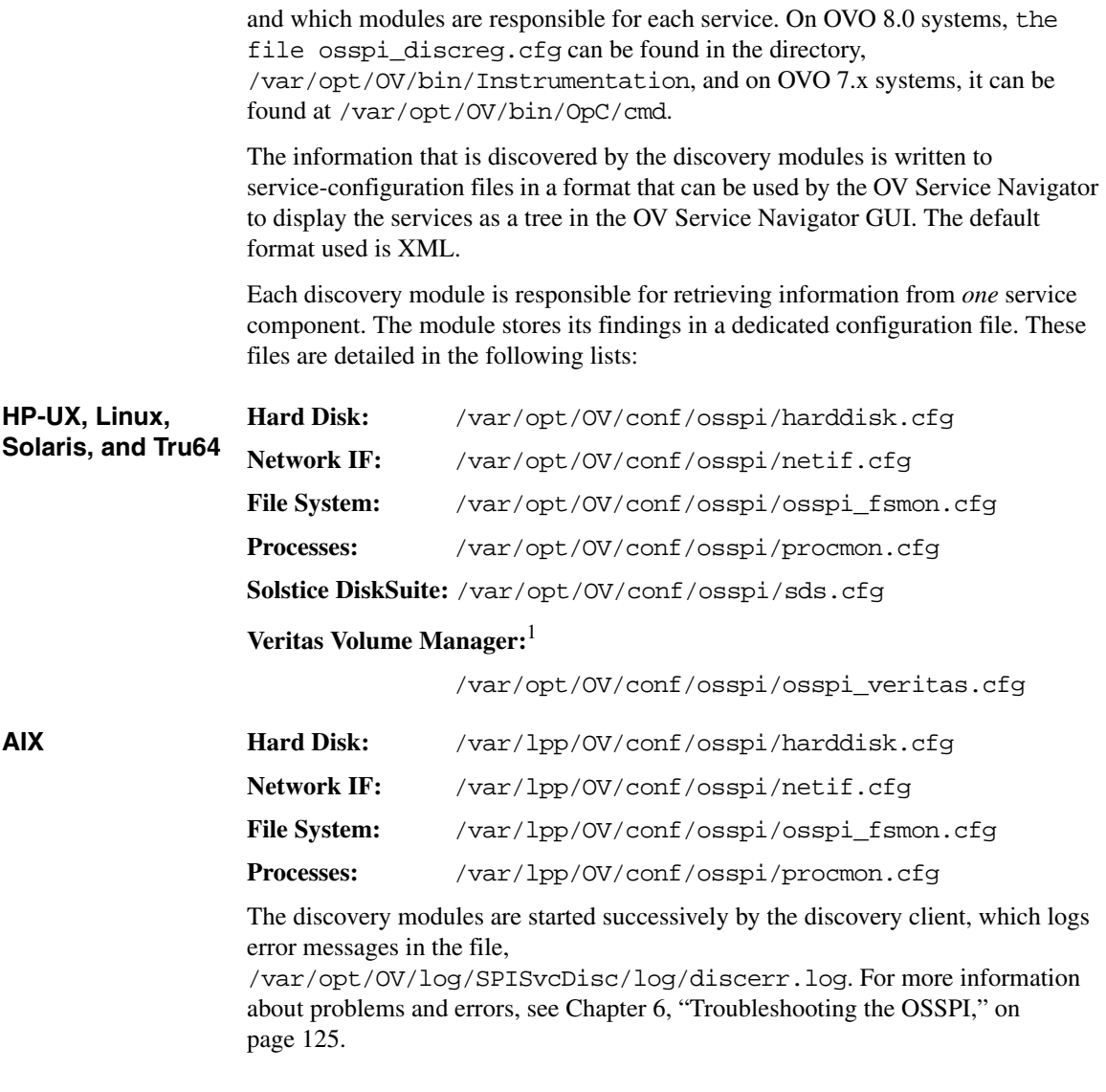

<sup>1.</sup> The Veritas Volume Manager does not discover unassociated objects and rvg volumes.

# **Monitoring OS-Service Configuration Files**

The OSSPI\_<*Operating System*>\_cfgmon policies provide a simple and convenient way to modify the operating-system configuration files which you want to monitor with the OSSPI. In the service graph, the service discovery process displays only one filesystem component to represent all the supported filesystems by an operating system. The process does not display individual filesystem components to represent all filesystems supported by an operating system.

There is a policy for each of the following operating systems:

- OSSPI AIX cfgmon for AIX
- OSSPI\_HP-UX\_cfgmon for HP-UX
- OSSPI Linux cfgmon for Linux
- OSSPI\_SOL\_cfgmon for Solaris
- OSSPI\_Tru64\_cfgmon for Tru64

The OSSPI monitors the following HP-UX files for changes:

- /etc/inetd.conf
- /etc/inittab
- /etc/fstab
- /etc/profile
- /etc/passwd
- /var/spool
- /var/adm/inetd.sec

#### **NOTE** The list of files monitored by default on IBM AIX, Linux, and Sun Solaris is similar to the HP-UX list above but adjusted to reflect the platform-specific paths and configuration files.

If you feel that the demands and requirements of your particular environment are not adequately covered by the configuration files specified in the default list, you can expand or reduce the list by simply adding to (or deleting from) it, as necessary. To

modify the contents of the default list in the OSSPI\_HPUX\_cfgmon policy, make a copy of the original policy and modify the list of OS configuration files in the *copied* file as follows:

- 1. Start the OVO GUI and open the Message Source Template window
- 2. Locate and select the copied OSSPI\_HPUX\_cfgmon policy
- 3. Click the [Modify...] button to display the Modify Threshold Monitor window illustrated in Figure 4-8 on page 97
- 4. Save the changes you have made and redistribute the policies to the appropriate managed nodes

#### **Figure 4-8 Modifying OS Configuration Files**

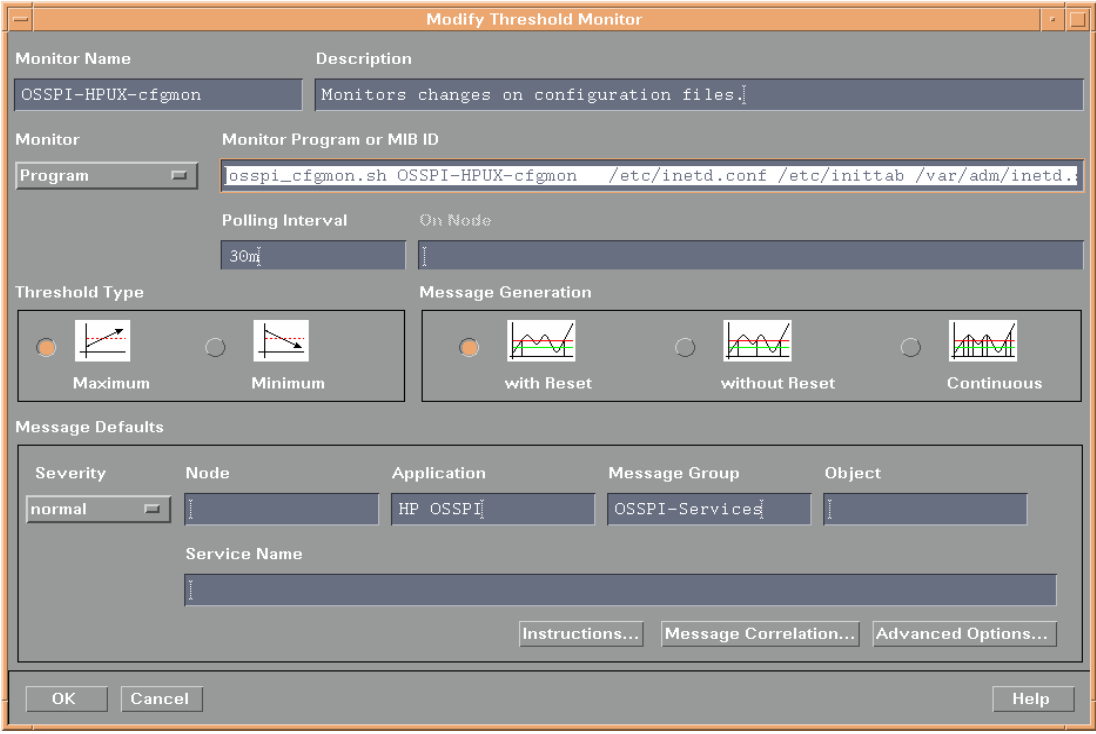

# <span id="page-97-0"></span>**Configuring Standard Policies**

OSSPI sets default threshold values and polling intervals for all the monitor policies it provides. This section describes how to use the OVO GUI to modify these default values in the existing OSSPI policies or set up thresholds and polling intervals in new policies to suit the particular requirements of your environment. Note that if you modify existing or create new policies, you have to re-distribute the policies to the managed nodes in order to apply the modifications. The two areas of a standard OSSPI policy which you are most likely to want to modify or define from new are:

- Thresholds
- Polling Intervals

# **Modifying Thresholds**

The default thresholds defined in the OSSPI monitor policies strike a sensible balance between the need to know about critical problems in your environment and network overheads. If the default values do not suit the specific requirements of your particular environment, you can change the type of threshold as well as the defined threshold values quickly and easily by using the Modify Threshold Monitor window illustrated in Figure 4-1 on page 72. To open the Modify Threshold Monitor window:

- 1. Open the Message Source Templates window
- 2. Locate the policy you want to modify by expanding the appropriate policy groups
- 3. If you want to modify the *type* of threshold (maximum or minimum), select the policy you want to modify and click the  $[Modify...]$  button. Change the threshold type in the Modify Threshold Monitor window which appears.
- 4. If you want to change the threshold *value*, select the policy you want to modify and click the [Conditions...] button. The Message and Suppress Conditions window appears displaying a list of conditions associated with the policy.

Select a condition and click the [Modify...] button. Change the threshold value defined in the Threshold field.

- 5. Click [OK] to save the changes.
- 6. Redistribute the policies to the managed nodes.

# **Modifying Threshold Polling Intervals**

The default polling intervals defined in the OSSPI's monitor policies are designed to keep you informed about critical problems in your environment, in a timely fashion. You can change the polling intervals easily by modifying the value in the Polling Interval field of the Modify Threshold Monitor window. To open the Modify Threshold Monitor window:

- 1. Open the Message Source Templates window
- 2. Locate the policy you want to modify by expanding the appropriate policy groups
- 3. Select the policy you want to modify and click the [Modify...] button. The Modify Threshold Monitor window appears.
- 4. Enter a new value in the Polling Interval field.
- 5. Click [OK] to save the changes.
- 6. Redistribute the policies to the managed nodes.

# **Modifying Polling Intervals for Monitoring File System Utilization (GlancePlus and OVPA)**

The OSSPI allows you to modify the default polling intervals for a number of GlancePlus and OV Performance policies by including in the file /var/opt/OV/conf/osspi/osspi.cfg one of the variables listed in Table 4-2 and specifying a new value for the variable which is different to the default values indicated.

Note that polling intervals for the file-system policies need to be defined in osspi.cfg if they are different from the *default* settings. You cannot set conditions in the file-system policies themselves.

#### **Table 4-2 Keywords in the osspi.conf File**

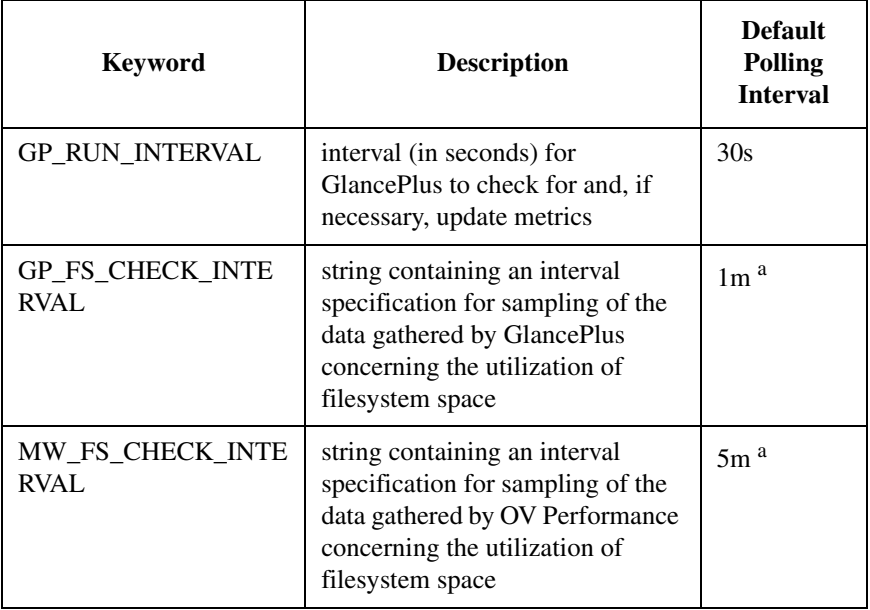

a. Note that the scope for defining this interval could be limited by the tool itself. Please check the product-specific documentation for details.

# **Configuring OSSPI to Run as Alternative User**

OVO processes normally run under user root on UNIX systems. The root/administrative privileges enable the processes to:

- access files that are normally restricted to privileged access only
- allow a switch user for application specific access rights
- directly access operating system resources such as log files and configuration files
- start application or operating system specific commands

OSSPI processes function in a similar way. But there may be systems within IT environments where it is necessary to limit the number of processes that have full root permissions to a small, well defined and tested group. In addition, you may want to identify the precise processes that manipulate critical system resources. This is not possible if many applications are running under the privileged user.

Configuring OSSPI to run under a user other than root is supported on HTTPS agents with OVO 8.0. You can do this using the ovswitchuser tool. For information on supported agent platforms, refer to the *HP OpenView Smart Plug-ins for OVO/UNIX Release Notes*.

Refer to the manual, *HP OpenView Operations HTTPS Agent Concepts and Configuration Guide*, for details of running the ovswitchuser tool.

See [Appendix B, "OSSPI Components Without Alternative User Support,"](#page-148-0) for the list of OSSPI components that are not supported to run with non-root user privileges.

Customizing the OSSPI **Configuring OSSPI to Run as Alternative User**

# **5 Monitoring Sun Clusters**

The SPI for UNIX operating systems can be used to discover and monitor the Sun cluster setups that are a part of your system.

The SPI for UNIX operating systems discovers and monitors the cluster nodes, the shared devices, resource groups, quorum devices, NAFO groups, and interconnects, that make up the cluster.

The discovery module first discovers these components and then the OSSPI monitors the changes to these components.

The following sections explain how the discovery process works and how these components are monitored by OSSPI.

# **Discovering Sun Cluster Components**

The Sun cluster components are also discovered when OSSPI discovery is run to discover all managed nodes. The discovery process creates a configuration file containing a snapshot of the cluster configuration at that instant. All the discovered Sun cluster components are listed in the configuration file, osspi\_sc.cfg. The configuration file is updated periodically.

**NOTE** Do not edit the configuration file, osspisc.cfg. Manually editing this file might cause the cluster monitoring component to fail.

> Before you run discovery on the Sun cluster nodes, you must perform some tasks on the management server.

### **Management Server Settings**

For the discovery process to run and effectively discover the cluster components, you must complete the following tasks on the management server.

Add a message only node with the same name as the cluster name.

This is used to identify the cluster. Create a message only node for each cluster you want to monitor. All monitor messages from the Sun cluster will send messages to the respective message only node. For more information on creating message only nodes, refer to the section on adding virtual nodes in the manual *HP OpenView Operations HTTPS Agent Concepts and Configuration Guide*.

The name of the message only node must be changed if the cluster name is changed.

All future messages about the cluster will be lost if the name of the message only node is not changed when the cluster name changes.

- All cluster nodes must be added to the OSSPI-Solaris node group.
- OSSPI-Solaris node group must be added to the OSSPI administrator's responsibility matrix.

# **Cluster Service Elements and View**

After the discovery process is completed successfully, the service navigator is updated with the Cluster element, which along with the OSSPI element appears directly below System Infrastructure. Each Sun Cluster element appears below the top-level Cluster element. The icon label also identifies the cluster by the cluster name. Each cluster is represented by one such icon. The service elements for each cluster component are represented as child elements below this. The cluster service elements appear in the service view as follows.

#### **Figure 5-1 Service View for Sun Cluster**

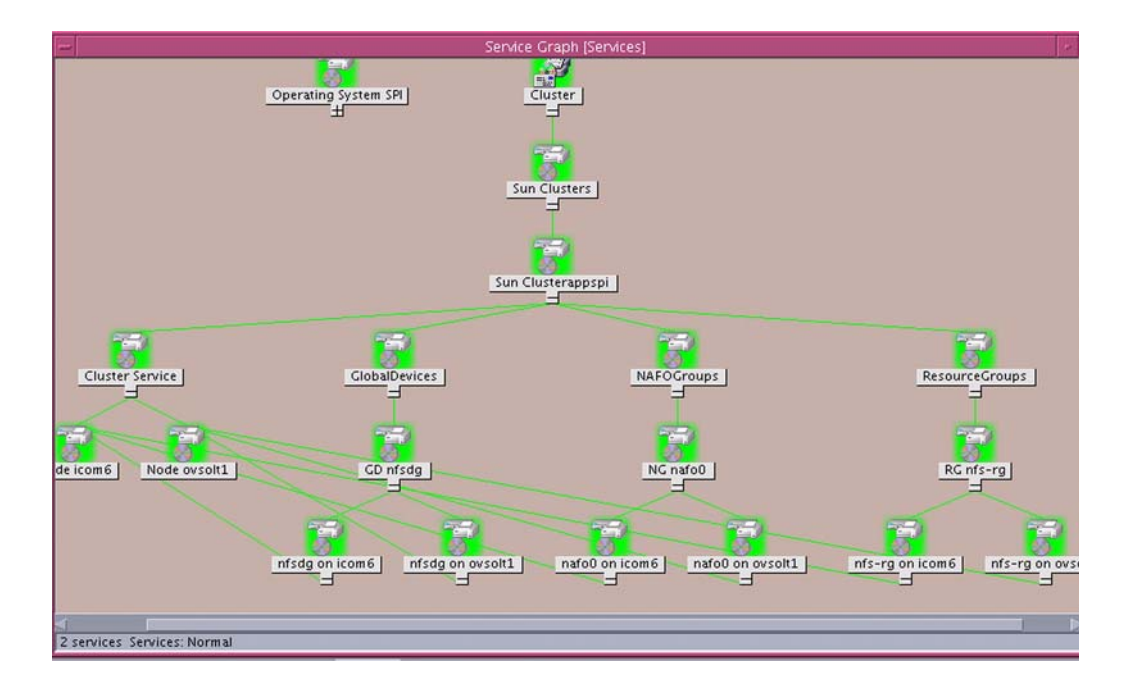

**NOTE** Cluster discovery and monitoring has to be done from all the nodes in the cluster. Sun cluster discovery does not occur when the Cluster install or maintenance mode is enabled.

You can see the Cluster Services, Global Devices, Resource Groups, and NAFO Group elements in the service view. The cluster nodes appear under Cluster Services. The applications to be monitored by OSSPI on the cluster, are grouped under Resource Groups.

# **Monitoring Sun Cluster Components**

OSSPI monitors the following components of Sun cluster:

- General Cluster information
- NAFO groups
- Cluster interconnect
- Quorum
- Global devices
- Resource groups, Resources

### **Monitoring General Cluster Information**

Table 5-1 lists the general cluster information monitored by UNIX OS SPI.

#### **Table 5-1 General Cluster Information**

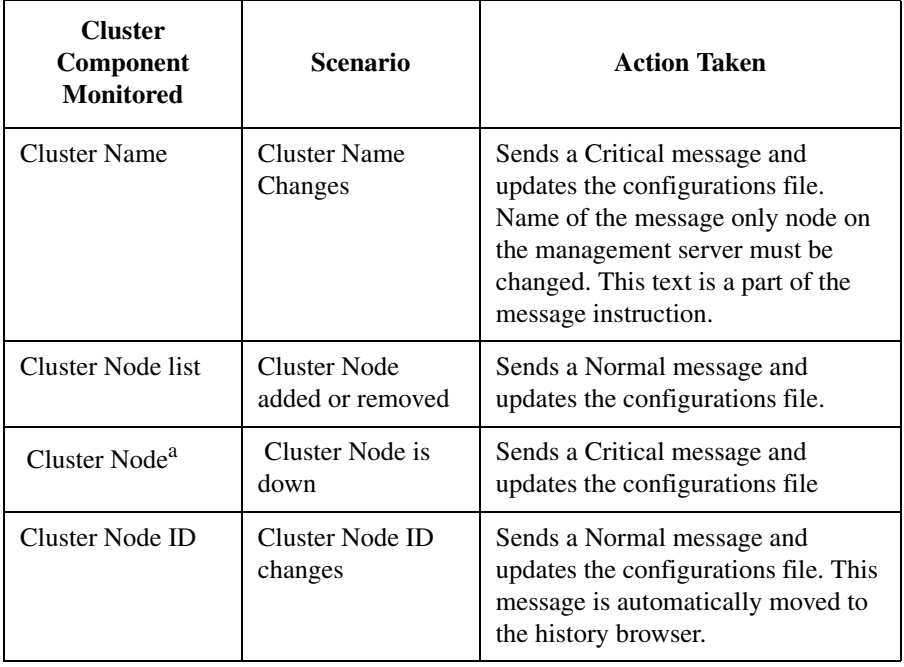
### **Table 5-1 General Cluster Information**

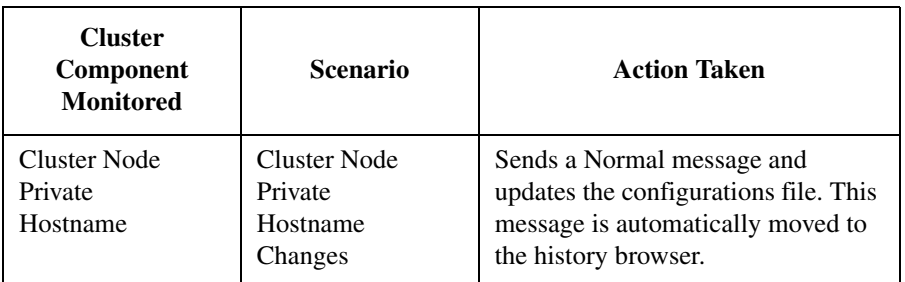

a. When a cluster node that was non-functional becomes functional again, a normal message is sent. This normal message acknowledges the previous critical message about the node being non-functional.

# **Monitoring NAFO Group**

Table 5-2 details information regarding monitoring NAFO groups

**Table 5-2 Monitoring NAFO Group**

| <b>Cluster</b><br>Component<br><b>Monitored</b> | <b>Scenario</b>                                 | <b>Action Taken</b>                                            |
|-------------------------------------------------|-------------------------------------------------|----------------------------------------------------------------|
| NAFO group                                      | NAFO group<br>added or removed                  | Sends a Normal message and<br>updates the configurations file. |
| Adapter list in<br>NAFO group                   | Adapter added to<br>or removed from<br>the list | Sends a Normal message and<br>updates the configurations file. |
| NAFO group                                      | Status moves to                                 | Sends a Warning message and                                    |
| status <sup>a</sup>                             | <b>DOUBT</b>                                    | updates the configurations file.                               |
| NAFO group                                      | Status moves to                                 | Sends a Critical message and                                   |
| status <sup>a</sup>                             | <b>DOWN</b>                                     | updates the configurations file.                               |
| Active Adapter in                               | <b>Active Adapter</b>                           | Sends a Minor message and updates                              |
| the NAFO group <sup>b</sup>                     | change                                          | the configurations file.                                       |

- a. If a NAFO group that was previously in the DOUBT or DOWN state returns to OK state, a normal message will be sent. This normal message will acknowledge the previous message about the DOUBT or DOWN state.
- b. The Sun cluster monitor script updates the OSSPI network interface configuration script (netif.cfg) with the new active adapter. This action will also require osspi\_alarm\_gp.sh and osspi\_alarm\_mw.sh to regenerate their respective alarmdef files, if the timestamp of netif.cfg has changed.

# **Monitoring Cluster Interconnect**

Table 5-3 details information on monitoring cluster interconnects.

### **Table 5-3 Monitoring Cluster Interconnect**

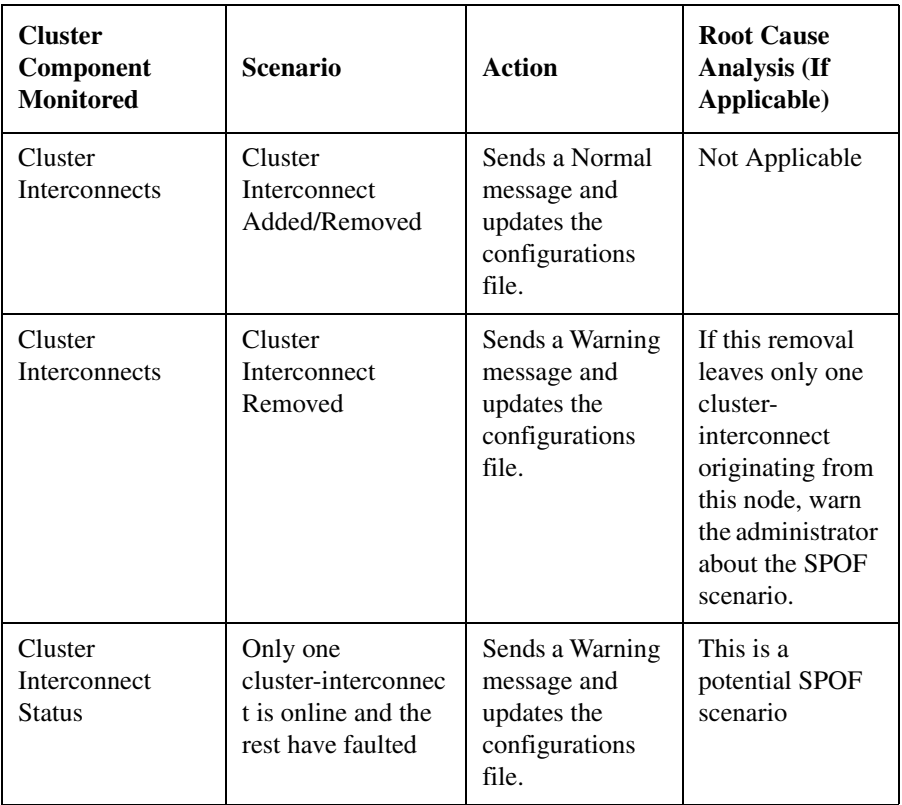

#### **Table 5-3 Monitoring Cluster Interconnect**

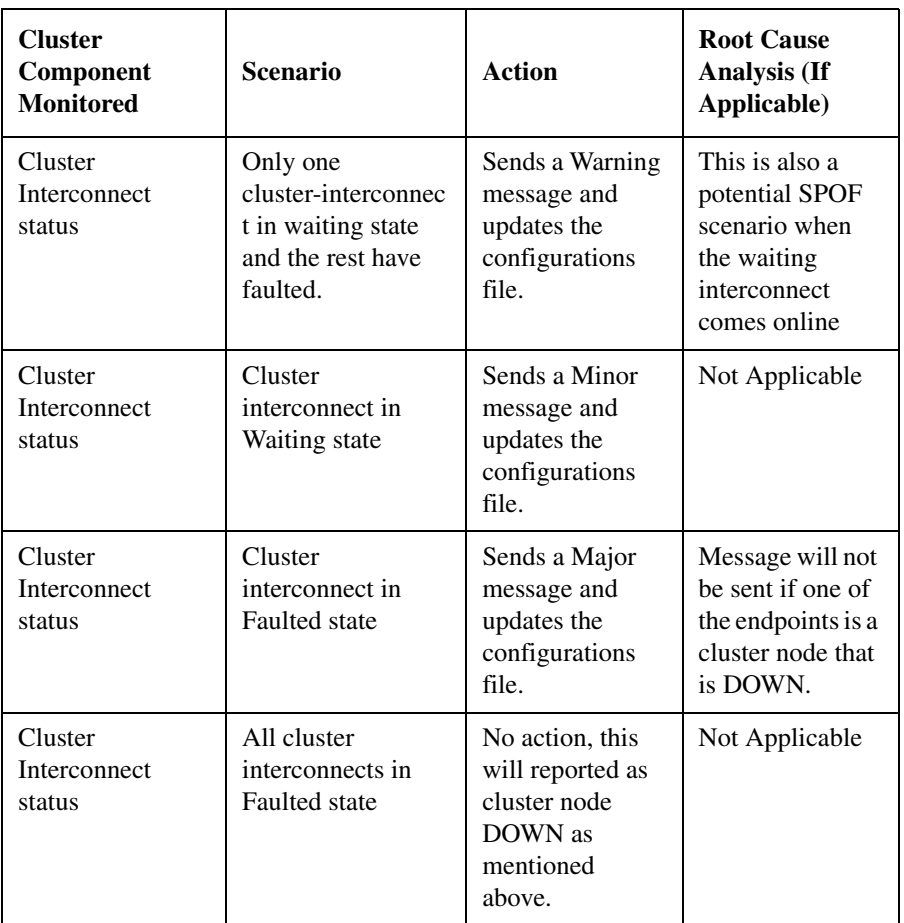

During discovery, if it is found that the Sun cluster setup is a SPOF setup (For example, only one cluster interconnect configured per cluster node), none of the SPOF messages will be sent.

When a cluster interconnect that was in the Faulted state returns back to Path Online state, a Normal message is sent. This message will acknowledge the previous Faulted message.

# **Monitoring Quorum**

Table 5-4 details information on monitoring quorums.

#### **Table 5-4 Monitoring Quorum**

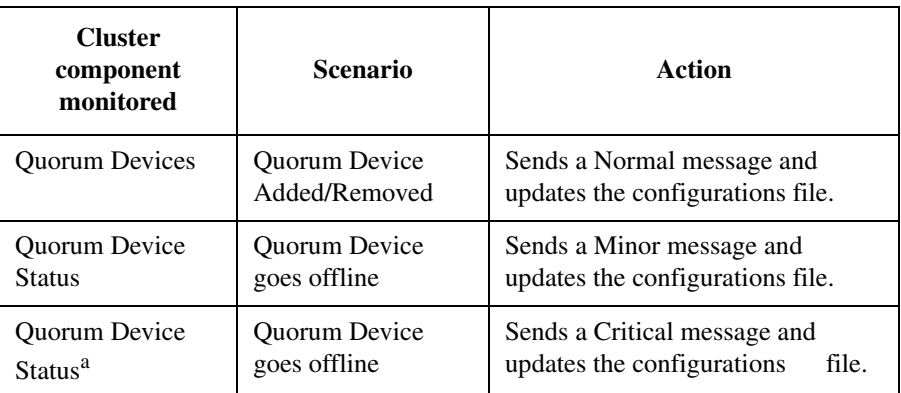

a. This message also contains an instruction text explaining the possibility of quorum being compromised during cluster formation.

When a Quorum Device that was offline comes back online, a Normal message is sent. This message acknowledges the previous Offline message.

**NOTE** Nodes with quorum votes are monitored as cluster nodes and not quorum devices.

Table 5-5 describes changes related to nodes that affect a quorum and the behavior of OSSPI under those conditions.

#### **Table 5-5 Scenario and Action**

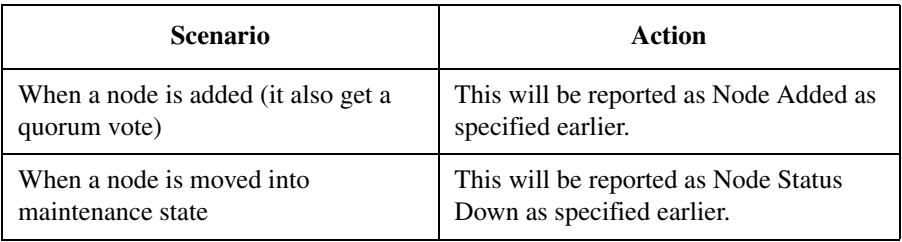

# **Monitoring Global Devices**

Table 5-6 details information regarding monitoring global devices.

### **Table 5-6 Monitoring Global Devices**

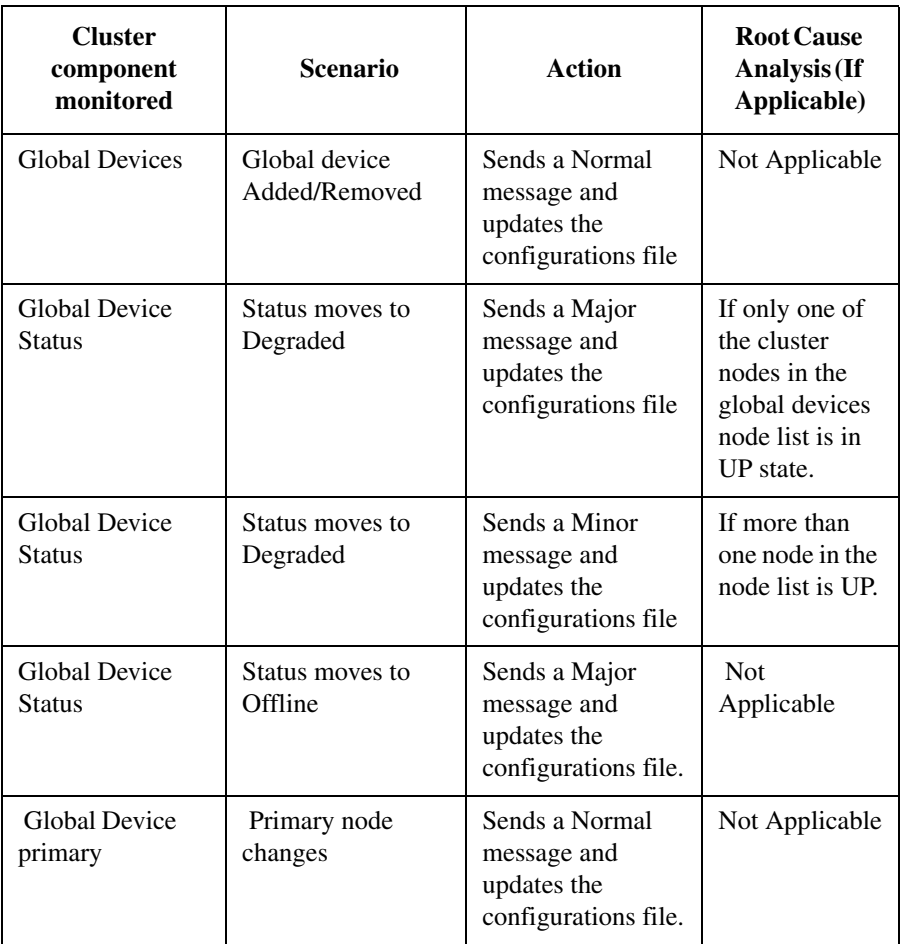

When a global device that was in the Degraded or Offline state returns Online, a Normal message is sent. This message acknowledges the previous Degraded or Offline message.

# **Monitoring Resource Groups, Resources**

Table 5-7 details information on monitoring resource groups and resources.

### **Table 5-7 Monitoring Resource Groups, Resources**

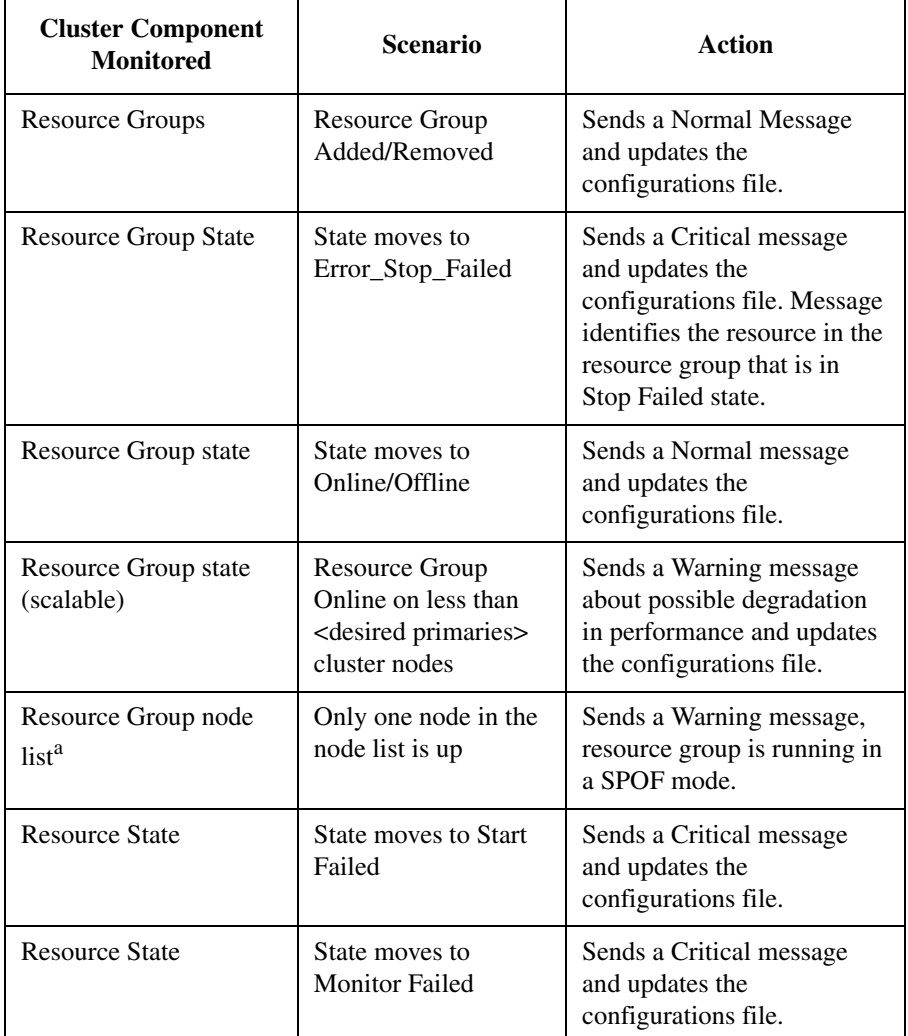

a. If the resource group when configured, has only one node in its node list, this message will not be sent.

If a resource group that was in the Error\_Stop\_Failed state returns Online, a Normal message is sent. This message acknowledges the previous Error\_Stop\_Failed message.

If a resource that was in start failed or monitor failed state returns back online, a normal message is sent. This message acknowledges the previous start failed or monitor failed message.

# **Application Group: Sun Cluster Applications**

The OSSPI application group Sun Cluster Applications contains applications that can be used by OVO users to manage the Sun cluster. Table 5-8 lists the applications present in the Sun Cluster Applications group and provides a brief description.

#### **Table 5-8 Applications in the Sun Cluster Applications Group**

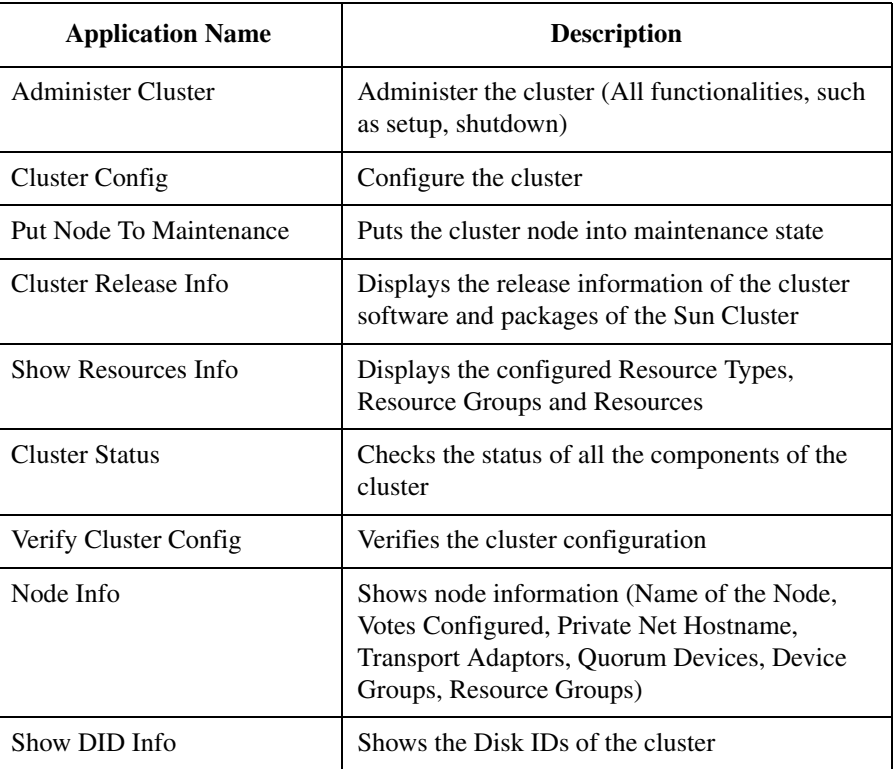

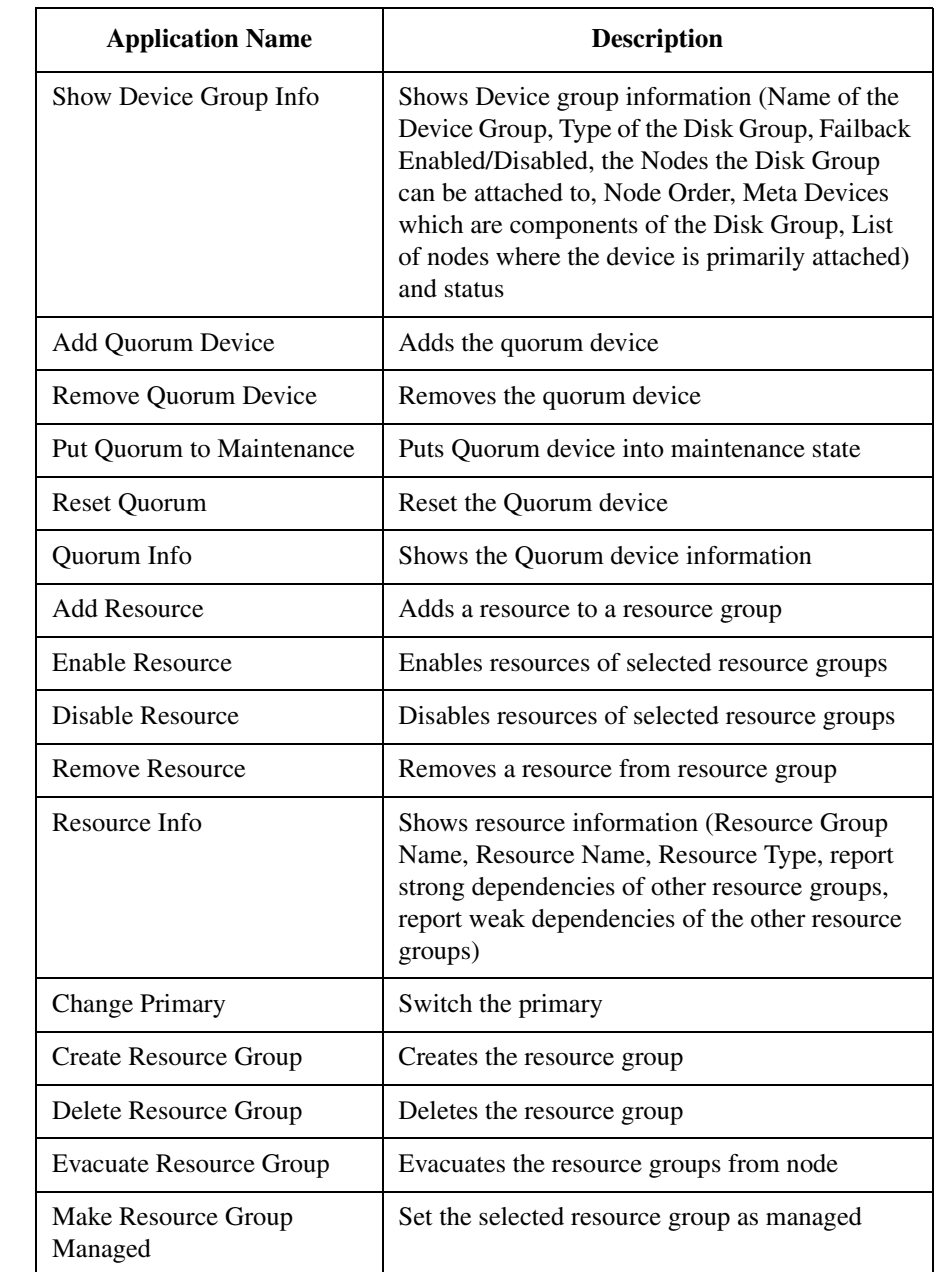

## **Table 5-8 Applications in the Sun Cluster Applications Group (Continued)**

# Monitoring Sun Clusters **Application Group: Sun Cluster Applications**

# Make Resource Group Unmanaged Set the selected resource group as unmanaged Put Resource Group Offline Set the selected resource group offline Put Resource Group Online Set the selected resource group online Resource Group Info Shows the resource group information (Name of the resource group, Primary nodes to which resource is allocated, Resource group description, List of resources, Maximum number of primary nodes the resource group may be connected, Desired primaries, Value of failback flag, Dependencies on network resources, Dependencies on the other resource groups, Global resources used, Directory path for the resource group administration files and status Restart Resource Group Restart the resource group Shutdown Resource Group Shutdown the resource group/ Turn on the resource group Switch Failover Resource Group Does the switch-over of the failover resource group Register Resource Type Register the given resource type Resource Type Info Shows the resource type information (Name of the resource type, Installed nodes, Description from the configuration file, Path to the directory where scripts and binaries of the resource types are held, Single instance Yes/No, Failover allowed or not, Dependencies within resource type, Definition Methods, Properties, Resource List) Application Name and Description

Add Adapter **Add adapter to NAFO group** 

Create NAFO Group | Creates NAFO group

#### **Table 5-8 Applications in the Sun Cluster Applications Group (Continued)**

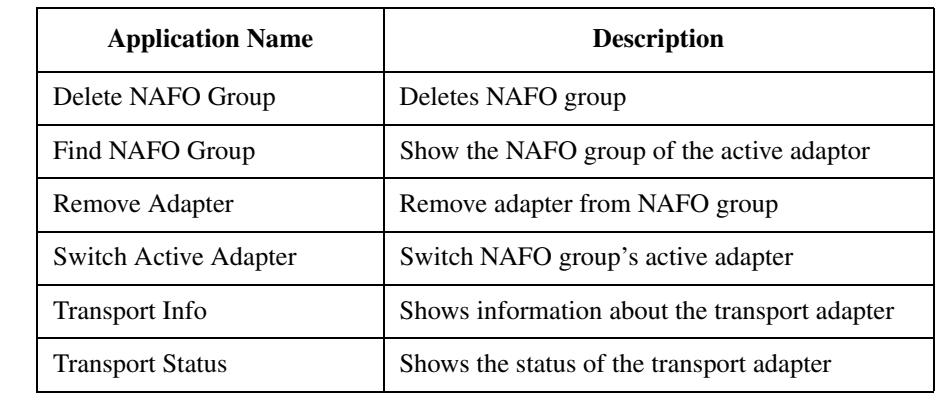

## **Table 5-8 Applications in the Sun Cluster Applications Group (Continued)**

# **Sun Cluster Policy Group**

All the policies for Sun cluster are grouped under the policy group, SC\_Monitors.

The Sun cluster policies can be split into the following generic areas:

Monitor Policies, Table 5-9 on page 120

Message Interceptor Policies, Table 5-10 on page 120

Table 5-9 lists the monitor policies installed for Sun cluster. It gives a brief description of the scope, and indicates how often the policy polls for information and updates.

#### **Table 5-9 OSSPI Monitor Policy for Sun Cluster**

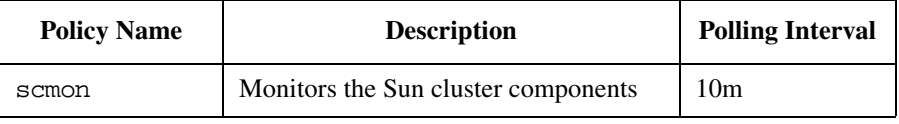

Table 5-10 lists the message interceptor policies installed for monitoring the Sun cluster messages. It gives a brief description of the scope and indicates how often the policy polls for information and updates.

#### **Table 5-10 OSSPI Message Interceptor Policies for Sun Cluster**

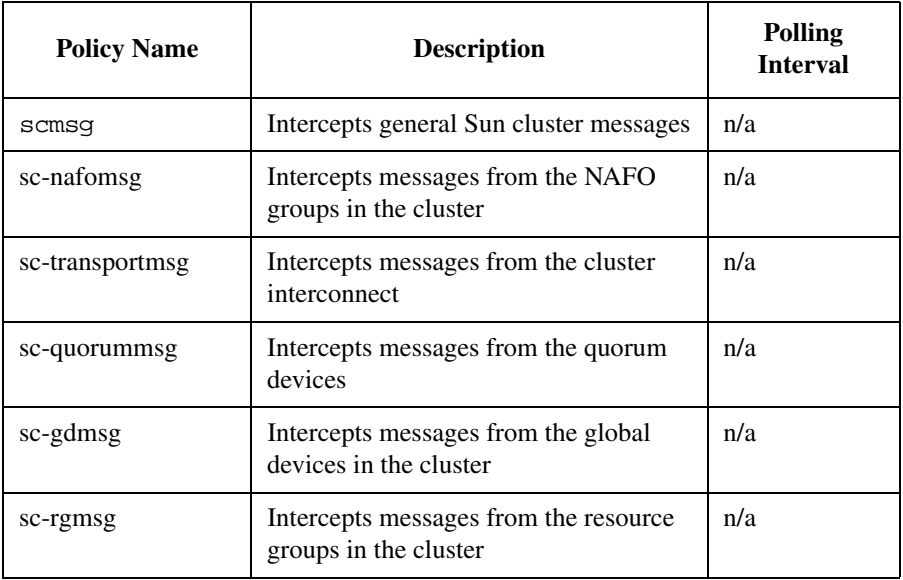

# **Monitoring Cluster File Systems**

If no file-system parameters are specified explicitly, the file-system monitor uses the contents of a configuration file generated by the OSSPI and located in the following directories on the managed node,

/var/opt/OV/conf/osspi/osspi\_fsmon.cfg, /var/opt/OV/conf/osspi/osspi\_global\_fsmon.cfg, or /var/opt/OV/conf/osspi/osspi\_local\_fsmon.cfg. These files contain a list of all the file systems that you intend to monitor with the OSSPI's generic file-system monitor. For details on file system monitoring, see ["Monitoring File](#page-81-0)  [Systems with the OSSPI" on page 82](#page-81-0)

The osspi fsmon.cfq file may or may not contain entries for the dynamic file systems in the cluster setup. These file systems will be listed only if they are mounted on any of the nodes when discovery is run. The OSSPI file system monitor generates the file osspi\_fsmon-hash.cfg, containing the internal data structures of the monitored file systems, every time it is run. The information in this file is used to periodically update osspi\_fsmon.cfg.

**NOTE** Do not edit the files ossping fsmon.cfg and osspingsmon-hash.cfg, which detail the discovered and monitored file systems respectively. Manually editing these files might cause file system monitoring to fail.

# **Monitor Cluster Processes**

The monitoring of the cluster processes depends on the Process Monitoring infrastructure. These processes run on all cluster nodes and therefore send alarms or messages about their status to the node (On the Management Server) they are executing on. These alarms or messages are not directed to the Message Only Node (cluster name).

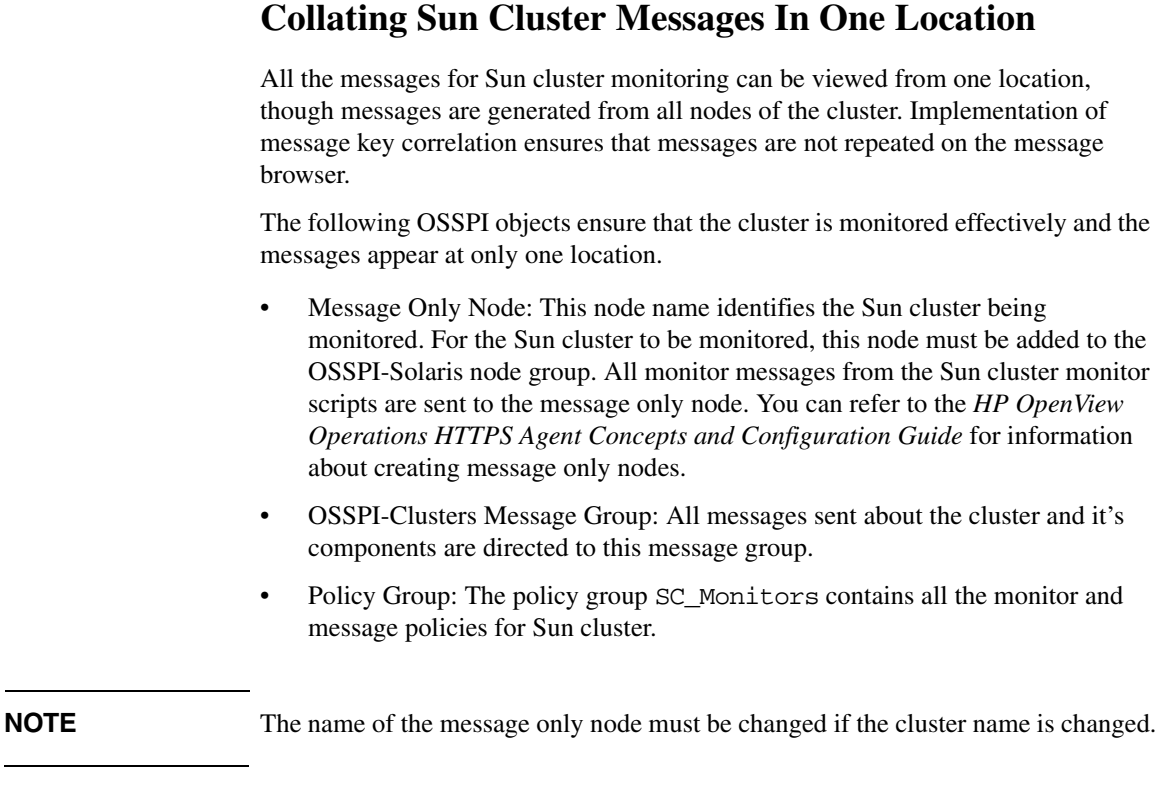

This design ensures that you can view all Sun cluster messages within the Message Only Node.

l,

Monitoring Sun Clusters **Collating Sun Cluster Messages In One Location**

# **6 Troubleshooting the OSSPI**

This section describes how to go about troubleshooting the OSSPI and provides tips and tricks that are designed to help you complete the problem-solving process.

# **In this Section**

This chapter contains information designed to help you carry out both every-day, search-and-find operations as well as more detailed troubleshooting of the OSSPI. The chapter is divided into the following sections:

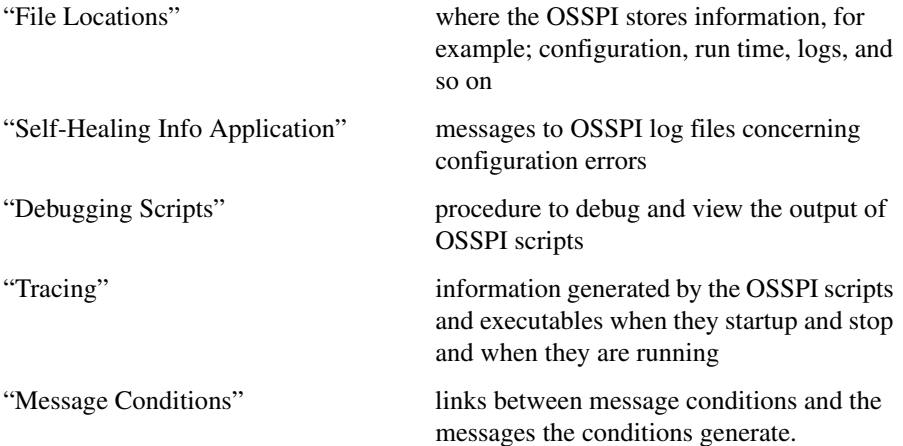

# <span id="page-126-0"></span>**File Locations**

During the initial installation of the Smart Plug-in for UNIX Operating Systems software, a number of important files are copied to the OVO management server. Similarly, when you install the OSSPI on the OVO managed node, the agent software (including the policies, actions, commands, and monitors) is copied to defined directory locations on the managed node.

The following lists shows how the installation process creates a number of different directories on the OVO management server and the managed node according to the type of file that is installed—binary, run-time, executable, and so on.

# **The OVO Management Server**

If you need to locate a particular type of file on the OVO management server, use the following list:

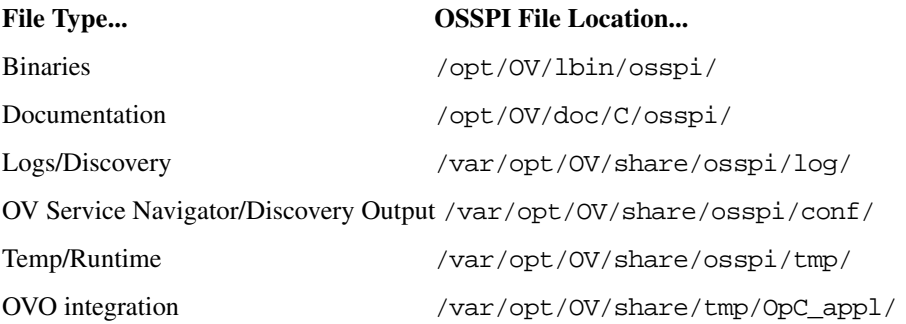

The OV Service Navigator/Discovery Output files also contain information about errors that occur during the service-discovery process, for example, if a node is down or not responding.

# **The OVO Managed Nodes**

The following list shows the directory locations for the files the OSSPI installs on a OVO managed node. These are the standard locations for OVO commands, actions, and monitors.

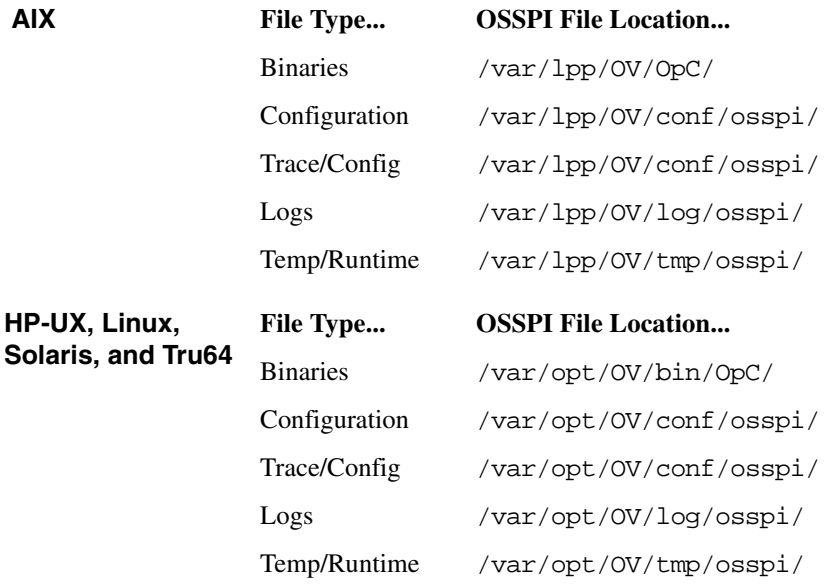

# <span id="page-128-0"></span>**Self-Healing Info Application**

The Self-Healing Info application gathers system information as well as configuration, log and trace files of OSSPI when a problem occurs in the OSSPI.

All the gathered files and information are placed in a pre-defined output directory, thereby facilitating faster troubleshooting. Also, the data collector application is used to gather real-time data, which reduces the probability of troubleshooting with stale data.

To greatly enhance troubleshooting, and access the search and cross-referencing capabilities of the HP Support web site, you can download and use the Self-Healing Services client software. Refer to the relevant section in the *HP OpenView Operations for UNIX SPI CD Installation Guide* for more information on how to download and use the software, and to set up the automatic link to the HP support web site.

If Self-Healing Services client is not installed and configured on the node being managed by the SPI, you can use the Self-Healing Info application to collect system information.

Whenever you encounter a problem with the OSSPI, run the data collector by launching the Self-Healing Info application in the OSSPI Supportability group.

**NOTE** Prior to using the Self-Healing Info application, turn on tracing and reproduce the problem, then run the application.

> To launch the Self-Healing Info application, drag the icon of the node from where you want to gather data and drop it onto the Self-Healing Info application in the Application Bank window. The gathered output is placed in the directory, /var/opt/0V/tmp/osspi/. These files are compressed into a tar file and placed as /var/opt/OV/tmp/osspi/SPI\_UNIX\_support.tar. You can submit this file to HP Support for assistance or use this file to identify and correct the problem you encountered.

# **Error Logging**

The OSSPI scripts and executables write messages to a log file which resides in:

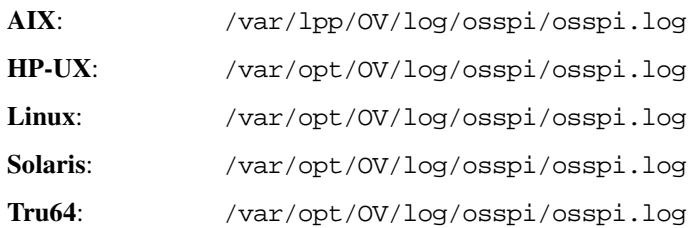

For the most part, these messages concern configuration errors. However, the messages can also contain information about abnormal conditions which have occurred during program execution.

**NOTE** The OSSPI also monitors the size of the osspi. log log file and, if necessary, cleans it up at regular intervals in order to save disk space.

> The entries generated in the osspi.log log file take the (ASCII) format illustrated in the following example and in Example 6-1 and described in detail in Table 6-1:

<*mm/dd/yyyy*> <*hh:mm:ss*> [<*severity*>]\ OSSPI(<*program\_name*>-<*pid*>): <*error\_text*>

Table 6-1 lists the possible entries in the osspi.log file and describes what the entries mean.

**Table 6-1 Fields in the osspi.log File**

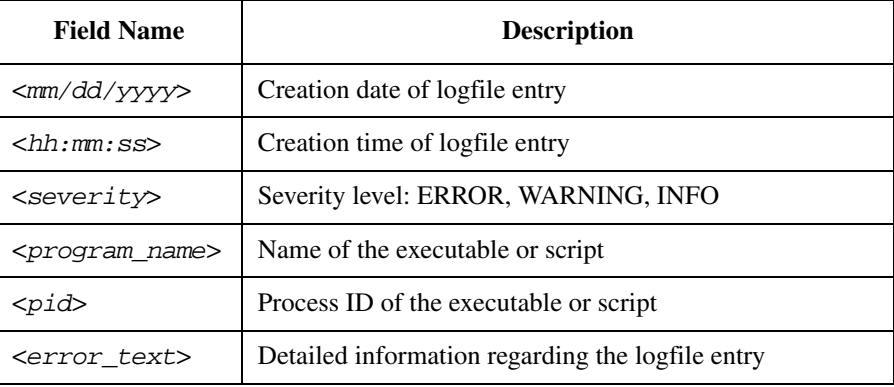

Example 6-1 uses a small part of the osspi.log file to illustrate what kind of information the OSSPI writes to the osspi.log file.

#### **Example 6-1 Excerpt from the osspi.log file**

09/29/2000 13:59:09 [INFO] OSSPI(osspi\_discclient.sh-14071): Discovery was started on this node. 09/29/2000 13:59:43 [INFO] OSSPI(osspi\_discclient.sh-14071): Discovery ended on this node. 10/05/2000 10:24:02 [ERROR] OSSPI(osspi\_fsutil.sh-7459): addfs: replace tags FS and Limits with filesystem name and limits and start again 10/05/2000 10:24:14 [ERROR] OSSPI(osspi\_fsutil.sh-7469): addfs: replace tag FS with filesystem name and start again 10/05/2000 10:31:52 [ERROR] OSSPI(osspi\_procutil.sh-7986): unknown option -show 10/05/2000 10:32:04 [ERROR] OSSPI(osspi\_procutil.sh-7994): unknown option -show 10/10/2000 13:52:41 [INFO] OSSPI(osspi\_discclient.sh-29592): Discovery was started on this node. 10/10/2000 13:53:14 [INFO] OSSPI(osspi\_discclient.sh-29592): Discovery ended on this node. 10/25/2000 14:37:50 [INFO] OSSPI(osspi\_discclient.sh-1956): Discovery was started on this node. 10/25/2000 14:38:24 [INFO] OSSPI(osspi\_discclient.sh-1956): Discovery ended on this node. 10/25/2000 14:45:31 [INFO] OSSPI(osspi\_discclient.sh-4897): Discovery was started on this node. 10/25/2000 14:46:07 [INFO] OSSPI(osspi\_discclient.sh-4897): Discovery ended on this node.

# <span id="page-131-0"></span>**Debugging Scripts**

If you want to run OSSPI scripts from the command line, you must ensure the variable paths are set correctly, and then run the script.

To run the scripts from the command line, type the commands:

1. PATH=\$PATH:/var/opt/OV/bin/OpC/monitor (on HP OpenView Operations 7.x)

or

```
PATH=$PATH:/var/opt/OV/bin/instrumentation (on HP OpenView 
Operations 8.0)
```
- 2. export PATH
- 3. <ScriptName>

To run the script in Debug mode, use the following commands:

```
1. ksh -x ./<ScriptName>
 or
 sh -x ./<ScriptName> (on Linux)
```
If you want to store the output in a file, type the command:

```
1. ksh -x ./<ScriptName> > <FileName> 2>&1
 or
 sh -x ./<ScriptName> > <FileName> 2>&1 (on Linux)
```
# <span id="page-132-0"></span>**Tracing**

If tracing is enabled, all tracing information generated by the OSSPI scripts and executables is written to the following file:

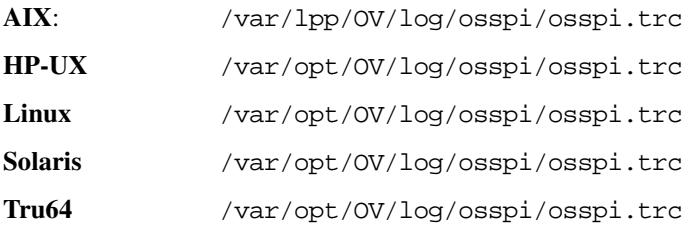

You can enable tracing by setting a flag in the configuration file:

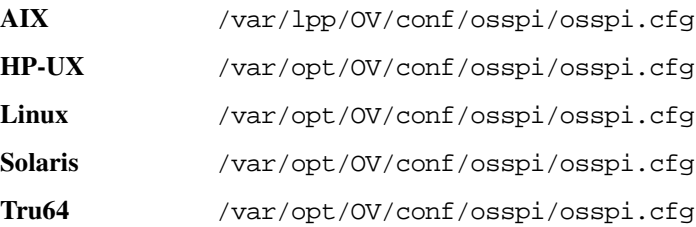

You can turn on tracing by using the OSSPI\_trace application. You must specify the required trace level before running this application. To disable tracing, you can decrease the trace level. To save disk space and simplify searching, the OSSPI limits the size of the  $\sigma$ sspi.trc trace file to 0.5MB. Once the 0.5MB file-size limit is reached, the OSSPI backs up and compresses the file to  $\sigma$ sspi $#.$ trc.gz, where  $\#$  is a number from 0-3. This means that there is only ever a maximum of 5 (five) trace files in existence—the current trace file with no number (since it is neither compressed not tarred) and then four compressed and tarred trace files numbered from 0-3. The number 0 (zero) indicates the most recently saved trace file and 3 (three) the oldest. If even more space is required to store trace information, OSSPI deletes the file osspi\_3.trc.gz, moves 2->3, 1->2, and 0->1, and writes osspi $\overline{0.0}$ .trc.gz again. Note that trace level 9 (nine) generates a great deal of information.

**NOTE** The OSSPI only allows tracing to be set on OVO managed nodes. If you want to trace the OSSPI on the OVO management server, the OVO management server must also be a managed node.

Table 6-2 and Table 6-3 illustrate which flags you can set in the osspi.cfg and what the flags do.

**Table 6-2 Trace Level and Object Flags**

| <b>Variable</b> | <b>Range of values</b>           | <b>Description</b>                                                                                                    |
|-----------------|----------------------------------|----------------------------------------------------------------------------------------------------|
| TRACE LEVEL     | $0 - 9$                          | Trace information level. The higher<br>the value the more information is<br>generated and written. Default = $0$<br>(off) |
| TRACE OBJ       | OSSPI scripts and<br>executables | Definition of objects for which trace<br>information should be written to the<br>trace file.                              |

## **Table 6-3 Additional Trace Environment Flags**

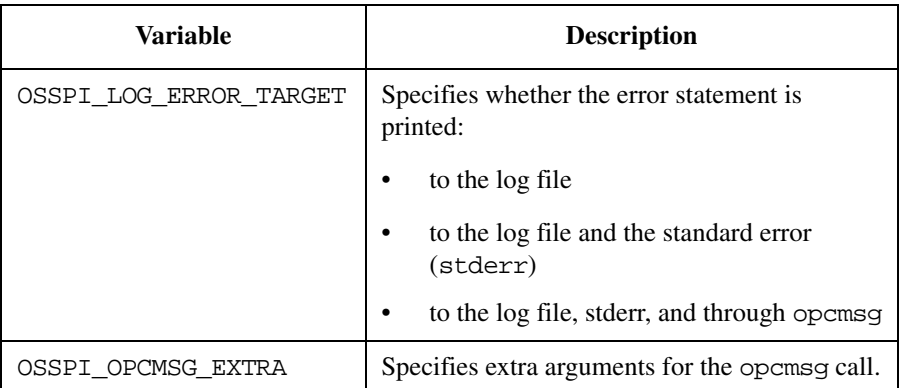

The entries written to the trace file osspi.cfg take a similar form to the entries in the log files, namely;

<*mm/dd/yyyy*> <*hh:mm:ss*> OSSPI(<*program\_name*>-<*pid*>): <*text*>

Table 6-1 on page 130 lists the possible entries in the osspi.trc file and describes what they mean.

### **Table 6-4 Fields in the osspi.trc File**

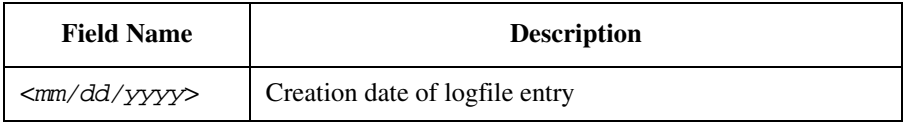

### **Table 6-4 Fields in the osspi.trc File (Continued)**

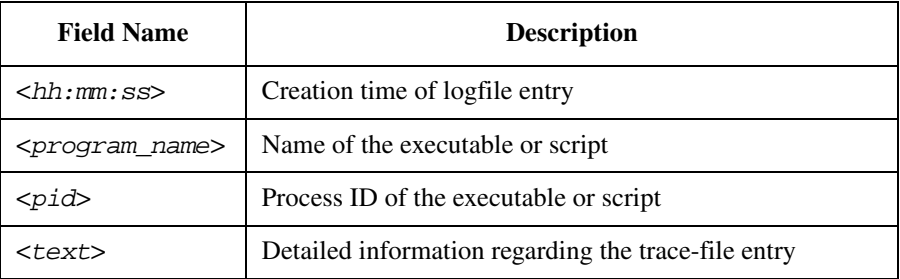

Example 6-2 shows the last twenty lines or so of the osspi.trc file and uses a real-life environment to illustrates what kind of information can be collected when tracing is switched on.

#### **Example 6-2 Excerpt from the osspi.trc file**

```
10/25/2000 14:46:18 OSSPI(osspi_cfgmon.sh-5891): /etc/fstab is unchanged.
10/25/2000 14:46:18 OSSPI(osspi_cfgmon.sh-5891): /etc/profile is unchanged.
10/25/2000 14:46:18 OSSPI(osspi printmon.sh-5702): - checking object
'/var/spool/lp/qstatus:lp:lp:-rw-r--r--' ...
10/25/2000 14:46:18 OSSPI(osspi_cfgmon.sh-5891): /etc/passwd is unchanged.
10/25/2000 14:46:18 OSSPI(osspi_cfgmon.sh-5891): /var/spool/cron/crontab.root is 
unchanged.
10/25/2000 14:46:19 OSSPI(osspi_printmon.sh-5702): - checking object 
'/var/spool/lp/pstatus:lp:lp:-rw-r--r--' ...
10/25/2000 14:46:19 OSSPI(osspi_cfgmon.sh-5891): /etc/syslog.conf is unchanged.
10/25/2000 14:46:19 OSSPI(osspi_printmon.sh-5702): - checking object 
'/var/spool/lp/seqfile:lp:lp:-rw-r--r--' ...
10/25/2000 14:46:23 OSSPI(osspi_mountmon.sh-6091): / is Ok
10/25/2000 14:46:23 OSSPI(osspi_mountmon.sh-6091): /stand is Ok
10/25/2000 14:46:24 OSSPI(osspi_mountmon.sh-6091): /opt is Ok
10/25/2000 14:46:26 OSSPI(osspi_mountmon.sh-6091): /tmp is Ok
10/25/2000 14:46:26 OSSPI(osspi_mountmon.sh-6091): /u01 is Ok
10/25/2000 14:46:27 OSSPI(osspi_mountmon.sh-6091): /home is Ok
10/25/2000 14:46:28 OSSPI(osspi_mountmon.sh-6091): /usr is Ok
10/25/2000 14:46:29 OSSPI(osspi_mountmon.sh-6091): /var is Ok
10/25/2000 14:46:29 OSSPI(osspi_mountmon.sh-6091): reports notmounted: /opt/gnu
10/25/2000 14:46:29 OSSPI(osspi_mountmon.sh-6091): reports notmounted: /opt/xgnu
10/25/2000 14:46:40 OSSPI(osspi_procmon.sh-6310): processing config files
10/25/2000 14:46:40 OSSPI(osspi printmon.sh-6303): Start queue check on HP-UX...
10/25/2000 14:46:40 OSSPI(osspi_printmon.sh-6307): Starting enable check on 
HP-UX...[n.i.]
10/25/2000 14:46:40 OSSPI(osspi printmon.sh-6303): - found 0 request(s) for
printer PDRequest
```
# Troubleshooting the OSSPI **Tracing**

10/25/2000 14:46:40 OSSPI(osspi\_procmon.sh-6310): processing section snmp 10/25/2000 14:46:40 OSSPI(osspi\_procmon.sh-6309): processing config files 10/25/2000 14:46:40 OSSPI(osspi\_procmon.sh-6310): looking for process snmpdm 10/25/2000 14:46:41 OSSPI(osspi\_procmon.sh-6309): No such process group (mail) found

# <span id="page-136-0"></span>**Message Conditions**

Each message generated by an OSSPI policy includes information which indicates exactly which policy and which policy condition was responsible for generating the message.

Select the required message and click the [Instructions...] button in the Message Details window to display the Instruction Output window as shown in Figure 6-1.

# **IX** Instruction Output  $\frac{1}{\sqrt{2}}$ Evaluation of policy OSSPI-CD\_Filesystem stopped. (OpC30-715) [OSSPI-CD\_Filesystem.4] Close | Save... | Help |

The instruction output displays the name of the policy enclosed in square brackets; [OSSPI-CD\_Filesystem]. The number after the dot is the policy condition which was responsible for generating the message. In this example, the message which appeared in the Message Browser was generated by condition number *four* of of the OSSPI-CD\_Filesystem policy.

In the Message Source Template window, find and select the policy indicated in the instruction output (OSSPI-CD\_Filesystem in this example) click the [Conditions...] button and scroll down the list of conditions displayed and locate the condition indicated—four (.4) in this example as shown in Figure 6-2.

#### **Figure 6-1 Instruction Output Window**

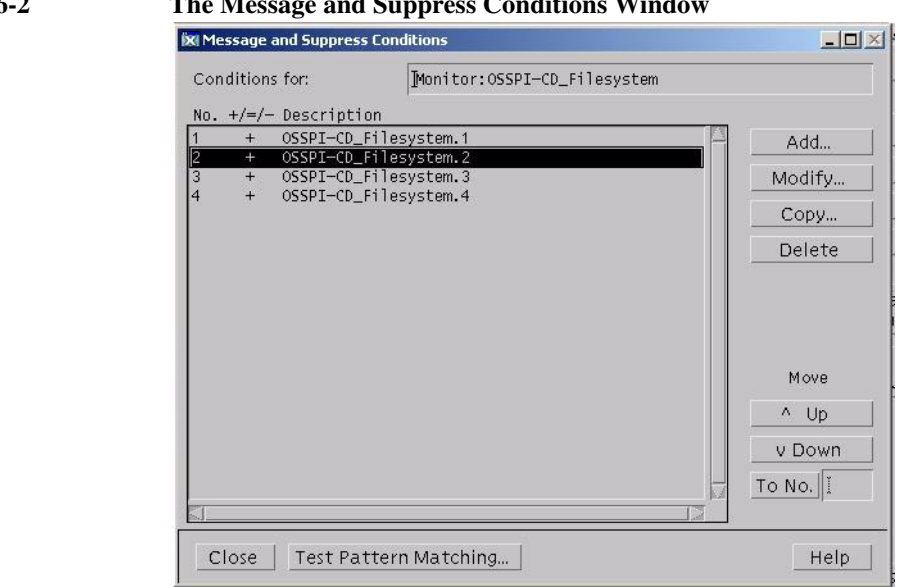

#### **Figure 6-2 The Message and Suppress Conditions Window**

# **A General OSSPI Tips**

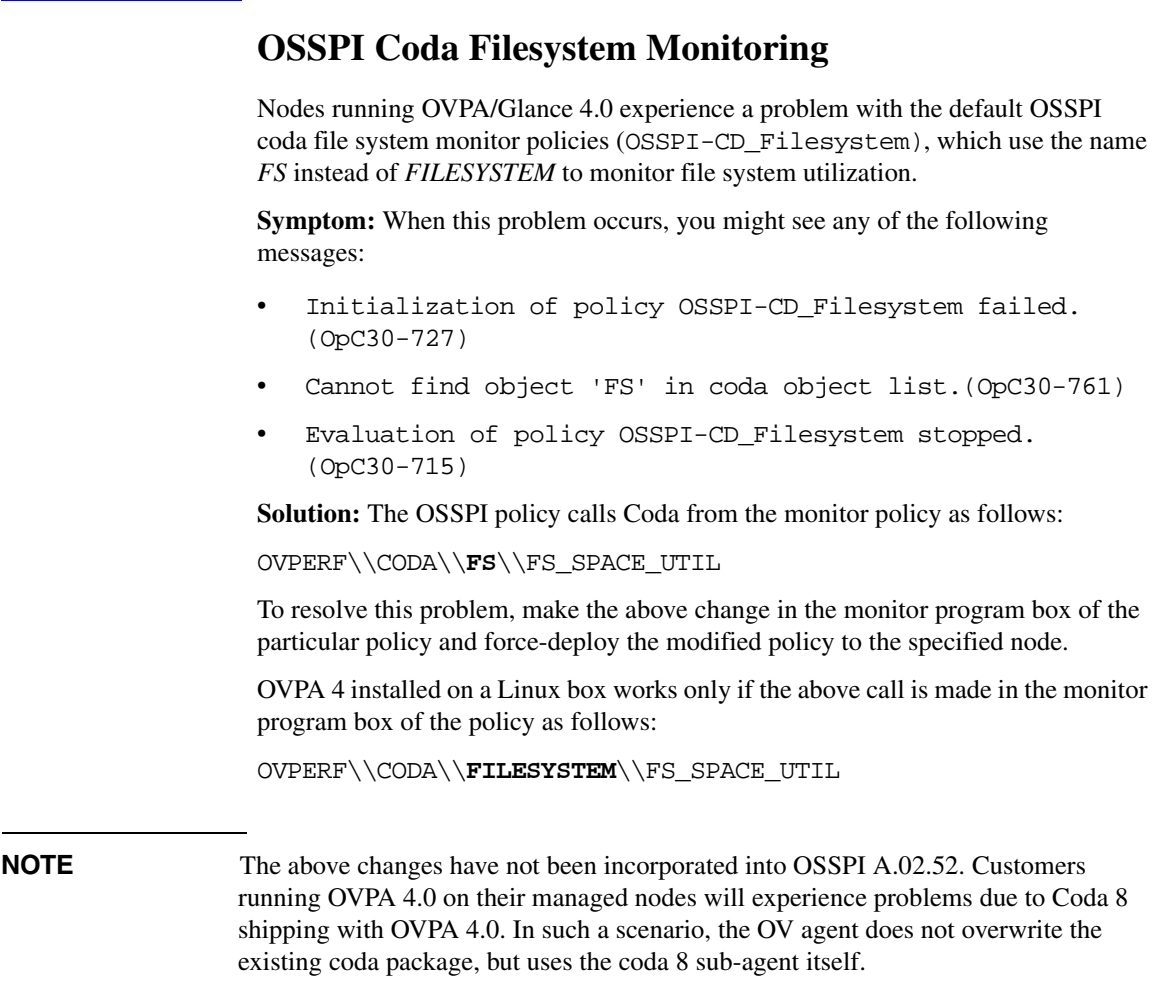

# **Editing the Global Filesystem Monitor Configuration File**

The OSSPI global file system monitor configuration file, osspi\_global\_fsmon.cfg, is present on the management server at the location

/var/opt/OV/share/databases/OpC/mgd\_node/customer/<vendor>/< platform>/<OS>/monitor/osspi\_global\_fsmon.cfg files (for example, .../sun/sparc/solaris/osspi\_global\_fsmon.cfg)

The file has to be edited on the management server for the particular changes to be global and also be persistent across deployments and redeployments, to all OSSPI-monitored nodes in the network the osspi\_global\_fsmon.cfg files for the respective platforms.

You may modify the osspiglobal fsmon.cfg files before deploying or distributing them to all managed nodes in the network, including the management server node as explained in the steps below:

- 1. Uncompress the file osspi\_global\_fsmon.cfg file. Open the uncompressed file in vi or any other UNIX-based editor to ensure that CRLF characters do not get added to the file.
- 2. Add new fs monitor entries in the following format:

```
<mount_point><tab><Warning_Threshold><comma><Minor_threshold><comma><Major_Thres
hold><comma><Critical_Threshold>
```
Do not enter spaces to delimit the columns. Instead, use tabs.

3. Save and close the file. Compress the file again, and force-deploy monitors to all the nodes.

## **IMPORTANT** When the osspi\_cleanup\_srv.sh script is run during the OSSPI product upgrade, all the osspi\_global\_fsmon.cfg files will be deleted. Ensure that backups of all these files, where modifications have been made, are taken before running osspi\_cleanup\_srv.sh. These files are not overwritten during the post-installation configuration phase of the OSSPI package. Upon OSSPI upgrade, these files may be restored back to their original locations.

# **osspi\_local\_fsmon.cfg not Supported with OVEPC Policy**

The OSSPI-CD file system policy does not use values specified in the osspi\_local\_fsmon.cfg file on the node. Thresholds for file systems may be modified by altering the conditions. However, all file systems will have the same thresholds.

All the other file system monitor policies (GP, MW, and NP) use the osspi\_local\_fsmon.cfg file for thresholds.

# **Supported Versions of OVPA**

The following versions of OVPA are supported due to change in behavior of the FS\_SPACE\_UTIL metric:

- AIX C.03.80.00
- $DEC C.03.60 & C.03.61$
- HPUX C.03.70.00
- Solaris C.03.75.00
- $Linux C.04.00.00$

To support these versions of OVPA, osspi\_alarm\_mw.sh creates alarmdefs for FS\_SPACE\_UTIL alarm rules in the following format:

Example:alias FS0="/usr"

In the previous versions, alarmdefs, created by osspi\_alarm\_mw.sh, was in the following format:

Example: alias FS0="/dev/dsk/c0t0d0s0"

HP recommends that customers move to above versions of OVPA for utilizing and alarming on the above metric.

# **Discovery Time-out due to Blaster Worm**

If discovery displays error messages, such as the following, ensure that the DCE patches for Blaster worm are applied on the nodes:

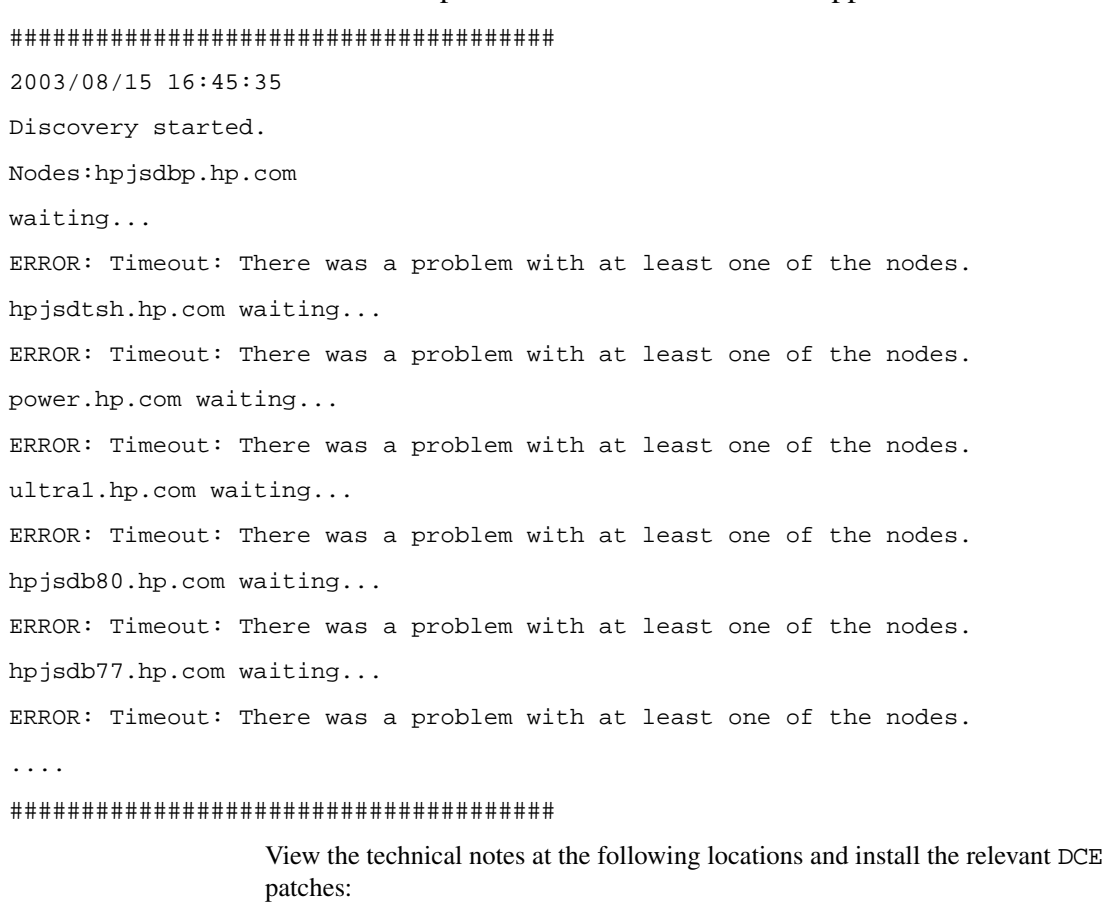

- Patches from Entegrity for DCE for Tru64 <http://support.entegrity.com/private/patches/dce/rpcattacks.shtml>
- Patches from HP for DCE for HP-UX/Linux/Solaris <http://support.openview.hp.com/blaster.jsp>
# **Using the Add Process Group Application**

You can add process groups to the Osspi process monitor config file (procmon.cfg) in two ways:

**NOTE** The above application will always be run with customized settings set by the user.

• Right-click the application icon and open the Customized Startup window. For more information on Customizing OSSPI Application, see [Figure 2-3 on](#page-24-0)  [page 25](#page-24-0). Then, add a process directly in the yet-to-be-created process group by specifying the following (remove existing text):

osspi\_procmon.pl [-global|-local] -addprc <section> <process> ["<args>"] [<time>] [<wkdays>] [<br/>bounds>]

Repeat the above step for each process that needs to be added. If the section is already present, no new section will be created.

• Create a file with the entire section specification on the particular managed node. Ensure that the columns in the file are delimited by tabs. Right-click the Add Process Group application icon and open the Customized Startup window. In the subsequent screen, specify the complete path of the file instead of the default FILE argument.

# **About Unix OS SPI OVPA/GP Policies**

All OSSPI-OVPA/OSSPI-GP policies can be modified as explained:

Values specified as arguments to the osspinull.sh script.

Example:

osspi\_null.sh OSSPI-MWA\_Cpu\_Load *'GBL\_CPU\_TOTAL\_UTIL > 95 prob 90, GBL\_PRI\_QUEUE > 3 prob 5, GBL\_PRI\_QUEUE > 4 prob 5' LOOP*

*may be modified as*

osspi\_null.sh OSSPI-MWA\_Cpu\_Load *'GBL\_CPU\_TOTAL\_UTIL > 70 prob 98, GBL\_PRI\_QUEUE > 4 prob 1, GBL\_PRI\_QUEUE > 6 prob 1' LOOP*

• Thresholds specified in the conditions to the OSSPI-MWA\_\* and OSSPI-GP\_\* policies.

Thresholds specified in the conditions may be modified except for the Filesystem utilization monitor policies OSSPI-GP\_Filesystem, OSSPI-MWA\_Filesystem, to suit site needs. For filesystem utilization monitoring, thresholds need to be set or modified in the osspi\_local\_fsmon.cfg file present on the node.

• Reset duration specified in the conditions to the OSSPI-MWA\_\* and OSSPI-GP\_\* templates.

Reset duration may be modified and these will reflect in the osspi\_alarmdef/syntax\_gp files as *wait period*, before when GP/OVPA will not alarm even though a certain threshold may be reached.

The above changes will be reflected in the osspialarmdef or syntax qp file that is created once the modified policy is deployed to the node.

You are not required to modify the following fields due to the reasons listed:

• Setting message keys for message correlation

Message key correlation is achieved through message interceptor policy OSSPI-opcmsg. The conditions for intercepting OVPA or OVPM alarms, may contain the message key as well as acknowledge message key pattern, for the message key correlation in the following manner

- Message  $Kev =$ <\$MSG\_NODE\_NAME>:<\$MSG\_GRP>:<\$MSG\_OBJECT>:<\$MSG\_SEV>
- Pattern to match = <\$MSG\_NODE\_NAME>:<\$MSG\_GRP>:<\$MSG\_OBJECT>:[Critical:M ajor:Minor:Warning:Normal]

The following are the conditions for the OSSPI-opcmsg interface policy that may be modified as specified above -

- MC/SG OV Performance Manager alarms ( REPEAT/END conditions ) [OSSPI-opcmsg...]
- MC/SG OV Performance Manager alarms ( START conditions ) [OSSPI-opcmsg...]
- OV Performance Manager alarms ( REPEAT/END conditions ) [OSSPI-opcmsg...]
- OV Performance Manager alarms ( START conditions ) [OSSPI-opcmsg...]
- Setting messages to log to history browser, will not work, since the alarms are dispatched from Glance/OVPA - and not from the monitor policy. Use OSSPI-opcmsg policy to suppress alarms.
- There is no concept of a polling interval where the OVPA/GP policies run. This is the reason the polling interval is set to 365d. For example, even if the polling interval is changed to K seconds, the osspi\_null. sh script will be run every K seconds or so, wherein an opcmon call is made setting policy name to zero and no changes will get effected in the osspi\_alarmdef. The only scenario where changes are effected to a new osspi\_alarmdef file, is when policies are deployed to the node. So, retain the polling interval as 365d, the default setting.

General OSSPI Tips **About Unix OS SPI OVPA/GP Policies**

# **B OSSPI Components Without Alternative User Support**

OSSPI processes normally run under user root on UNIX systems. But most OSSPI components can also be run under alternative users. The alternative user should be

the same user that the agent is configured to run under. This section details the OSSPI components that are not supported under non-root user.

**NOTE** Sun cluster discovery and monitoring is not supported under non-root user.

For information on configuring OSSPI components to run under non-root user, see ["Configuring OSSPI to Run as Alternative User" on page 101](#page-100-0).

# **Discovery under Alternative User**

Some Discovery processes do not run under alternative user. This causes related objects to be *not* discovered when discovery is run. Consequently, OSSPI cannot monitor these objects for which service elements are not created. Also, these objects do not appear on the service views.

#### **NOTE** When Discovery is run as alternative user, dependencies between objects are not discovered. This can prevent the propagation of errors or faults.

The following table lists the system objects and process that are not discovered when Discovery runs as non-root user.

#### **Table B-1 Objects not discovered under non-root user**

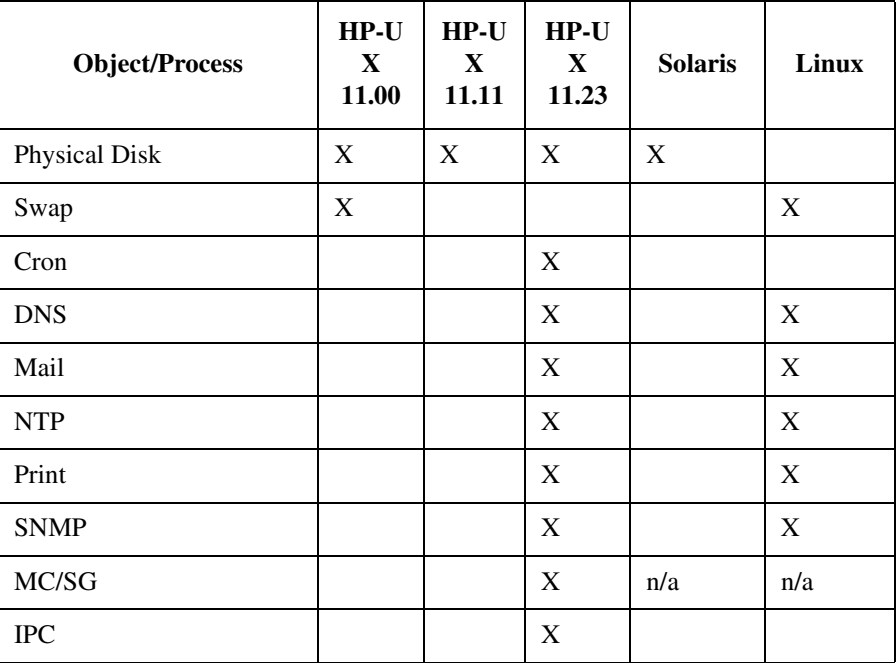

# **Policies under Alternative User**

The policies and the operating systems on which they do not run under non-root user are detailed in the following table.

**Table B-2 Policies that do not work under non-root user**

| <b>Policy Namea</b>     | $HP-U$<br>X<br>11.00      | $HP-U$<br>$\mathbf X$<br>11.11 | $HP-U$<br>X<br>11.23 | <b>Solaris</b><br>5.9 | Linux<br><b>Red</b><br><b>Hat AS</b><br>2.1 |
|-------------------------|---------------------------|--------------------------------|----------------------|-----------------------|---------------------------------------------|
| <b>Logfile Policies</b> |                           |                                |                      |                       |                                             |
| <b>BadLogs</b>          | $\mathbf X$               |                                | $\mathbf X$          | X                     |                                             |
| <b>Boot</b>             |                           |                                |                      |                       | X                                           |
| MailAliases             |                           |                                | $\mathbf X$          |                       |                                             |
| MailLog                 |                           |                                |                      |                       | X                                           |
| <b>SNMPConf</b>         |                           | $\mathbf X$                    | $\mathbf X$          |                       |                                             |
| Su                      | X                         | X                              | X                    | X                     | X                                           |
| Syslog                  |                           |                                |                      |                       | $\mathbf X$                                 |
| Cron                    |                           |                                | X                    |                       |                                             |
| <b>Monitor Policies</b> |                           |                                |                      |                       |                                             |
| CronProc                | X                         | X                              | X                    | X                     | X                                           |
| <b>DnsProc</b>          | X                         | $\mathbf X$                    | $\mathbf X$          | $\mathbf X$           | $\mathbf X$                                 |
| InetdProc               | X                         | X                              | X                    | X                     | X                                           |
| MailProc                | $\boldsymbol{\mathrm{X}}$ | $\mathbf X$                    | $\mathbf X$          | $\mathbf X$           | $\mathbf X$                                 |
| Mount                   | X                         | X                              | $\mathbf X$          | X                     | X                                           |
| <b>NFSClientProc</b>    | $\mathbf X$               | $\mathbf X$                    | $\mathbf X$          | $\mathbf X$           | $\mathbf X$                                 |
| <b>NFSServerProc</b>    | X                         | X                              | X                    | X                     | X                                           |

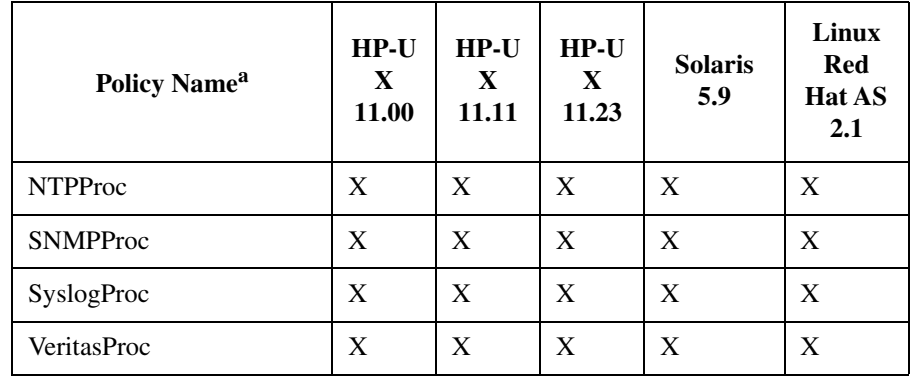

### **Table B-2 Policies that do not work under non-root user (Continued)**

a. HP OVPA policies do not run under non-root user.

# **Applications under Alternative User**

The applications and the operating systems on which they do not run under non-root user are detailed in the following table.

**Table B-3 Applications that do not work under non-root user**

| <b>Application Name<sup>a</sup></b> | $HP-U$<br>$\mathbf{X}$<br>11.00 | $HP-U$<br>$\mathbf{X}$<br>11.11 | $HP-U$<br>$\mathbf{X}$<br>11.23 | <b>Solaris</b> | Linux |
|-------------------------------------|---------------------------------|---------------------------------|---------------------------------|----------------|-------|
| <b>OSSPI</b> Clean Node             | X                               | X                               | X                               | X              | X     |
| <b>OSSPI Edit FS Table</b>          | X                               | X                               | X                               | X              | X     |
| <b>FS Mount</b>                     | X                               | X                               | X                               | X              | X     |
| <b>FS</b> Unmount                   | X                               | X                               | X                               | X              | X     |
| Reboot                              | X                               | X                               | X                               | X              | X     |
| Shutdown                            | X                               | X                               | X                               | X              | X     |
| ifconfig                            | X                               | X                               | X                               | X              | X     |
| ASCII_SAM                           | X                               | X                               | X                               | n/a            | n/a   |
| Motif_SAM                           | X                               | X                               | X                               | n/a            | n/a   |
| <b>Veritas Statistics</b>           | X                               | X                               | X                               | X              | X     |
| Start pvalarmd                      | X                               | X                               | X                               | X              | X     |
| Stop pvalarmd                       | X                               | X                               | X                               | X              | X     |
| Configure ttd.conf                  | X                               | X                               | X                               | X              | X     |

a. HP OVPA applications do not run under non-root user.

**NOTE** The OVO agent running under non-root will try to launch any application under non-root user, irrespective of what is specified in the application launch window.

#### **A**

AIX template group SPI for OS AIX, [35](#page-34-0) AIX-admin user profile, [50](#page-49-0) AIX-operator user profile, [51](#page-50-0) alarmdef\_write monitor template, [41](#page-40-0) alarmwriteMsg OpC template, [44](#page-43-0) application groups Discovery, [55,](#page-54-0) [94](#page-93-0) HP Performance P[roducts,](#page-26-0) [26](#page-25-0) Check alarmdef, 27 Check parm, [27](#page-26-1) Configure alarmdef, [27](#page-26-2) Configure parm, [27](#page-26-3) Configure perflbd.rc, [27](#page-26-4) Configure ttd.conf, [26](#page-25-1) Glance (Ascii), [26](#page-25-2) GPM (Motif), [26](#page-25-3) List Processes, [26](#page-25-4) List Versions, [26](#page-25-5) OVPA showconf, [27](#page-26-5) OVPM Console, [27](#page-26-6) Reactivate alarmdef, [27](#page-26-7) Restart PA Servers, [27](#page-26-8) Restart Perf Agt, [27](#page-26-9) Start Extract, [27](#page-26-10) Start OSSPI [Glance Processes,](#page-26-11) [26](#page-25-6) Start OVPA, 27 Start pvalarmd, [27](#page-26-12) Start utility, [27](#page-26-13) Status OSSPI [Glance Processes,](#page-26-14) [26](#page-25-7) Status OVPA, 27 Stop OSSPI [Glance Processes,](#page-26-16) [27](#page-26-15) Stop OVPA, 27 Stop pvalarmd, [28](#page-27-0) Tail Status Files, [26](#page-25-8) View [GP Adviser Syntax,](#page-18-0) [27](#page-26-17) HP-UX, 19 HP-UX Admin ASCII\_SAM, [24](#page-23-0) Disk Space, [23](#page-22-0) FS mount, [23](#page-22-1) FS umount, [23](#page-22-2) ifconfig, [22](#page-21-0) Motif\_SAM, [24](#page-23-1) Net stat, [23](#page-22-3) NFS stat, [23](#page-22-4) OSSPI Edit FS table, [21](#page-20-0) OSSPI FS add global, [21](#page-20-1)

OSSPI FS add local, [21](#page-20-2) OSSPI FS delete global, [21](#page-20-3) OSSPI FS delete local, [21](#page-20-4) OSSPI FS edit local, [21](#page-20-5) OSSPI FS reactivate global, [21](#page-20-6) OSSPI FS reactivate local, [21](#page-20-7) OSSPI FS show global, [21](#page-20-8) OSSPI FS show local, [21](#page-20-9) OSSPI Proc Add, [22](#page-21-1) OSSPI Proc Add Group, [22](#page-21-2) OSSPI Proc Delete, [22](#page-21-3) OSSPI Proc Delete Group, [22](#page-21-4) OSSPI Proc edit global, [22](#page-21-5) OSSPI Proc edit local, [22](#page-21-6) OSSPI Proc Show Global, [22](#page-21-7) OSSPI Proc Sh[ow Local,](#page-22-5) [22](#page-21-8) OSSPI\_ntpstat, 23 Print Status, [23](#page-22-6) Processes, [23](#page-22-7) Reboot, [22](#page-21-9) route, [23](#page-22-8) Shutdown, [22](#page-21-10) Telnet, [23](#page-22-9) OSSPI Discovery, [18](#page-17-0) OSSPI Supportability, [18](#page-17-1) OSSPI\_Admin Clean Node, [19](#page-18-1) Clean Server, [19](#page-18-2) OSSPI\_Version, [19](#page-18-3) Tracing on/off, [19](#page-18-4) OV Composer, [47](#page-46-0) Sun Cl[uster Applications,](#page-14-0) [28](#page-27-1) using, 15 Veritas, [28](#page-27-2) Veritas Volume Manager Veritas CSCM, [28](#page-27-3) Veritas VMSA, [28](#page-27-4) VxVM Statistics, [28](#page-27-5) ASCII\_SAM application, [24](#page-23-0) assigning user profiles, [61](#page-60-0)

#### **B**

BadLog logfile [template,](#page-38-1) [39](#page-38-0) Boot template, 39

#### **C**

cfgmon template, [41](#page-40-1)

Check alarmdef application, [27](#page-26-0) Check parm application, [27](#page-26-1) ChkGlancePid monitor t[emplate,](#page-18-1) [41](#page-40-2) Clean Node application, 19 Clean Server application, [19](#page-18-2) Coda customize threshold monitor c[onditions,](#page-76-0) [79](#page-78-0) customize threshold [monitors, 77](#page-36-0) Coda template groups, 37 conditions troubleshooting message, [137](#page-136-0) Configure assigning user profiles, [61](#page-60-0) choosing the data source, [63](#page-62-0) discovering OS services, [65](#page-64-0) Configure alarmdef application, [27](#page-26-2) Configure parm application, [27](#page-26-3) Configure perflbd.rc application, [27](#page-26-4) Configure ttd.conf application, [26](#page-25-1) Correlation [Composer](#page-45-0) templates, 46 CPU\_load template, [43](#page-42-0) CronProc monitor template, [41](#page-40-3) customize Coda threshold monitor c[onditions,](#page-76-0) [79](#page-78-0) threshold monitors, 77 file-system monitor, [82](#page-81-0) Service IDs, [85](#page-84-0) GlancePlus threshold monitor c[onditions,](#page-71-0) [75](#page-74-0) threshold monitors, 72 OSSPI performance tools, [71](#page-70-0) polling intervals, [100](#page-99-0) OV Performance threshold monitor c[onditions,](#page-71-0) [75](#page-74-0) threshold monitors, 72 performance tool[s with OSSPI,](#page-99-0) [71](#page-70-0) polling intervals, 100 process monitor, [86](#page-85-0) arguments, [86](#page-85-1) bounds, [92](#page-91-0) day of week, [92](#page-91-1) name/special, [91](#page-90-0) on the comm[and line,](#page-92-0) [92](#page-91-2) Service IDs, 93 time, [91](#page-90-1) service configurati[on files, 94](#page-93-1) service discovery, 94

standard templates, [98](#page-97-0) templates polling intervals, [99](#page-98-0) thresholds, [98](#page-97-1)

#### **D**

Data source choosing, [63](#page-62-0) Discovery applicatio[n,](#page-44-0) [55](#page-54-0)[,](#page-44-0) [94](#page-93-0) Discovery template, 45 Disk Space appli[cation,](#page-42-1) [23](#page-22-0) DiskIO template, 43 distribute OSSPI templates, [62](#page-61-0), [68](#page-67-0) Dmesg logfile template, [39](#page-38-2) DNSLookup monitor template, [41](#page-40-4) DNSProc monitor template, [41](#page-40-5) DNSstat logfile template, [39](#page-38-3)

#### **E**

error logging, [130](#page-129-0)

#### **F**

File location OVO management server, [127](#page-126-0) file osspi.log, [130](#page-129-1) file locations binaries, [127](#page-126-1), [128](#page-127-0) configuration, [128](#page-127-1) discovery, [127](#page-126-2) documentation, [127](#page-126-3) logs, [127](#page-126-2), [128](#page-127-2) OVO integration, [128](#page-127-3) management server, [127](#page-126-4) OVO managed node, [128](#page-127-4) run-time, [127,](#page-126-5) [128](#page-127-5) temporary, [127,](#page-126-5) [128](#page-127-5) trace, [128](#page-127-1) file names troubleshooting, [127](#page-126-0) File system FS mount application, [23](#page-22-1) FS umount application, [23](#page-22-2) file system monitor, [82](#page-81-0) Service IDs, [85](#page-84-0) Filesystem monitor template, [41](#page-40-6)

Filesystem template, [44](#page-43-1) FilesystemMsg temp[late,](#page-42-2) [45](#page-44-1) Flock\_Tbl template, 43 Fopen\_Tbl template, [44](#page-43-2) FS mount application, [23](#page-22-1) FS umount application, [23](#page-22-2)

#### **G**

general troubleshooting, [126](#page-125-0) Glance (Ascii) application, [26](#page-25-2) GlancePlus customize threshold monitor c[onditions,](#page-71-0) [75](#page-74-0) customize threshold monitors, 72 GPM (Motif) application, [26](#page-25-3) group node OSSPI-Linux, [53](#page-52-0) template SPI for OS AIX, [35](#page-34-0) SPI for OS HP-UX, [35](#page-34-1) SPI for OS Linux, [35](#page-34-2) SPI for OS Solaris, [35](#page-34-3) SPI for OS Tru64, [35](#page-34-4) groups application, [15](#page-14-0) message, [30](#page-29-0) node, [32](#page-31-0) templates, [34](#page-33-0) OSSPI\_HPUX\_CODA, [37](#page-36-0) OSSPI\_HPUX\_Glance, [37](#page-36-1) OSSPI\_HPUX\_Glance\_Filesystems, [38](#page-37-0) OSSPI\_HPUX\_Glance\_Hardware, [38](#page-37-1) OSSPI\_HPUX\_Glance\_Internal, [38](#page-37-2) OSSPI\_HPUX\_Glance\_Kernel, [38](#page-37-3) OSSPI\_HPUX\_Glance\_Network, [38](#page-37-4) OSSPI\_HPUX\_Glance\_Services, [38](#page-37-5) OSSPI\_HPUX\_Glance\_Sysconf, [38](#page-37-6) OSSPI\_HPUX\_Glance\_Users, [38](#page-37-7) OSSPI\_HPUX\_NoPerf, [37](#page-36-2) OSSPI\_HPUX\_OVPA, [37](#page-36-3) OSSPI\_Sol\_CODA, [37](#page-36-0) OSSPI\_Sol\_Glance, [37](#page-36-1) OSSPI\_Sol\_Glance\_[Filesystems,](#page-36-2) [38](#page-37-0) OSSPI\_Sol\_NoPerf, 37 OSSPI\_Sol\_OVPA, [37](#page-36-3) OSSPI-alarmdef\_write, [37](#page-36-4)

#### **H**

Hardware templates, [38](#page-37-1)

HP Performance P[roducts application group,](#page-26-0) [26](#page-25-0) Check alarmdef, 27 Check parm, [27](#page-26-1) Configure alarmdef, [27](#page-26-2) Configure parm, [27](#page-26-3) Configure perflbd.rc, [27](#page-26-4) Configure ttd.conf, [26](#page-25-1) Glance (Ascii), [26](#page-25-2) GPM (Motif), [26](#page-25-3) List Processes, [26](#page-25-4) List Versions, [26](#page-25-5) OVPA showconf, [27](#page-26-5) OVPM Console, [27](#page-26-6) Reactivate alarmdef, [27](#page-26-7) Restart PA Servers, [27](#page-26-8) Restart Perf Agt, [27](#page-26-9) Start Extract, [27](#page-26-10) Start OSSPI [Glance Processes,](#page-26-11) [26](#page-25-6) Start OVPA, 27 Start pvalarmd, [27](#page-26-12) Start utility, [27](#page-26-13) Status OSSPI [Glance Processes,](#page-26-14) [26](#page-25-7) Status OVPA, 27 Stop OSSPI [Glance Processes,](#page-26-16) [27](#page-26-15) Stop OVPA, 27 Stop pvalarmd, [28](#page-27-0) Tail Status Files, [26](#page-25-8) View GP Adviser Syntax, [27](#page-26-17) HP-UX Admin [application group](#page-23-0) ASCII\_SAM, 24 Disk Space, [23](#page-22-0) FS mount, [23](#page-22-1) FS umount, [23](#page-22-2) ifconfig, [22](#page-21-0) Motif\_SAM, [24](#page-23-1) Net stat, [23](#page-22-3) NFS stat, [23](#page-22-4) OSSPI Edit FS table, [21](#page-20-0) OSSPI FS add global, [21](#page-20-1) OSSPI FS add local, [21](#page-20-2) OSSPI FS delete global, [21](#page-20-3) OSSPI FS delete local, [21](#page-20-4) OSSPI FS edit local, [21](#page-20-5) OSSPI FS reactivate local, [21](#page-20-7) OSSPI FS read global, [21](#page-20-6) OSSPI FS show global, [21](#page-20-8) OSSPI FS show local, [21](#page-20-9) OSSPI Proc Add, [22](#page-21-1) OSSPI Proc Add Group, [22](#page-21-2)

OSSPI Proc Delete, [22](#page-21-3) OSSPI Proc Delete Group, [22](#page-21-4) OSSPI Proc edit global, [22](#page-21-5) OSSPI Proc edit local, [22](#page-21-6) OSSPI Proc Show Global, [22](#page-21-7) OSSPI Proc Sh[ow Local,](#page-22-5) [22](#page-21-8) OSSPI\_ntpstat, 23 Print Status, [23](#page-22-6) Processes, [23](#page-22-7) Reboot, [22](#page-21-9) route, [23](#page-22-8) Shutdown, [22](#page-21-10) Telnet, [23](#page-22-9) HP-UX application group, [19](#page-18-0) HP-UX template group SPI for OS HP-UX, [35](#page-34-1) HPUX--admin user profile, [51](#page-50-1) HPUX--operator user profile, [51](#page-50-2)

## **I**

ifconfig application, [22](#page-21-0) InetdProc monitor template, [41](#page-40-7) install nodes and node groups, [67](#page-66-0) Internal templates, [38](#page-37-2) InternalLog m[onitor template,](#page-43-3) [41](#page-40-8) IPC template, 44

### **J**

Janitor user profile, [52](#page-51-0)

#### **K**

Kernel templates, [38](#page-37-3) kmon monitor template, [41](#page-40-9) Kresources template, [44](#page-43-4)

#### **L**

Lan Coll template, [44](#page-43-5) level trace, [134](#page-133-0) Linux template group SPI for OS Linux, [35](#page-34-2) Linux-admin user profile, [51](#page-50-3) Linux-operator user profile, [51](#page-50-4) List Processes application, [26](#page-25-4) List Versions application, [26](#page-25-5) location of files binaries, [127](#page-126-1), [128](#page-127-0) configuration, [128](#page-127-1)

discovery, [127](#page-126-2) documentation, [127](#page-126-3) logs, [127](#page-126-2), [128](#page-127-2) OVO integration, [127,](#page-126-4) [128](#page-127-3) run-time, [127,](#page-126-5) [128](#page-127-5) temporary, [127,](#page-126-5) [128](#page-127-5) trace, [128](#page-127-1) log file osspi.log, [130](#page-129-1) logfile template BadLog, [39](#page-38-0) cfgmon, [41](#page-40-1) Dmesg, [39](#page-38-2) DNSstat, [39](#page-38-3) Login, [39](#page-38-4) MailAliases, [39](#page-38-5) MailLog, [39](#page-38-6) PrintLog, [40](#page-39-0) SNMPConf, [40](#page-39-1) SN[MPLog,](#page-39-3) [40](#page-39-2) Su, 40 Syslog, [40](#page-39-4) Veritas, [40](#page-39-5) logging errors, [130](#page-129-0) Login logfile template, [39](#page-38-4)

#### **M**

MailAliases logfile template, [39](#page-38-5) MailLog logfile template, [39](#page-38-6) MailPerm monitor template, [42](#page-41-0) MailProc monitor template, [42](#page-41-1) MailQueue monitor template, [42](#page-41-2) managed node file locations binaries, [128](#page-127-0) configuration, [128](#page-127-1) logs, [128](#page-127-2) OVO integration, [128](#page-127-3) run-time, [128](#page-127-5) temporary, [128](#page-127-5) trace, [128](#page-127-1) management server file locations binaries, [127](#page-126-1) discovery, [127](#page-126-2) documentation, [127](#page-126-3) logs, [127](#page-126-2) OVO integration, [127](#page-126-4) run-time, [127](#page-126-5)

temporary, [127](#page-126-5) MC/ServiceGuard package, [89](#page-88-0) MeasureWar[e template](#page-42-0) CPU\_load, 43 DiskIO, [43](#page-42-1) Filesystem, [44](#page-43-1) Flock\_Tbl, [43](#page-42-2) Fopen\_Tbl, [44](#page-43-2) IPC, [44](#page-43-3) Kresources, [44](#page-43-4) Lan Coll, [44](#page-43-5) Msg\_Tbl, [44](#page-43-6) NetPerf, [44](#page-43-7) Proc Tbl, [44](#page-43-8) Sema\_Tbl, [44](#page-43-9) Shmem\_Tbl, [44](#page-43-10) Swap\_Res, [44](#page-43-11) message conditions troubleshooting, [137](#page-136-0) message groups OSSPI-FS, [31,](#page-30-0) [52](#page-51-1) OSSPI-Internal, [31,](#page-30-1) [52](#page-51-2) OSSPI-Kernel, [31](#page-30-2), [52](#page-51-3) OSSPI[-Services,](#page-29-0) [31](#page-30-3)[,](#page-29-0) [52](#page-51-4) using, 30 monitor service configuration files, [94](#page-93-1) monitor file system Service IDs, [85](#page-84-0) monitor file systems, [82](#page-81-0) monitor proc[esses,](#page-90-2) [86](#page-85-0) arguments, 91 bounds, [92](#page-91-0) day of week, [92](#page-91-1) name/special, [91](#page-90-0) on the comm[and line,](#page-92-0) [92](#page-91-2) Service IDs, 93 time, [91](#page-90-1) monitor template alarmdef\_write, [41](#page-40-0) ChkGlancePid, [41](#page-40-2) CronProc, [41](#page-40-3) DNSLookup, [41](#page-40-4) DNSProc, [41](#page-40-5) Filesystem, [41](#page-40-6) InetdProc, [41](#page-40-7) InternalLog, [41](#page-40-8) kmon, [41](#page-40-9) MailPerm, [42](#page-41-0) MailProc, [42](#page-41-1)

MailQueue, [42](#page-41-2) Mounts, [42](#page-41-3) NetInterfaces, [42](#page-41-4) NFSClientProc, [42](#page-41-5) NFSServerProc, [42](#page-41-6) NTPProc, [42](#page-41-7) PrintPerm, [42](#page-41-8) PrintProc, [42](#page-41-9) PrintQueue, [42](#page-41-10) QuotaUsage, [42](#page-41-11) SNMPProc, [42](#page-41-12) SyslogProc, [42](#page-41-13) Veritas failures, [42](#page-41-14) Verit[as processes,](#page-42-3) [42](#page-41-15) VG, 43 monitors threshold Coda, [77](#page-76-0) GlancePlus, [72](#page-71-0) OV Performance, [72](#page-71-0) threshold conditions Coda, [79](#page-78-0) GlancePlus, [75](#page-74-0) OV Performance, [75](#page-74-0) Motif\_SAM application, [24](#page-23-1) mount FS mount application, [23](#page-22-1) Mounts monitor te[mplate,](#page-43-6) [42](#page-41-3) Msg\_Tbl template, 44

#### **N**

Net stat application, [23](#page-22-3) NetInterfaces mon[itor template,](#page-43-7) [42](#page-41-4) NetPerf template, 44 Network templates, [38](#page-37-4) Network Time Protocol OSSPI\_ntpstat, [23](#page-22-5) NFS stat application, [23](#page-22-4) NFSClientProc monitor template, [42](#page-41-5) NFSServerProc monitor template, [42](#page-41-6) node groups OSSPI-AIX, [32](#page-31-1), [53](#page-52-1), [68](#page-67-1) OSSPI-Discovery, [62](#page-61-1) OSSPI-HPUX, [32,](#page-31-2) [67,](#page-66-1) [68](#page-67-2) OSSPI-HPUX10, [53](#page-52-2) OSSPI-HPUX11, [53](#page-52-2) OSSPI-Linux, [32](#page-31-3), [53](#page-52-0), [68](#page-67-3) OSSPI-Removal, [32](#page-31-4) OSSPI-Sol, [53](#page-52-3) OSSPI-Solaris, [32](#page-31-5), [68](#page-67-4)

OSSPI[-Tru64,](#page-31-0) [32](#page-31-6)[,](#page-31-0) [53](#page-52-4)[,](#page-31-0) [68](#page-67-5) using, 32 nodes assign to OSSPI node groups, [67](#page-66-0) choosing the data source, [63](#page-62-0) discovering OS services on, [65](#page-64-0) NTPProc monitor template, [42](#page-41-7)

# **O**

object trace, [134](#page-133-0) OpC template alarmwriteMsg, [44](#page-43-0) Discovery, [45](#page-44-0) FilesystemMsg, [45](#page-44-1) opcmsg, [45](#page-44-2) procmonmsg, [45](#page-44-3) xterm, [45](#page-44-4) opcmsg template, [45](#page-44-2) OS discovering services on nodes, [65](#page-64-0) OSPSPI message group, [31,](#page-30-0) [52](#page-51-1) OSSPI application groups, [15](#page-14-0) HP Perfo[rmance Products,](#page-18-0) [26](#page-25-0) HP-UX, 19 OSSPI Discovery, [18](#page-17-0) OSSPI Supportability, [18](#page-17-1) Sun Clu[ster Applications,](#page-27-2) [28](#page-27-1) Veritas, 28 customize performance tools, [71](#page-70-0) polling intervals, [100](#page-99-0) file location managed node, [128](#page-127-4) management server, [127](#page-126-6) message groups, [30](#page-29-0) node groups, [32](#page-31-0) nodes and nod[e groups,](#page-53-0) [67](#page-66-0) service views, 54 template groups, [34](#page-33-0) templates, [39](#page-38-7) customize per[formance tools,](#page-67-0) [71](#page-70-0) distribute, [62,](#page-61-0) 68 user profiles, [49](#page-48-0) OSSPI Discovery application group, [18](#page-17-0) OSSPI Edit FS table application, [21](#page-20-0) OSSPI FS add global application, [21](#page-20-1) OSSPI FS add local application, [21](#page-20-2)

OSSPI FS delete global application, [21](#page-20-3) OSSPI FS delete local application, [21](#page-20-4) OSSPI FS edit local application, [21](#page-20-5) OSSPI FS reactivate global application, [21](#page-20-6) OSSPI FS reactivate local application, [21](#page-20-7) OSSPI FS show global application, [21](#page-20-8) OSSPI FS show local application, [21](#page-20-9) OSSPI Proc Add application, [22](#page-21-1) OSSPI Proc Add Group application, [22](#page-21-2) OSSPI Proc Delete application, [22](#page-21-3) OSSPI Proc Delete Group application, [22](#page-21-4) OSSPI Proc edit global application, [22](#page-21-5) OSSPI Proc edit local application, [22](#page-21-6) OSSPI Proc Show Global application, [22](#page-21-7) OSSPI Proc Show Local application, [22](#page-21-8) OSSPI Suppo[rtability application group,](#page-129-1) [18](#page-17-1) osspi.log file, 130 OSSPI\_HPUX\_CODA template group, [37](#page-36-0) OSSPI\_HPUX\_Glance template group, [37](#page-36-1) OSSPI\_HP[UX\\_Glance\\_Filesystems template](#page-37-0)  group, 38 [OSSPI\\_HPUX\\_Glance\\_Hardware template group, 38](#page-37-1) OSSPI\_HPUX\_Glance\_Internal template group, [38](#page-37-2) OSSPI\_HPUX\_Glance\_Kernel template group, [38](#page-37-3) [OSSPI\\_HPUX\\_Glance\\_Network template group, 38](#page-37-4) [OSSPI\\_HPUX\\_Glance\\_Services template group, 38](#page-37-5) OSSPI\_HPUX\_Glance\_Sysconf template group, [38](#page-37-6) OSSPI\_HPUX\_Glance\_Users template [group,](#page-36-2) [38](#page-37-7) OSSPI\_HPUX\_NoPerf template group, 37 OSSPI\_HPUX\_OVPA tem[plate group,](#page-22-5) [37](#page-36-3) OSSPI\_ntpstat application, 23 OSSPI\_Sol\_CODA template group, [37](#page-36-0) OSSPI\_Sol\_Glance template group, [37](#page-36-1) OSSPI\_Sol\_Glance\_Filesystems tem[plate group,](#page-36-2) [38](#page-37-0) OSSPI\_Sol\_NoPerf template group, 37 OSSPI\_Sol\_OVPA template [group,](#page-18-3) [37](#page-36-3) OSSPI\_Version application, 19 OSSPI-AIX node group, [32](#page-31-1), [53](#page-52-1), [68](#page-67-1) OSSPI-alarmdef\_write templat[e group,](#page-61-1) [37](#page-36-4) OSSPI-Discovery node group, 62 OSSPI-HPUX node group, [32](#page-31-2), [67](#page-66-1), [68](#page-67-2) OSSPI-HPUX10 node group, [53](#page-52-2) OSSPI-HPUX11 node group, [53](#page-52-2) OSSPI-Linux node group, [32](#page-31-3), [53](#page-52-0), [68](#page-67-3) OSSPI-Removal node g[roup,](#page-52-3) [32](#page-31-4) OSSPI-Sol node group, 53 OSSPI-Solaris node group, [32](#page-31-5), [68](#page-67-4) OSSPI-Tru64 node group, [32](#page-31-6), [53](#page-52-4), [68](#page-67-5) OV Composer application group, [47](#page-46-0) OV Performance customize threshold monitor conditions, [75](#page-74-0)

customize threshold monitors, [72](#page-71-0) OVO integration file locations, [128](#page-127-3) OVO managed node file location, [128](#page-127-4) OVPA showconf application, [27](#page-26-5) OVPM Console application, [27](#page-26-6)

#### **P**

package MC/ServiceGuard, [89](#page-88-0) paths troubleshooting, [127](#page-126-0) Performance user profile, [52](#page-51-5) polling intervals customize templates, [99](#page-98-0) customizing, [100](#page-99-0) Print Status application, [23](#page-22-6) PrintLog logfile template, [40](#page-39-0) PrintPerm monitor template, [42](#page-41-8) PrintProc monitor template, [42](#page-41-9) PrintQueue monitor [template,](#page-43-8) [42](#page-41-10) Proc\_Tbl template, 44 process monitor, [86](#page-85-0) arguments, [91](#page-90-2) bounds, [92](#page-91-0) day of week, [92](#page-91-1) name/special, [91](#page-90-0) on the comm[and line,](#page-92-0) [92](#page-91-2) Service IDs, 93 time, [91](#page-90-1) Processes application, [23](#page-22-7) procmonmsg template, [45](#page-44-3) profile user AIX-admin, [50](#page-49-0) AIX-operator, [51](#page-50-0) HPUX-admin, [51](#page-50-1) HPUX-[operator,](#page-51-0) [51](#page-50-2) Janitor, 52 Linux-admin, [51](#page-50-3) Linux-operator, [51](#page-50-4) Performance, [52](#page-51-5) Solaris-admin, [51](#page-50-5) Solaris-operator, [51](#page-50-6) Sun Cluster-admin, [51](#page-50-7) Sun Cluster-operator, [51](#page-50-8) Supportability, [51](#page-50-9) Tru64-admin, [51](#page-50-10) Tru64-operator, [51](#page-50-11)

Veritas-admin, [51](#page-50-12) Veritas-operator, [51](#page-50-13) profiles assig[ning to users,](#page-48-0) [61](#page-60-0) user, 49 Protocol Network Time OSSPI\_ntpstat, [23](#page-22-5)

#### **Q**

QuotaUsage monitor template, [42](#page-41-13)

#### **R**

Reactivate alarmdef [application,](#page-21-9) [27](#page-26-7) Reboot application, 22 Restart PA Servers application, [27](#page-26-8) Restart Perf Agt a[pplication,](#page-22-8) [27](#page-26-9) route application, 23

#### **S**

Sema\_Tbl template, [44](#page-43-9) service monitor configuration files, [94](#page-93-1) service co[nfiguration files](#page-93-1) monitor, 94 service discovery customize, [94](#page-93-1) Service IDs file-system monitor, [85](#page-84-0) process monitor, [93](#page-92-0) service views using, [54](#page-53-0) ServiceGuard package, [89](#page-88-0) Services discovering OS o[n nodes,](#page-37-5) [65](#page-64-0) Services templates, 38 Shmem\_Tbl template, [44](#page-43-10) Shutdown application, [22](#page-21-10) SNMPConf logfile template, [40](#page-39-1) SNMPLog logfile template, [40](#page-39-2) SNMPProc monitor template, [42](#page-41-12) Solaris template group SPI for OS Solaris, [35](#page-34-3) Solaris-admin user profile, [51](#page-50-5) Solaris-operator user profile, [51](#page-50-6) source choosing the data, [63](#page-62-0) SPI for OS AIX template group, [35](#page-34-0) SPI for OS HP-UX template group, [35](#page-34-1) SPI for OS Linux template group, [35](#page-34-2)

SPI for OS Solaris template group, [35](#page-34-3) SPI for OS Tru64 templat[e group,](#page-26-10) [35](#page-34-4) Start Extract application, 27 Start OSSPI Glance Pro[cesses application,](#page-26-11) [26](#page-25-6) Start OVPA application, 27 Start pvalarmd application, [27](#page-26-12) Start utility application, 27 Status OSSPI Glance Proc[esses application,](#page-26-14) [26](#page-25-7) Status OVPA application, 27 Stop OSSPI Glance Proc[esses application,](#page-26-16) [27](#page-26-15) Stop OVPA application, 27 Stop pvalarmd application, [28](#page-27-0) Su logfile template, 40 Sun Cluster Applications applic[ation group,](#page-50-7) [28](#page-27-1) Sun Cluster-admin user profile, 51 Sun Cluster-operator user p[rofile,](#page-50-9) [51](#page-50-8) Supportability user p[rofile, 51](#page-43-11) Swap\_Res template, 44 Sysconf templates, [38](#page-37-6) Syslog logfile template, [40](#page-39-4) Syslog template Boot, [39](#page-38-1) SyslogProc monitor template, [42](#page-41-11)

#### **T**

Tail Status Files ap[plication,](#page-22-9) [26](#page-25-8) Telnet application, 23 template group SPI for OS AIX, [35](#page-34-0) SPI for OS HP-UX, [35](#page-34-1) SPI for OS Linux, [35](#page-34-2) SPI for OS Solaris, [35](#page-34-3) SPI for OS Tru64, [35](#page-34-4) template groups OSSPI\_HPUX\_CODA, [37](#page-36-0) OSSPI\_HPUX[\\_Glance,](#page-37-0) [37](#page-36-1) Filesystems, 38 Hardware, [38](#page-37-1) Internal, [38](#page-37-2) Kernel, [38](#page-37-3) Network, [38](#page-37-4) Services, [38](#page-37-5) Sysconf, [38](#page-37-6) Users, [38](#page-37-7) OSSPI\_HPUX\_NoPerf, [37](#page-36-2) OSSPI\_HPUX\_OVPA, [37](#page-36-3) OSSPI\_Sol\_CODA, [37](#page-36-0) OSSPI\_Sol\_Glance, [37](#page-36-1) Filesystems, [38](#page-37-0) OSSPI\_Sol\_NoPerf, [37](#page-36-2) OSSPI\_Sol\_OVPA, [37](#page-36-3)

OSSPI[-alarmdef\\_write,](#page-33-0) [37](#page-36-4) using, 34 templates customize polling intervals, [99](#page-98-0) thresholds, [98](#page-97-1) customize standard, [98](#page-97-0) customi[ze threshold monitors](#page-76-0) Coda, 77 GlancePlus, [72](#page-71-0) OV Performance, [72](#page-71-0) distribute [OSSPI,](#page-37-1) [62](#page-61-0)[,](#page-37-1) [68](#page-67-0) Hardware, 38 Internal, [38](#page-37-2) Kernel, [38](#page-37-3) logfile BadLog, [39](#page-38-0) cfgmon, [41](#page-40-1) Dmesg, [39](#page-38-2) DNSstat, [39](#page-38-3) Login, [39](#page-38-4) MailAliases, [39](#page-38-5) MailLog, [39](#page-38-6) PrintLog, [40](#page-39-0) SNMPConf, [40](#page-39-1) SN[MPLog,](#page-39-3) [40](#page-39-2) Su, 40 Syslog, [40](#page-39-4) Veritas, [40](#page-39-5) MeasureWare CPU\_load, [43](#page-42-0) DiskIO, [43](#page-42-1) Filesystem, [44](#page-43-1) Flock\_Tbl, [43](#page-42-2) Fopen\_Tbl, [44](#page-43-2) IPC, [44](#page-43-3) Kresources, [44](#page-43-4) Lan Coll, [44](#page-43-5) Msg\_Tbl, [44](#page-43-6) NetPerf, [44](#page-43-7) Proc\_Tbl, [44](#page-43-8) Sema\_Tbl, [44](#page-43-9) Shmem\_Tbl, [44](#page-43-10) Swap\_Res, [44](#page-43-11) monitor alarmdef\_write, [41](#page-40-0) ChkGlancePid, [41](#page-40-2) CronProc, [41](#page-40-3) DNSLookup, [41](#page-40-4)

DNSProc, [41](#page-40-5) Filesystem, [41](#page-40-6) InetdProc, [41](#page-40-7) InternalLog, [41](#page-40-8) kmon, [41](#page-40-9) MailPerm, [42](#page-41-0) MailProc, [42](#page-41-1) MailQueue, [42](#page-41-2) Mounts, [42](#page-41-3) NetInterfaces, [42](#page-41-4) NFSClientProc, [42](#page-41-5) NFSServerProc, [42](#page-41-6) NTPProc, [42](#page-41-7) PrintPerm, [42](#page-41-8) PrintProc, [42](#page-41-9) PrintQueue, [42](#page-41-10) QuotaUsage, [42](#page-41-11) SNMPProc, [42](#page-41-12) Veritas failures, [42](#page-41-14) Verit[as processes,](#page-42-3) [42](#page-41-15) VG, 43 Network, [38](#page-37-4) OpC alarmwriteMsg, [44](#page-43-0) Discovery, [45](#page-44-0) FilesystemMsg, [45](#page-44-1) opcmsg, [45](#page-44-2) procmonmsg, [45](#page-44-3) xterm, [45](#page-44-4) OSSPI customi[ze performance tools,](#page-37-5) [71](#page-70-0) Services, 38 Sysconf, [38](#page-37-6) Syslog Boot, [39](#page-38-1) threshol[d monitor conditions](#page-78-0) Coda, 79 GlancePlus, [75](#page-74-0) OV P[erformance,](#page-37-7) [75](#page-74-0) Users, 38 using, [39,](#page-38-7) [46](#page-45-0) threshol[d monitors](#page-76-0) Coda, 77 conditions Coda, [79](#page-78-0) GlancePlus, [75](#page-74-0) OV Performance, [75](#page-74-0) GlancePlus, [72](#page-71-0) OV Performance, [72](#page-71-0)

thresholds customize templates, [98](#page-97-1) Trace level, [134](#page-133-0) object, [134](#page-133-0) trace files configuration AIX, [133](#page-132-0) HP-UX, [133](#page-132-1) Linux, [133](#page-132-2) Solaris, [133](#page-132-3) Tru64, [133](#page-132-4) information AIX, [133](#page-132-5) HP-UX, [133](#page-132-6) Linux, [133](#page-132-7) Solaris, [133](#page-132-8) Tru64, [133](#page-132-9) tracing, [133](#page-132-10) Tracing on/off application, [19](#page-18-4) Troubleshooting error logging, [130](#page-129-0) file names, [127](#page-126-0) general hints, [126](#page-125-0) messa[ge conditions,](#page-126-0) [137](#page-136-0) paths, 127 Tru64 template group SPI for OS Tru64, [35](#page-34-4) Tru64-admin user profile, [51](#page-50-10) Tru64-operator user profile, [51](#page-50-11)

#### **U**

Unix OS SPI Apllication Groups, [16](#page-15-0) unmount FS umount application, [23](#page-22-2) User profile AIX-admin, [50](#page-49-0) AIX-operator, [51](#page-50-0) HPUX-admin, [51](#page-50-1) HPUX-[operator,](#page-51-0) [51](#page-50-2) Janitor, 52 Linux-admin, [51](#page-50-3) Linux-operator, [51](#page-50-4) Performance, [52](#page-51-5) Solaris-admin, [51](#page-50-5) Solaris-operator, [51](#page-50-6) Sun Cluster-admin, [51](#page-50-7) Sun Cluster-operator, [51](#page-50-8) Supportability, [51](#page-50-9)

Tru64-admin, [51](#page-50-10) Tru64-operator, [51](#page-50-11) Veritas-admin, [51](#page-50-12) Veritas-operator, [51](#page-50-13) user profiles assigning, [61](#page-60-0) using, [49](#page-48-0) Users templates, [38](#page-37-7) using application groups, [15](#page-14-0) applications HP Perfo[rmance Products,](#page-18-0) [26](#page-25-0) HP-UX, 19 OSSPI Discovery, [18](#page-17-0) OSSPI Supportability, [18](#page-17-1) OV Composer, [47](#page-46-0) Sun Clu[ster Applications,](#page-27-2) [28](#page-27-1) Veritas, 28 message groups, [30](#page-29-0) nodes groups, [32](#page-31-0) service views, [54](#page-53-0) template groups, [34](#page-33-0) templates, [39](#page-38-7), [46](#page-45-0) user profiles, [49](#page-48-0)

#### **V**

Veritas application group, [28](#page-27-2) Veritas CSCM application, [28](#page-27-3) Veritas failures monitor [template,](#page-39-5) [42](#page-41-14) Veritas logfile template, 40 Veritas processes monitor t[emplate,](#page-27-4) [42](#page-41-15) Veritas VMSA application, 28 Veritas Volume [Manager application group](#page-27-3) Veritas CSCM, 28 Veritas VMSA, [28](#page-27-4) VxVM Statistics, [28](#page-27-5) Veritas-admin user profile, [51](#page-50-12) Veritas-operator user [profile,](#page-42-3) [51](#page-50-13) VG monitor template, 43 View GP Adviser Syntax application, [27](#page-26-17) views services, [54](#page-53-0) VxVM Statistics application, [28](#page-27-5)

#### **X**

xterm template, [45](#page-44-4)